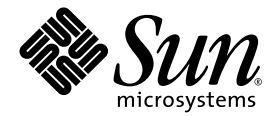

# Netra™ 240 Server Installationshandbuch

Sun Microsystems, Inc. www.sun.com

Teilenummer: 817-5001-11 Juli 2004, Ausgabe A

Bitte senden Sie Ihre Anmerkungen zu diesem Dokument an: <http://www.sun.com/hwdocs/feedback>

Copyright 2004 Sun Microsystems, Inc., 4150 Network Circle, Santa Clara, Kalifornien 95054, USA. Alle Rechte vorbehalten.

Sun Microsystems, Inc. hat die geistigen Eigentumsrechte für die Technik des Produkts, das in diesem Dokument beschrieben ist. Insbesondere und ohne Einschränkung können die geistigen Eigentumsrechte ein oder mehrere der US-Patente umfassen, die unter<br>http://www.sun.com/patents aufgelistet sind, sowie ein oder mehrere zusätzliche Patente bzw. laufende Patentan in anderen Ländern.

Dieses Dokument und das zugehörige Produkt werden als Lizenz vertrieben, wodurch seine Verwendung, Vervielfältigung, Verbreitung und Dekompilierung eingeschränkt sind. Ohne vorherige schriftliche Genehmigung von Sun und gegebenenfalls seiner Lizenzgeber darf dieses Produkt oder Dokument weder ganz noch auszugsweise in irgendeiner Form oder mit irgendwelchen Mitteln reproduziert werden.

Die Software von Fremdherstellern, einschließlich der Schriftentechnologie, ist urheberrechtlich geschützt und wird von Sun-Lieferanten lizenziert.

Teile dieses Produkts können auf Berkeley BSD Systemen basieren, die von der University of California lizenziert werden. UNIX ist in den USA und in anderen Ländern eine eingetragene Marke, die ausschließlich durch X/Open Company, Ltd. lizenziert wird.

Sun, Sun Microsystems, das Sun-Logo, AnswerBook2, docs.sun.com, Netra, Sun Store, Sun Remote Services Net Connect, OpenBoot und Solaris sind Marken oder eingetragene Marken von Sun Microsystems, Inc. in den USA und anderen Ländern.

Alle SPARC-Marken werden unter Lizenz verwendet und sind Marken oder eingetragene Marken von SPARC International, Inc. in den USA und in anderen Ländern. Produkte, die SPARC Marken tragen, basieren auf einer von Sun Microsystems, Inc. entwickelten Architektur.

Die grafischen Benutzeroberflächen OPEN LOOK und Sun™ wurden von Sun Microsystems, Inc. für seine Benutzer und Lizenznehmer entwickelt. Sun anerkennt dabei die von Xerox geleistete Forschungs- und Entwicklungsarbeit auf dem Gebiet der visuellen und grafischen<br>Benutzeroberflächen für die Computerindustrie. Sun ist Inhaber einer nicht ausschließl Benutzeroberfläche von Xerox. Diese Lizenz gilt auch für die Lizenznehmer von Sun, die grafische Benutzeroberflächen von OPEN LOOK implementieren und sich an die schriftlichen Lizenzvereinbarungen mit Sun halten.

Rechte der Regierung der USA – Kommerzielle Software. Für bei der Regierung beschäftigte Benutzer gelten die Standardlizenzvereinbarung von Sun Microsystems, Inc. sowie die einschlägigen Bestimmungen des FAR und seiner Ergänzungen.

DIE DOKUMENTATION WIRD IN DER VORLIEGENDEN FORM GELIEFERT, UND ALLE AUSDRÜCKLICHEN ODER IMPLIZITEN BEDINGUNGEN, ZUSICHERUNGEN UND GEWÄHRLEISTUNGEN, EINSCHLIESSLICH JEGLICHER IMPLIZITEN GEWÄHRLEISTUNG HINSICHTLICH HANDELSÜBLICHER QUALITÄT, DER EIGNUNG FÜR EINEN BESTIMMTEN ZWECK UND DER WAHRUNG DER RECHTE DRITTER, WERDEN AUSGESCHLOSSEN, SOWEIT EIN SOLCHER HAFTUNGSAUSSCHLUSS GESETZLICH ZULÄSSIG IST.

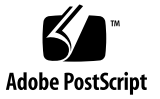

### Inhalt

#### **[Vorwort x](#page-12-0)iii**

#### **1. [Einleitung](#page-16-0) 1** [Überblick 2](#page-17-0) [Leistungsmerkmale 3](#page-18-0) [Standardserverkonfigurationen](#page-19-0) 4 [Lieferumfang](#page-19-1) 4 [Sun Advanced Lights Out Manager](#page-20-0) 5 [Sun Install Check-Tool](#page-22-0) 7 [Sun Remote Services Net Connect Support 7](#page-22-1) [Installationsanforderungen 8](#page-23-0) [Maße 8](#page-23-1) [Umgebungsanforderungen](#page-24-0) 9 [Empfohlene Betriebsumgebung](#page-25-0) 10 [Umgebungstemperatur 1](#page-25-1)0 [Relative Umgebungsluftfeuchtigkeit 1](#page-25-2)0 [Luftstrom 1](#page-26-0)1 [Akustische Emissionen](#page-26-1) 11 [Berechnung der Wärmeableitung 1](#page-27-0)2 [NEBS Level 3-Compliance](#page-27-1) 12

#### **2. [Installation – Überblick 1](#page-28-0)3** [Installation – Überblick](#page-29-0) 14 [Installieren des Luftfilters in den Frontrahmen 1](#page-31-0)6 [Installieren optionaler Komponenten 1](#page-33-0)8

#### **3. [Einbau des Servers in ein Rack 1](#page-34-0)9**

[Optionen für den Rackeinbau](#page-35-0) 20 [Festmontage in einem 19-Zoll-Rack mit vier Stützen](#page-35-1) 20 [Montieren der Ausziehschienen in einem 19-Zoll-Rack mit vier Stützen](#page-40-0) 25 [Festmontage in einem 600-mm-Rack mit vier Stützen 3](#page-49-0)4 [Festmontage in einem 23-Zoll-Rack mit zwei Stützen 4](#page-59-0)4 [Festmontage in einem 19-Zoll-Rack mit vier Stützen](#page-66-0) 51

#### **4. [Anschließen der Datenkabel](#page-72-0) 57**

[Schnittstellen auf der Rückseite 5](#page-73-0)8 [Anschließen des Gehäusemassekabels](#page-75-0) 60 [Anschließen der Datenkabel](#page-76-0) 61 [Gigabit-Ethernet-Anschlüsse 6](#page-76-1)1 [Netzwerkverwaltungsanschluss 6](#page-77-0)2 [Serielle Anschlüsse 6](#page-78-0)3 [Serieller Verwaltungsanschluss](#page-78-1) 63 [Serieller Anschluss \(10101\) 6](#page-80-0)5 [Alarmschnittstelle 6](#page-81-0)6 [USB-Anschlüsse 6](#page-82-0)7 [SCSI-Anschluss 6](#page-82-1)7

#### **5. [Anforderungen an die Stromquelle und Netzanschlüsse 7](#page-86-0)1** [Grenzwerte und Bereich der Betriebsleistung](#page-87-0) 72 [Geschätzter Stromverbrauch 7](#page-88-0)3 [Anforderungen an die Gleichstromquelle](#page-89-0) 74 [Anforderungen für den Gleichstromanschluss und den Masseleiter](#page-90-0) 75 [Anforderungen an den Überstromschutz 7](#page-90-1)5 [Vorbereitung und Anschluss des Netzkabels 7](#page-91-0)6 [Vorbereitung des Netzkabels 7](#page-91-1)6 [Installieren der Zugentlastungsvorrichtungen](#page-95-0) 80 [Anschließen des Netzkabels an den Server](#page-98-0) 83 [Anschließen der Wechselstrom-Netzkabel](#page-101-0) 86

#### **6. [Einrichten eines Systemkonsolengeräts 8](#page-104-0)9**

[Zugriff auf die Systemkonsole über einen Terminalserver](#page-105-0) 90 [Anschließen des Servers an einen Terminalserver](#page-105-1) 90 [Zugriff auf die Systemkonsole über einen Terminalserver](#page-107-0) 92 [Zugriff auf die Systemkonsole über ein alphanumerisches Terminal](#page-108-0) 93 [Zugriff auf die Systemkonsole über eine TIP-Verbindung](#page-109-0) 94

#### **7. [Einschalten und Konfigurieren des Servers](#page-112-0) 97**

[Einschalten des Servers 9](#page-113-0)8

[Einstellen des Drehknopfs](#page-113-1) 98 [Einschalten des Servers über die Tastatur](#page-114-0) 99 [Einschalten des Servers mit dem Netz-/Standby-Schalter](#page-115-0) 100 [Ausschalten des Systems mit dem Netz-/Standby-Schalter 1](#page-116-0)01 [Konfigurieren des Servers](#page-117-0) 102

[Arbeitsblatt zur Softwarekonfiguration](#page-117-1) 102

- [Konfigurieren mit den Serverangaben für die Registrierung als](#page-120-0)  [Namensserver](#page-120-0) 105
- [Konfigurieren ohne die Serverangaben für die Registrierung als](#page-121-0)  [Namensserver](#page-121-0) 106

[Erstkonfiguration eines unabhängigen Servers 1](#page-122-0)07

[Löschen Ihrer Konfiguration und erneuter Beginn](#page-123-0) 108

[Zugriff auf die Advanced Lights Out Manager \(ALOM\)-Software 1](#page-123-1)08

[Anzeigen der ALOM-Eingabeaufforderung 1](#page-124-0)09

[Anzeigen der Konsoleneingabeaufforderung 1](#page-124-1)09

[Entziehen der Konsolenschreibrechte eines anderen Benutzers 1](#page-125-0)10

#### **A. [Serverstatusanzeigen 1](#page-126-0)11**

[Anzeigen auf der Vorderseite 1](#page-127-0)12

[Festplattenanzeigen](#page-128-0) 113

[Anzeigen auf der Rückseite](#page-129-0) 114

[Anzeigen des Ethernet-Netzwerks 1](#page-130-0)15

**[Index](#page-132-0) 117**

# Abbildungen

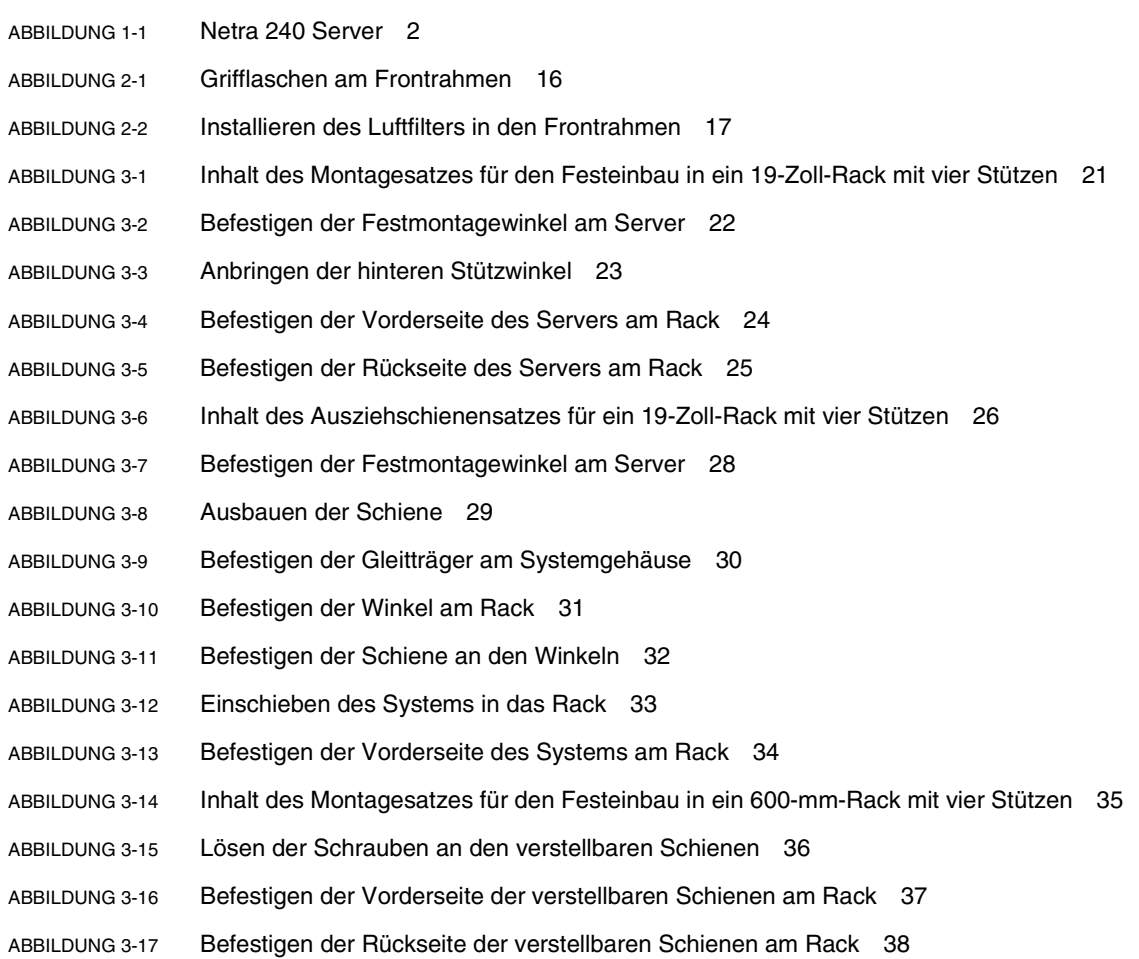

[ABBILDUNG 3-18](#page-54-0) Montieren des hinteren Flanschs auf der verstellbaren Schiene 39 [ABBILDUNG 3-19](#page-55-0) Befestigen der Seitenschienen am Server 40 [ABBILDUNG 3-20](#page-56-0) Schieben des Servers auf die verstellbaren Schienen 41 [ABBILDUNG 3-21](#page-57-0) Befestigen der Rückseite des Servers an den hinteren Flanschen 42 [ABBILDUNG 3-22](#page-58-0) Befestigen der Vorderseite des Servers an der Vorderseite des Racks 43 [ABBILDUNG 3-23](#page-59-1) Inhalt des Montagesatzes für den Festeinbau in ein 23-Zoll-Rack mit zwei Stützen 44 [ABBILDUNG 3-24](#page-60-0) Befestigen der Seitenwinkel seitlich am Server 45 [ABBILDUNG 3-25](#page-61-0) Montieren der Schienenführungen im Rack 46 [ABBILDUNG 3-26](#page-62-0) Montieren und Befestigen des Servers in einem Rack mit zwei Stützen 47 [ABBILDUNG 3-27](#page-63-0) Montieren einer Schraube an der flachsten Rackposition am Rückenblech 48 [ABBILDUNG 3-28](#page-64-0) Montieren des Rückenblechs am Seitenwinkel 49 [ABBILDUNG 3-29](#page-65-0) Befestigen des Rückenblechs am Seitenwinkel 50 [ABBILDUNG 3-30](#page-66-1) Inhalt des Montagesatzes für den Festeinbau in ein 19-Zoll-Rack mit zwei Stützen 51 [ABBILDUNG 3-31](#page-67-0) Befestigen der Seitenwinkel seitlich am Server 52 [ABBILDUNG 3-32](#page-68-0) Montieren und Befestigen des Servers in einem Rack mit zwei Stützen 53 [ABBILDUNG 3-33](#page-69-0) Montieren von Schrauben an der flachsten Rackposition des Rückenblechs 54 [ABBILDUNG 3-34](#page-70-0) Montieren des Rückenblechs am Seitenwinkel 55 [ABBILDUNG 3-35](#page-71-0) Befestigen des Rückenblechs am Rack 56 [ABBILDUNG 4-1](#page-73-1) Kabelanschlüsse auf der Rückseite (Gleichstrom-Server) 58 [ABBILDUNG 4-2](#page-73-2) Kabelanschlüsse auf der Rückseite (Wechselstrom-Server) 58 [ABBILDUNG 4-3](#page-75-1) Position der Gehäuse-Massebolzen 60 [ABBILDUNG 4-4](#page-76-2) Pin-Nummerierung der Gigabit-Ethernet-Anschlüsse 61 [ABBILDUNG 4-5](#page-77-1) Pin-Nummerierung des Netzwerkverwaltungsanschlusses 62 [ABBILDUNG 4-6](#page-78-2) Pin-Nummerierung des seriellen Verwaltungsanschlusses 63 [ABBILDUNG 4-7](#page-80-1) Pin-Nummerierung des seriellen Anschlusses (10101) 65 [ABBILDUNG 4-8](#page-81-1) Pin-Nummerierung der Alarmschnittstelle 66 [ABBILDUNG 4-9](#page-82-2) Pin-Nummerierung der USB-Anschlüsse 67 [ABBILDUNG 4-10](#page-82-3) Pin-Nummerierung des SCSI-Anschlusses 67 [ABBILDUNG 5-1](#page-92-0) Gleichstromverbindungsteile 77 [ABBILDUNG 5-2](#page-93-0) Abisolieren des Drahtes 78

- [ABBILDUNG 5-3](#page-94-0) Öffnen der Gleichstromstecker-Gehäuseklemme mithilfe des Gehäuseklemmenhebels 79
- [ABBILDUNG 5-4](#page-94-1) Öffnen der Gehäuseklemme mit einem Schraubendreher 79
- [ABBILDUNG 5-5](#page-95-1) Zusammenbau des Netzkabels 80
- [ABBILDUNG 5-6](#page-96-0) Einschieben des unteren Teils der Zugentlastungsvorrichtung 81
- [ABBILDUNG 5-7](#page-96-1) Hinausführen der Drähte aus dem unteren Teil der Zugentlastungsvorrichtung 81
- [ABBILDUNG 5-8](#page-97-0) Befestigen der Drähte an der Zugentlastungsvorrichtung 82
- [ABBILDUNG 5-9](#page-98-1) Zusammenbau der Zugentlastungsvorrichtung 83
- [ABBILDUNG 5-10](#page-99-0) Lage der Gleichstromsteckverbinder 84
- [ABBILDUNG 5-11](#page-99-1) Anschließen des Netzkabels an die Gleichstromanschlüsse 84
- [ABBILDUNG 5-12](#page-100-0) Trennen des Netzkabels vom Gleichstromanschluss 85
- [ABBILDUNG 5-13](#page-102-0) Anschließen der Wechselstromkabel an die Wechselstromeingänge 87
- [ABBILDUNG 6-1](#page-106-0) Verbindung zwischen einem Terminalserver und einem Netra 240 Server über ein Patch Panel 91
- [ABBILDUNG 7-1](#page-113-2) Grifflaschen am Frontrahmen 98
- [ABBILDUNG 7-2](#page-114-1) Drehknopf in der Position "Normal" 99
- [ABBILDUNG A-1](#page-127-1) Position der vorderen Anzeigen 112
- [ABBILDUNG A-2](#page-128-1) Festplattenanzeigen 113
- [ABBILDUNG A-3](#page-129-1) Die Anzeigen auf der Rückseite des Netra 240 Servers 114
- [ABBILDUNG A-4](#page-130-1) Anzeigen des Ethernet-Netzwerks 115

## Tabellen

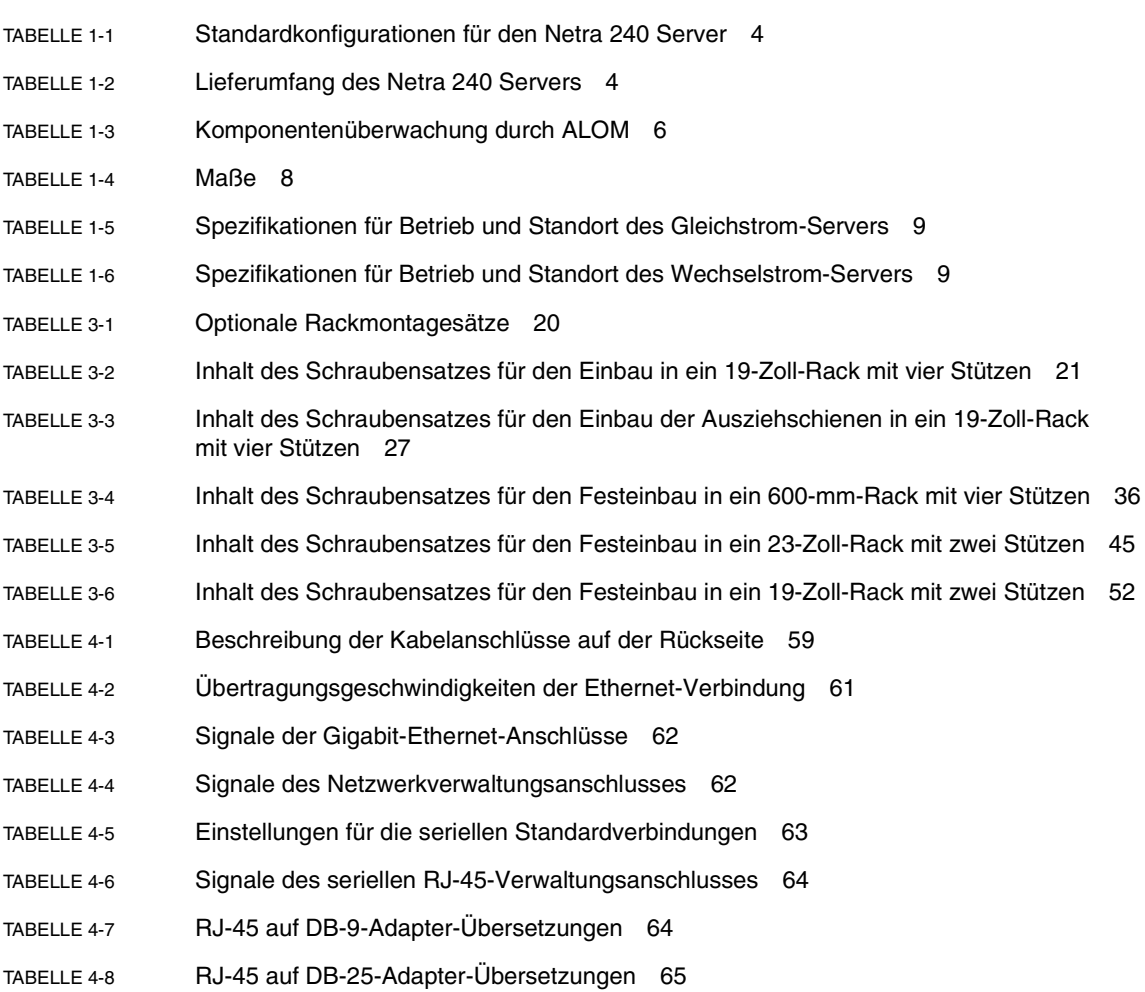

- [TABELLE 4-9](#page-80-3) Signale des seriellen Anschlusses (10101) 65
- [TABELLE 4-10](#page-81-2) Signale der Alarmschnittstelle 66
- [TABELLE 4-11](#page-82-4) Pin-Signale der USB-Anschlüsse 67
- [TABELLE 4-12](#page-83-0) Pin-Signale des SCSI-Anschlusses 68
- [TABELLE 5-1](#page-87-1) Gleichstrom-Grenzwerte und Bereich der Betriebsleistung 72
- [TABELLE 5-2](#page-87-2) Wechselstrom-Grenzwerte und Bereich der Betriebsleistung 72
- [TABELLE 5-3](#page-88-1) Maximaler Stromverbrauch Gleichstrom-Server 73
- [TABELLE 5-4](#page-88-2) Maximaler Stromverbrauch Wechselstrom-Server 73
- [TABELLE 5-5](#page-89-1) Anforderungen an den Gleichstromanschluss 74
- [TABELLE 6-1](#page-107-1) Kontaktübergänge für den Anschluss an einen typischen Terminalserver 92
- [TABELLE 7-1](#page-117-2) Netra 240 Softwarekonfigurationsarbeitsblatt 102
- [TABELLE A-1](#page-127-2) Serverstatusanzeigen (auf Vorder- und Rückseite) 112
- [TABELLE A-2](#page-128-2) Festplattenanzeigen 113
- [TABELLE A-3](#page-129-2) Anzeigen der Stromversorgungseinheit 114
- [TABELLE A-4](#page-130-2) Netzwerkverbindungsanzeigen 115
- [TABELLE A-5](#page-131-0) Netzwerkgeschwindigkeitsanzeigen 116

#### <span id="page-12-0"></span>Vorwort

Das vorliegende Handbuch enthält die Installations- und Konfigurationsanleitung für den Netra™ 240 Server. Diese Anweisungen richten sich an Unternehmens- und Netzwerkadministratoren, die Erfahrung mit der Installation ähnlicher Hardware und Software haben.

#### Verwenden von UNIX-Befehlen

Dieses Dokument enthält unter Umständen keine Informationen zu grundlegenden UNIX®-Befehlen und -Verfahren (z. B. das Herunterfahren oder Starten des Systems und das Konfigurieren von Geräten). Weitere Informationen finden Sie hier:

- Die Softwaredokumentation, die Sie zusammen mit Ihrem System erhalten oder von der System-Website
- für Solaris™ Betriebsdokumentation unter der folgenden Adresse heruntergeladen haben:

<http://docs.sun.com>

## Shell-Eingabeaufforderungen

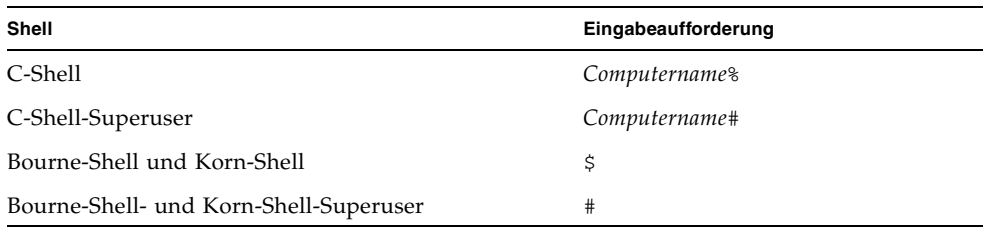

## Typografische Konventionen

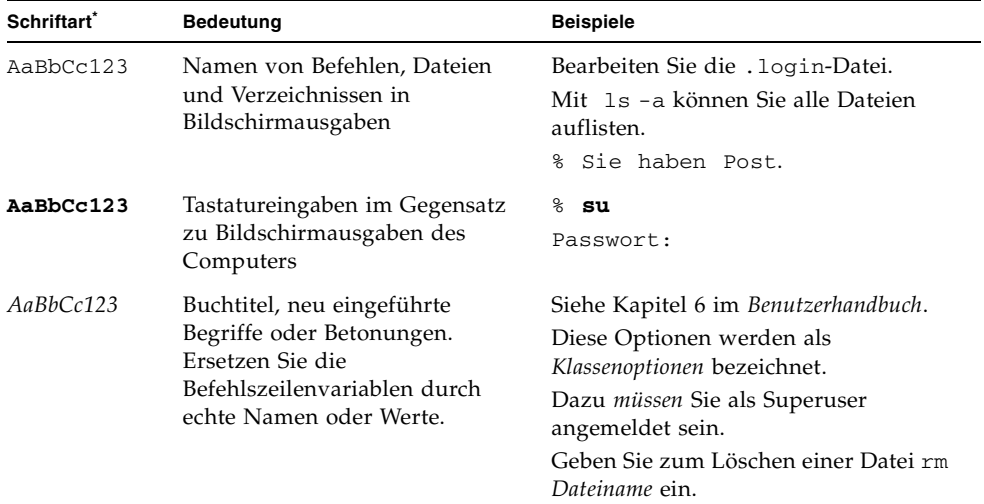

\* Ihr Browser verwendet möglicherweise andere Einstellungen.

## Zugehörige Dokumentation

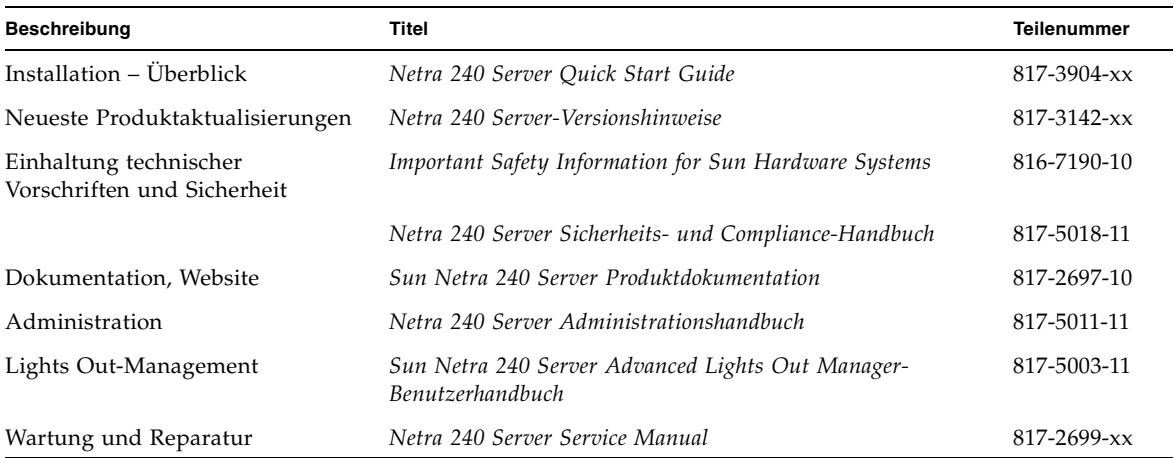

# Zugriff auf die Sun-Dokumentation

Unter der folgenden Internet-Adresse können Sie eine breite Auswahl von Sun-Dokumentationen, einschließlich übersetzter Versionen, lesen, drucken oder kaufen:

<http://www.sun.com/documentation>

### Websites anderer Hersteller

Sun ist nicht verantwortlich für die Verfügbarkeit der in diesem Dokument erwähnten Websites anderer Hersteller. Sun haftet nicht für den Inhalt oder Werbung auf diesen Websites oder für die auf diesen Websites angebotenen Produkte und Materialien. Sun übernimmt keine Verantwortung oder Haftung für tatsächliche oder angebliche Schäden oder Verluste, die im Zusammenhang mit den auf diesen Websites angebotenen Informationen, Waren oder Dienstleistungen entstanden sind.

## Kontaktieren der technischen Unterstützung von Sun

Bei technischen Fragen zu diesem Produkt, die in diesem Dokument nicht beantwortet werden, finden Sie weitere Informationen unter:

<http://www.sun.com/service/contacting>

## Kommentare und Anregungen

Wir bemühen uns um eine stetige Verbesserung unserer Dokumentation und freuen uns über Ihre Kommentare und Anregungen. Senden Sie uns Ihre Kommentare unter:

<http://www.sun.com/hwdocs/feedback>

Bitte geben Sie dabei den Titel und die Teilenummer Ihres Dokuments an:

*Netra 240 Server Installationshandbuch*, Teilenummer 817-5001-11

### <span id="page-16-0"></span>Einleitung

Dieses Kapitel enthält eine Beschreibung des Netra 240 Servers und nennt die Installationsanforderungen. Es enthält die folgenden Abschnitte:

- ["Überblick" auf Seite 2](#page-17-0)
- ["Standardserverkonfigurationen" auf Seite 4](#page-19-0)
- ["Lieferumfang" auf Seite 4](#page-19-1)
- ["Sun Advanced Lights Out Manager" auf Seite 5](#page-20-0)
- ["Sun Install Check-Tool" auf Seite 7](#page-22-0)
- ["Sun Remote Services Net Connect Support" auf Seite 7](#page-22-1)
- ["Installationsanforderungen" auf Seite 8](#page-23-0)

# Überblick

Der Netra 240 Server ist ein Server bestehend aus zwei Rackeinheiten (Rack Units, RU) mit einem oder zwei Prozessoren.

<span id="page-17-0"></span>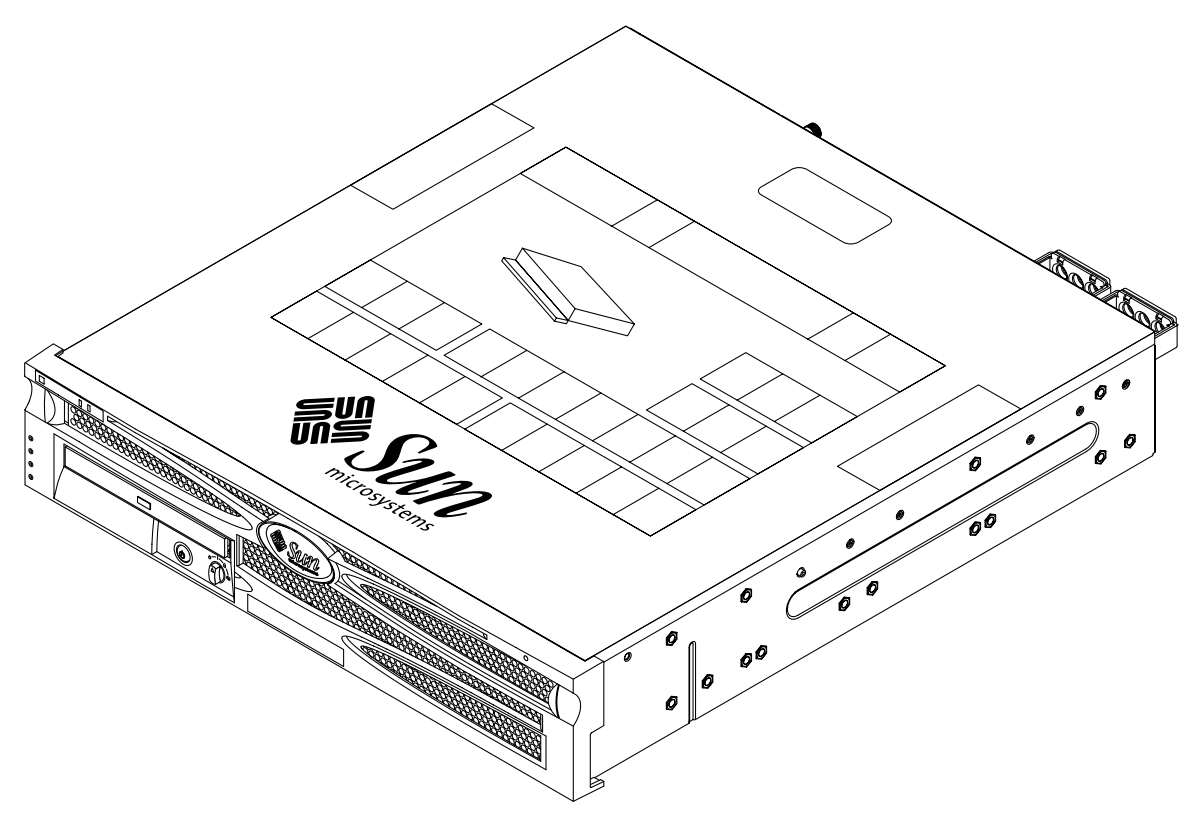

<span id="page-17-1"></span>**ABBILDUNG 1-1** Netra 240 Server

Der Netra 240 Server verwendet entweder einen oder zwei UltraSPARC® IIIi-Prozessoren. Die Servertiefe ermöglicht den Einbau in Racks mit Standardtiefen von 24 Zoll, 600 mm, oder tiefer.

Als Speichermedien dienen zwei Hot-Swap-fähige Festplattenlaufwerke. Außerdem kann der Server mit einem optionalen, nicht Hot-Swap-fähigen DVD-RW- oder DVD-ROM-Laufwerk in kompakter Bauweise ausgerüstet werden. Für integrierte E/A-Funktionalität sorgen vier Gigabit-Ethernet-Kanäle sowie zwei SCSI-Kanäle (einer für externe und einer für interne Zwecke). Zwei unabhängige OHCI (Open Host Controller Interface)-USB-Hubs ergänzen die Ausstattung. Die E/A-Erweiterung erfolgt über einen PCI-Kartensteckplatz für volle Baulänge, der Karten sowohl mit 33 MHz als auch mit 66 MHz unterstützt, und zwei PCI-Kartensteckplätze für halbe Baulänge, die Karten mit 33 MHz unterstützen. Eine Trockenkontaktrelaisalarm-Karte für RMC (Remote Management Control)-Firmware und eine Karte mit Alarmstatus-LEDs runden die Ausstattung des Servers ab.

#### <span id="page-18-0"></span>Leistungsmerkmale

Der Netra 240 Server zeichnet sich durch die folgenden Leistungsmerkmale aus:

- Ein- oder Zwei-Wege-UltraSPARC IIIi-Prozessor
- Telcordia NEBS-fähig (nur Gleichstrom-Server)
- Zwei redundante (1+1) 400-W-Netzteile
- Vier DIMM-Steckplätze pro Prozessor
- Vier 10/100/1000BASE-T-Gigabit-Ethernet-Anschlüsse
- Zwei SCSI-Kanäle (einer für externen und einer für internen Anschluss)
- Bis zu zwei SCSI-Festplattenlaufwerke am internen SCSI-Kanal
- Ein serieller DB-9-Anschluss und ein serieller RJ-45-Anschluss für RMC (Remote Management Control)
- Ein 10BASE-T-Verwaltungsanschluss für RMC
- Zwei USB-Anschlüsse
- Drei PCI-Erweiterungssteckplätze (einer für volle und zwei für halbe Baulänge)
- DVD-RW- oder DVD-ROM-Laufwerk (optional)
- Systemkonfigurationskarte (System Configuration Card, SCC)
- Systemstatusanzeigen auf Vorder- und Rückseite
- Advanced Lights Out Manager (ALOM)-Software
- Trockenkontaktrelaisalarmvorrichtungen mit Alarmanzeigen
- Kühlgebläse und ein austauschbarer Luftfilter

## <span id="page-19-0"></span>Standardserverkonfigurationen

Die Standardkonfigurationen für den Netra 240 Server können Sie [TABELLE 1-1](#page-19-2) entnehmen.

<span id="page-19-2"></span>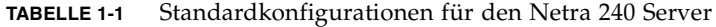

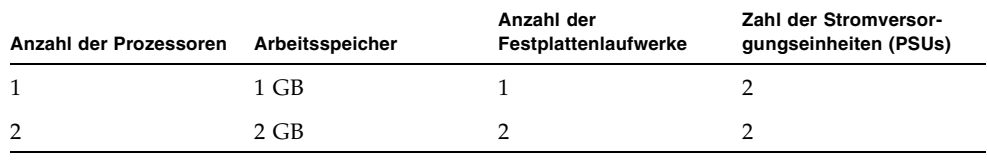

**Hinweis –** [Weitere Informationen zu Standardkonfigurationen und eine Liste](http://store.sun.com)  [mit optionalen Komponenten finden Sie auf der SunStore](http://store.sun.com)<sup>SM</sup>-Website (<http://store.sun.com>).

### <span id="page-19-1"></span>Lieferumfang

Im Lieferumfang des Netra 240 Servers sind die Komponenten enthalten, die in [TABELLE 1-2](#page-19-3) aufgeführt sind. Überzeugen Sie sich davon, dass die Lieferung vollständig ist. Falls eine Komponente fehlt, wenden Sie sich an Ihren Sun-Vertriebsbeauftragten.

<span id="page-19-4"></span><span id="page-19-3"></span>**TABELLE 1-2** Lieferumfang des Netra 240 Servers

| <b>Beschreibung</b>                                                 | Anzahl | <b>Teilenummer</b> |  |
|---------------------------------------------------------------------|--------|--------------------|--|
| Antistatik-Armband                                                  | 1      | 250-1691           |  |
| M5-Muttern-Satz                                                     | 1      | 370-6066           |  |
| RJ-45 auf DB-9-Adapter                                              | 1      | 530-3100           |  |
| RJ-45 auf DB-25-Adapter                                             | 1      | 530-2889           |  |
| abgeschirmtes serielles Twisted-Pair-RJ-45-<br>Konsolenkabel Kat. 5 | 1      | 530-2093           |  |
| WAGO-Gleichstrom-Anschluss-Satz (nur<br>Gleichstrom-Server)         | 1      | 565-1644           |  |
| Montagesatz für ein 19-Zoll-Rack mit 4 Stützen                      | 1      | 370-6110           |  |

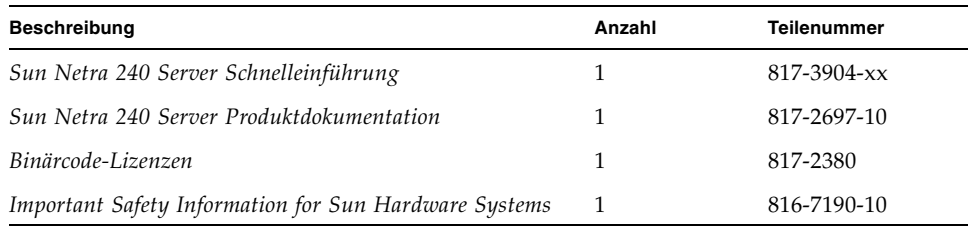

#### **TABELLE 1-2** Lieferumfang des Netra 240 Servers *(Fortsetzung)*

**Hinweis –** Der WAGO-Gleichstrom-Anschluss-Satz ist nur für den Gleichstrom-Server gedacht. Wenn Sie über einen Wechselstrom-Server verfügen, sollten Sie diesen Gleichstrom-Anschluss-Satz nicht verwenden.

## <span id="page-20-0"></span>Sun Advanced Lights Out Manager

Der Netra 240 Server wird mit vorinstallierter Sun Advanced Lights Out Manager (ALOM)-Software geliefert. Standardmäßig ist die Systemkonsole auf ALOM umgeleitet und so konfiguriert, dass beim Start die Serverkonsoleninformationen angezeigt werden.

Mit ALOM können Sie Ihren Server entweder über eine serielle Verbindung (Anschluss SERIAL MGT) oder eine Ethernet-Verbindung (Anschluss NET MGT) überwachen und steuern. Wo sich diese und andere Anschlüsse befinden, erfahren Sie unter ["Anschließen der Datenkabel" auf Seite 61](#page-76-4). Informationen zur Konfiguration einer ALOM-Ethernet-Verbindung finden Sie im *Sun Netra 240 Server Advanced Lights Out Manager-Benutzerhandbuch* (817-5003-11).

**Hinweis –** Der serielle ALOM-Anschluss ist mit SERIAL MGT bezeichnet und sollte ausschließlich für die Serververwaltung benutzt werden. Wenn Sie einen seriellen Anschluss für allgemeine Zwecke benötigen, verwenden Sie den seriellen Anschluss, der mit 10101 gekennzeichnet ist. Wo sich diese seriellen Anschlüsse befinden, erfahren Sie unter ["Schnittstellen auf der Rückseite" auf Seite 58.](#page-73-3)

ALOM lässt sich so konfigurieren, dass die Software per E-Mail Mitteilungen über Hardwareausfälle und andere Ereignisse, die sich auf den Server oder ALOM beziehen, verschickt.

Die ALOM-Schaltung arbeitet mit einer Standby-Stromversorgung vom Server, d. h.:

- ALOM ist aktiv, sobald der Server an eine Stromquelle angeschlossen ist, und bleibt aktiv, bis die Stromversorgung entfernt wird, indem die Netzkabel abgezogen werden.
- ALOM ist auch dann aktiv, wenn das Betriebssystem ausgeschaltet ist und sich der Server im Standby-Modus befindet.

[TABELLE 1-3](#page-21-0) führt die Komponenten auf, die von ALOM überwacht werden, und enthält für jede Komponente eine Beschreibung.

| Komponente                          | Status "Überwacht"                                                                |  |
|-------------------------------------|-----------------------------------------------------------------------------------|--|
| Festplattenlaufwerke                | Vorhandensein und Status                                                          |  |
| System                              | Geschwindigkeit und Status                                                        |  |
| <b>CPUs</b>                         | Vorhandensein, Temperatur sowie Warnungen vor<br>Überhitzung und Ausfallmeldungen |  |
| Netzteile                           | Vorhandensein und Status                                                          |  |
| Systemtemperatur                    | Umgebungstemperatur sowie Warnungen vor Uberhitzung<br>und Ausfallmeldungen       |  |
| Server-Frontplatte                  | Drehknopfposition und LED-Status                                                  |  |
| Spannungen                          | Status und Schwellenwerte                                                         |  |
| SCSI- und USB-<br>Leistungsschalter | Status                                                                            |  |
| Trockenkontaktalarm                 | LED-Status                                                                        |  |

<span id="page-21-0"></span>**TABELLE 1-3** Komponentenüberwachung durch ALOM

Weitere Informationen zur ALOM-Software finden Sie im *Sun Netra 240 Server Advanced Lights Out Manager-Benutzerhandbuch* (817-5003-11) und den *Netra 240 Server Release Notes* (817-3142-xx).

### <span id="page-22-0"></span>Sun Install Check-Tool

Der Netra 240 Server unterstützt das Sun Install Check-Tool, das bestätigen kann, dass Ihr Server erfolgreich installiert wurde. Die Install Check-Software prüft die Servererstinstallation und testet Ihren Server im Hinblick auf die folgenden Punkte:

- Mindestanforderungen für das Solaris-Betriebssystem
- Vorhandensein wichtiger Patches
- Korrekte Firmware-Versionen
- Nicht unterstützte Hardwarekomponenten

Wenn die Software ein potenzielles Problem entdeckt, generiert sie einen Bericht mit konkreten Anweisungen zur Behebung des betreffenden Problems.

Sie können die Software und Dokumentation für das Sun Install Check-Tool unter folgender Adresse herunterladen:

<http://www.sun.com/software/installcheck/>

## <span id="page-22-1"></span>Sun Remote Services Net Connect Support

Der Netra 240 Server unterstützt die Sun Remote Services (SRS) Net Connect-Überwachungsdienste. Die SRS Net Connect-Internetdienste ermöglichen die Selbstüberwachung von Systemen, das Erzeugen von Leistungs- und Trendberichten sowie den Empfang automatischer Benachrichtigungen, so dass Sie bei einem Systemereignis schneller reagieren und potenzielle Probleme behandeln können, bevor sie zu einem echten Problem werden.

Weitere Informationen zu SRS Net Connect, einschließlich Anmeldung und Herunterladen der Dokumentation, finden Sie auf der SRS Net Connect-Website unter:

<http://www.sun.com/service/support/srs/netconnect/>

**Hinweis –** Der *Net Connect Installation Guide* enthält die Installationsanleitung für den Netra 240 Server. Dieses Handbuch kann nach der Anmeldung für diesen Dienst heruntergeladen werden.

## <span id="page-23-0"></span>Installationsanforderungen

Dieser Abschnitt beschreibt die Spezifikationen und Anforderungen, die Sie unter Umständen bei der Installationsplanung für den Netra 240 Server benötigen. Informationen zu Sicherheit und Übereinstimmung mit Richtlinien finden Sie im *Sun Netra 240 Server Sicherheits- und Compliance-Handbuch* (817-5018-11).

#### <span id="page-23-1"></span>Maße

#### <span id="page-23-2"></span>**TABELLE 1-4** Maße

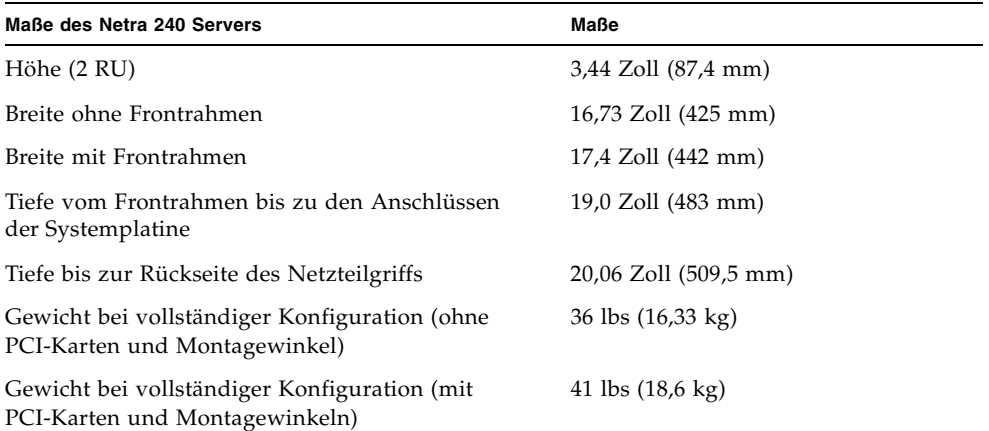

#### <span id="page-24-0"></span>Umgebungsanforderungen

Die Bedingungen für sicheren Betrieb und Standort des Systems finden Sie in [TABELLE 1-5](#page-24-1) (Gleichstrom-Server) und [TABELLE 1-6](#page-24-2) (Wechselstrom-Server).

<span id="page-24-1"></span>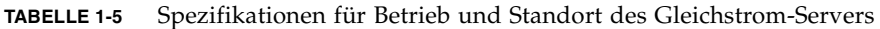

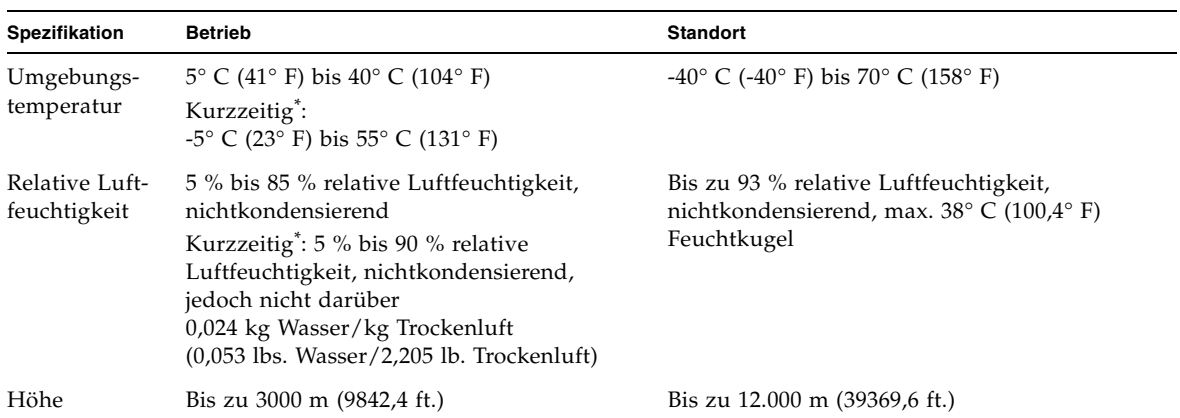

\* Für Server-Standorte in Höhen von über 1800 m (5905,44 ft.) gelten kurzzeitige (nicht länger als 96 Stunden) Temperatur- und Luftfeuchtigkeitsgrenzen.

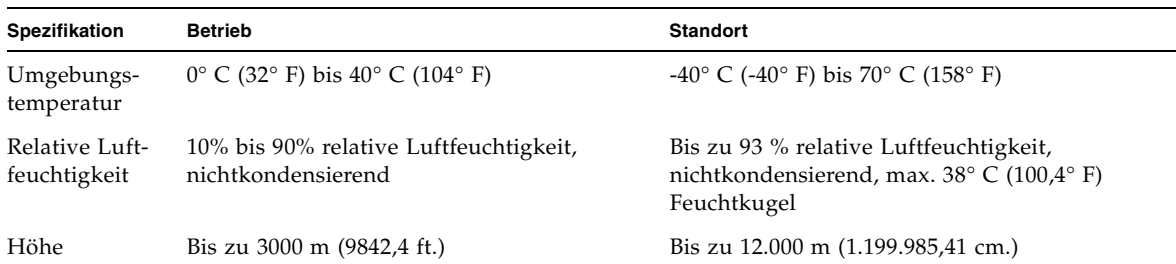

<span id="page-24-2"></span>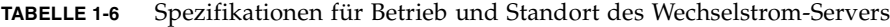

#### <span id="page-25-0"></span>Empfohlene Betriebsumgebung

Ihr Umgebungssteuerungssystem muss den Server gemäß den Grenzwerten in ["Umgebungsanforderungen" auf Seite 9](#page-24-0) mit Zuluft versorgen.

Um einer Überhitzung vorzubeugen, dürfen Sie *keine* erwärmte Luft:

- in den vorderen Lufteinzug des Servers leiten
- gegen die Zugangsabdeckungen des Servers lenken

**Hinweis –** Stellen Sie Ihr neues System an dem Standort auf, an dem Sie es einrichten möchten. Lassen Sie es in der Verpackung für 24 Stunden an seinem endgültigen Standort stehen. Diese Ruhezeit verhindert einen Temperaturschock und Kondensation.

Das System wurde auf Einhaltung aller Funktionsanforderungen beim Betrieb innerhalb der Grenzwerte der Betriebsumgebung getestet (siehe [TABELLE 1-5](#page-24-1)). Der Betrieb eines Computers bei extremen Temperaturen oder hoher Luftfeuchtigkeit erhöht die Ausfallrate der Hardwarekomponenten. Verwenden Sie den Server daher innerhalb der optimalen Temperatur- und Luftfeuchtigkeitsbereiche, um die Wahrscheinlichkeit eines Ausfalls zu minimieren.

#### <span id="page-25-1"></span>Umgebungstemperatur

Ein Umgebungstemperaturbereich von 21° C (69,8° F) bis 23° C (73,4° F) ist optimal für ein zuverlässiges System. Bei 22° C (71,6° F) lässt sich problemlos eine unschädliche Luftfeuchtigkeit aufrechterhalten. Der Betrieb in diesem Temperaturbereich bietet einen Puffer, falls die Umgebungsunterstützungssysteme ausfallen.

#### <span id="page-25-2"></span>Relative Umgebungsluftfeuchtigkeit

Eine relative Umgebungsluftfeuchtigkeit zwischen 45 % und 50 % ist ideal für Datenverarbeitungsoperationen, um:

- Korrosion zu verhindern
- Bei einem Ausfall des Umgebungssteuerungssystems einen Betriebszeitpuffer zu garantieren
- Ausfälle aufgrund der sporadisch auftretenden Interferenzen durch statische Entladungen, die bei zu geringer Luftfeuchtigkeit auftreten, zu verhindern

Elektrostatische Entladungen (ESD) kommen häufig vor und können weniger leicht abgeleitet werden in Bereichen, in denen die relative Luftfeuchtigkeit unter 35 % liegt; kritisch wird ein Wert unter 30 %.

#### <span id="page-26-0"></span>Luftstrom

■ Stellen Sie einen ungehinderten Luftstrom im Gehäuse sicher.

Der Netra 240 Server verwendet interne Lüfter, die unter normalen Betriebsbedingungen einen Luftstrom von insgesamt  $1.42 \text{ m}^3/\text{min}$  (50 CFM) erreichen können.

- Die Zuluft tritt an der Vorderseite des Servers ein und an der Rückseite aus.
- Lüftungsöffnungen wie beispielsweise Gehäusetüren sollten sowohl für die Zuluft als auch für die Abluft des Servers jeweils eine offene Fläche von mindestens 215 cm<sup>2</sup> (33,325 Zoll<sup>2</sup>) bieten. Dieser Wert entspricht einer offenen Perforationsfläche von 60 % auf der Vorder- und Rückseite des Servers (445 mm x 81 mm; 17,5 Zoll x 3,2 Zoll). Der Einfluss anderer Merkmale von offenen Bereichen, die restriktiver sind, sollte vom Benutzer beurteilt werden.
- Beim Einbau sollte der Server vorne einen Mindestabstand von 5 mm (0,2 Zoll) und hinten einen Mindestabstand von 80 mm (3,1 Zoll) aufweisen. Diese Abstandsangaben basieren auf der oben genannten Zuluft- und Abluftimpedanz (verfügbare offene Fläche) und gehen von einer einheitlichen Verteilung der offenen Fläche über die Ein- und Auslassbereiche aus. Für eine bessere Kühlleistung empfehlen sich größere Abstandswerte.

**Hinweis –** Die Kombination aus Zuluft- und Abluftbeschränkungen wie Gehäusetüren und der Abstand des Servers von den Türen kann die Kühlleistung des Systems beeinflussen und sollte vom Benutzer beurteilt werden. Der Serverstandort ist besonders wichtig für NEBS-Umgebungen mit hohen Temperaturen, in denen die Serverzuluftemperatur 55 °C (131 °F) beträgt. (Der Gleichstrom-Server entspricht den NEBS-Richtlinien.)

- Es ist darauf zu achten, dass innerhalb eines Racks oder Gehäuses die Abluft nicht zirkuliert.
- Die Kabel sollten so verlegt werden, dass sie den Abzug der Abluft im Server so wenig wie möglich behindern.
- Der Anstieg der Lufttemperatur im System liegt bei etwa 15 °C (59 °F).

#### <span id="page-26-1"></span>Akustische Emissionen

Die akustischen Emissionen eines Netra 240 Servers sind wie folgt:

- Das Betriebsgeräusch liegt bei 7,0 B (LWAd  $(1 B = 10 dB)$ )
- Das Geräusch im Ruhezustand beträgt 7,0 B (LWAd (1 B = 10 dB))

Der angegebene Geräuschpegel entspricht ISO 9296.

#### <span id="page-27-0"></span>Berechnung der Wärmeableitung

Um zu bestimmen, wieviel Wärme Ihr Kühlsystem abführen muss, müssen Sie die Wärme berechnen, die von einem Server erzeugt wird. Wandeln Sie zu diesem Zweck die Zahl für die Stromanforderung des Servers von Watt in BTU/Std. um. Eine allgemeine Formel besteht darin, die Stromanforderung in Watt mit dem Faktor 3,412 zu multiplizieren.

#### <span id="page-27-1"></span>NEBS Level 3-Compliance

Telcordia hat bestätigt, dass die Gleichstromversion des Netra 240 Server die NEBS Level 3-Anforderungen per SR-3580 erfüllt, einschließlich der entsprechenden Abschnitte von GR-63-CORE (*Network Equipment-Building System Requirements: Physical Protection*) und GR-1089-CORE (*Electromagnetic Compatibility and Electrical Safety – Generic Criteria for Network Telecommunications Equipment*).

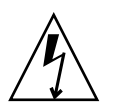

**Achtung –** Um die Einhaltung der NEBS-Vorschriften zu gewährleisten, müssen der Netzwerkverwaltungs-Ethernet-Anschluss (NET MGT) und der serielle RJ-45- Verwaltungsanschluss (SERIAL MGT) abgeschirmte Kabel verwenden, deren beide Enden geerdet sind. Informationen zur Verkabelung finden Sie unter ["Schnittstellen](#page-73-3)  [auf der Rückseite" auf Seite 58](#page-73-3).

## <span id="page-28-0"></span>Installation – Überblick

Dieses Kapitel enthält die schrittweise Anleitung für eine typische Netra 240 Server-Installation und beschreibt darüber hinaus die Vorbereitungsarbeiten vor dem Einbau des Servers in ein Rack.

Das Kapitel behandelt folgende Themen:

- ["Installation Überblick" auf Seite 14](#page-29-0)
- ["Installieren des Luftfilters in den Frontrahmen" auf Seite 16](#page-31-0)
- ["Installieren optionaler Komponenten" auf Seite 18](#page-33-0)

## <span id="page-29-0"></span>Installation – Überblick

Jeder Schritt in dieser Themenliste verweist auf den entsprechenden Abschnitt der Dokumentation, in dem Sie weitere Informationen finden. Führen Sie die beschriebenen Schritte stets in der angegebenen Reihenfolge durch.

1. Vergewissern Sie sich, dass Sie alle Komponenten erhalten haben, die zum Lieferumfang Ihres Servers gehören.

In [TABELLE 1-2](#page-19-4) finden Sie eine Liste der Komponenten, die im Lieferumfang enthalten sind.

2. Entfernen Sie die Transportsicherung aus dem Frontrahmen und installieren Sie den Luftfilter.

Weitere Anweisungen finden Sie im "Installieren des Luftfilters in den [Frontrahmen" auf Seite 16](#page-31-0).

3. Installieren Sie alle optionalen Komponenten, die Sie zusammen mit Ihrem System erhalten haben.

Installieren Sie etwaige optionale Komponenten wie zusätzlichen Arbeitsspeicher, bevor Sie den Server in ein Rack einbauen. Weitere Informationen hierzu finden Sie unter ["Installieren optionaler Komponenten" auf Seite 18.](#page-33-0)

4. Bauen Sie den Server in ein Rack oder einen Schrank ein.

Die Anleitung für den Rackeinbau finden Sie in [Kapitel 3.](#page-34-1)

5. Schließen Sie das Gehäusemassekabel an.

Siehe ["Anschließen des Gehäusemassekabels" auf Seite 60.](#page-75-2)

6. Verbinden Sie die seriellen Kabel und die Netzwerkkabel sowie alle anderen Datenkabel mit dem Server.

Siehe ["Anschließen der Datenkabel" auf Seite 61](#page-76-4).

7. Montieren Sie die Netzkabel und schließen Sie sie an den Server an.

Ausführliche Anweisungen finden Sie in [Kapitel 5](#page-86-1).

8. Richten Sie ein Terminal oder eine Konsole für den Server ein.

Ausführliche Anweisungen finden Sie in [Kapitel 6](#page-104-1).

9. Notieren Sie die Konfigurationsdaten für Ihr System.

Informationen hierzu finden Sie in der ["Arbeitsblatt zur Softwarekonfiguration"](#page-117-3)  [auf Seite 102](#page-117-3).

10. (Optional) Konfigurieren Sie die OpenBoot™-PROM-Optionen wie gewünscht.

Über die OpenBoot-PROM-Befehle und -Konfigurationsvariablen können Sie verschiedene Aspekte des Systemverhaltens steuern. Informationen zu den OpenBoot-Befehlen finden Sie im *OpenBoot 4.x Command Reference Manual* (816-1177-xx) sowie im *Sun Netra 240 Server Systemadministrationshandbuch* (817-5011-11).

- 11. Vergewissern Sie sich, dass die Ethernet-Verbindung zum Server eingerichtet ist.
- 12. Überprüfen Sie, ob sich der Drehknopf in der Position "Normal" befindet.

Siehe ["Einstellen des Drehknopfs" auf Seite 98](#page-113-3).

13. Schalten Sie den Server entweder über den Netz-/Standby-Schalter auf der Vorderseite oder über die Tastatur mithilfe der ALOM-Software ein.

Siehe ["Einschalten des Servers" auf Seite 98](#page-113-4).

14. Konfigurieren Sie die Serversoftware.

Das Betriebssystem Solaris ist auf dem Server vorinstalliert. Nach dem Einschalten werden Sie automatisch durch das Konfigurationsprogramm für das Solaris-Betriebssystem geführt. Weitere Informationen hierzu finden Sie unter ["Konfigurieren des Servers" auf Seite 102](#page-117-4).

15. Installieren Sie alle erforderlichen Patches auf dem Server.

In den *Netra 240 Server Release Notes* (817-3142-xx) finden Sie eine Liste der erforderlichen Patches.

16. Installieren Sie weitere Softwarekomponenten aus dem Solaris-Media-Kit (optional).

Das (separat erhältliche) Solaris-Media-Kit umfasst mehrere Software-CDs, die Sie beim Betrieb, bei der Konfiguration und bei der Verwaltung Ihres Servers unterstützen. Eine vollständige Liste der enthaltenen Software sowie detaillierte Installationsanweisungen finden Sie in der Dokumentation des Media-Kit.

## <span id="page-31-0"></span>Installieren des Luftfilters in den Frontrahmen

Der Netra 240 Server wird mit einer Transportsicherung zwischen Frontrahmen und Vorderabdeckung geliefert. Sie müssen diese Transportsicherung entfernen und durch einen Luftfilter ersetzen, bevor Sie den Server einschalten.

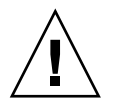

**Achtung –** Wenn Sie die Transportsicherung nicht aus dem Frontrahmen entfernen, wird unter Umständen der Luftstrom im Server behindert, was eine ernste Beschädigung der Serverkomponenten zur Folge haben könnte.

**1. Drehen Sie den Frontrahmen mit zwei Fingern an den Grifflaschen in die Position "Offen" (**[ABBILDUNG 2-1](#page-31-1)**).**

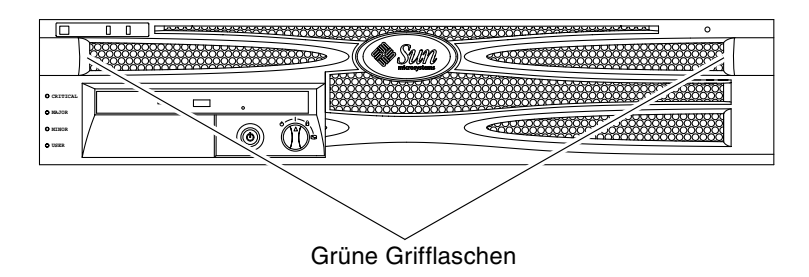

**ABBILDUNG 2-1** Grifflaschen am Frontrahmen

- <span id="page-31-1"></span>**2. Entfernen Sie vorsichtig die Transportsicherung von der Innenseite des Frontrahmens.**
- **3. Nehmen Sie den Luftfilter zur Hand, den Sie zusammen mit Ihrem Server erhalten haben.**

**4. Montieren Sie den neuen Luftfilter in den Frontrahmen (**[ABBILDUNG 2-2](#page-32-0)**).**

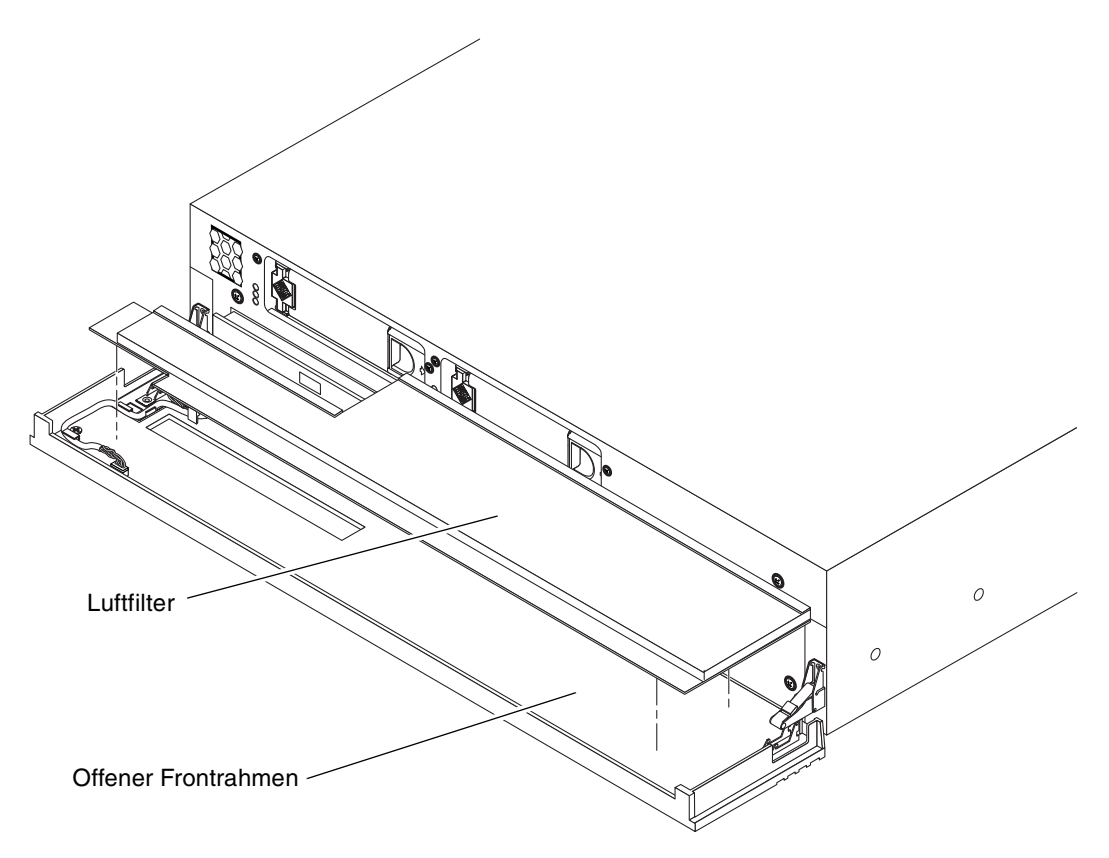

<span id="page-32-0"></span>**ABBILDUNG 2-2** Installieren des Luftfilters in den Frontrahmen

**5. Schließen Sie den Frontrahmen.**

## <span id="page-33-0"></span>Installieren optionaler Komponenten

Die Standardkomponenten des Netra 240 Servers sind ab Werk installiert. Optionen wie zusätzlicher Arbeitsspeicher oder eine PCI-Karte werden hingegen separat geliefert. Falls möglich, installieren Sie diese Komponenten, bevor Sie den Server in ein Rack einbauen.

● **Installieren Sie alle optionalen Komponenten, die Sie zusammen mit Ihrem System erhalten haben.**

Wenn Sie Zusatzgeräte bestellt haben, die nicht werkseitig vorinstalliert wurden, finden Sie im *Netra 240 Server Service Manual* (817-2699-xx) die entsprechenden Einbauanleitungen.

**Hinweis –** Alle internen Komponenten mit Ausnahme von Festplattenlaufwerken dürfen nur von einem qualifizierten Servicetechniker eingebaut werden*.*

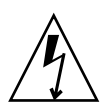

**Achtung –** Zum Schutz der elektronischen Komponenten vor elektrostatischen Entladungen, die das System dauerhaft beschädigen können oder die Reparatur durch einen Sun-Servicetechniker erforderlich machen, sollten Sie die folgenden Empfehlungen beherzigen.

- Legen Sie die Komponenten auf eine antistatische Unterlage, z. B. auf die Antistatikmatte von Sun, eine antistatische Verpackung oder eine Einweg-Antistatikmatte.
- Tragen Sie immer ein Erdungsarmband, das mit einer Metallfläche am Gehäuse verbunden ist, wenn Sie an Systemkomponenten arbeiten.

Eine Liste der optionalen Komponenten finden Sie im *Netra 240 Server Service Manual*.

**Hinweis –** Diese Auflistung kann jederzeit akualisiert werden. Auf der Sun StoreSM-Website (<http://store.sun.com>) finden Sie die aktuelle Liste der vom Netra 240 Server unterstützten Komponenten.

#### <span id="page-34-1"></span><span id="page-34-0"></span>Einbau des Servers in ein Rack

Dieses Kapitel enthält die Anleitung für den Einbau des Netra 240 Servers in ein Rack und umfasst die folgenden Abschnitte:

- ["Optionen für den Rackeinbau" auf Seite 20](#page-35-0)
- ["Festmontage in einem 19-Zoll-Rack mit vier Stützen" auf Seite 20](#page-35-1)
- "Montieren der Ausziehschienen in einem 19-Zoll-Rack mit vier Stützen" auf [Seite 25](#page-40-0)
- ["Festmontage in einem 600-mm-Rack mit vier Stützen" auf Seite 34](#page-49-0)
- ["Festmontage in einem 23-Zoll-Rack mit zwei Stützen" auf Seite 44](#page-59-0)
- ["Festmontage in einem 19-Zoll-Rack mit vier Stützen" auf Seite 51](#page-66-0)

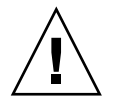

**Achtung –** Der Server ist schwer. Es werden zwei Personen benötigt, um das System hochzuheben und entsprechend dem in diesem Kapitel beschriebenen Verfahren in ein Rackgehäuse einzubauen.

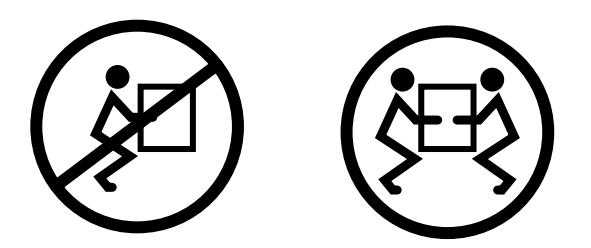

Bevor Sie mit dem Rackeinbau beginnen, suchen Sie sich jemanden, der Ihnen dabei hilft. Vergewissern Sie sich, dass diese Person problemlos 20,5 lbs. (9,3 kg) hochheben und tragen kann, was in etwa der Hälfte des Gewichts eines voll ausgestatteten Servers entspricht.

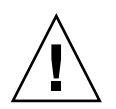

**Achtung –** Bei Verfahren, für die zwei Personen erforderlich sind, achten Sie darauf, Ihre Anweisungen vor, während und nach jedem Schritt klar und deutlich auszudrücken, um Missverständnisse zu vermeiden.

## <span id="page-35-0"></span>Optionen für den Rackeinbau

Der Netra 240 Server wird mit einem Montagesatz für ein 19-Zoll-Rack mit vier Stützen (siehe Einbauanleitung in ["Festmontage in einem 19-Zoll-Rack mit vier](#page-35-1)  [Stützen" auf Seite 20](#page-35-1)) geliefert. In [TABELLE 3-1](#page-35-2) finden Sie die vier weiteren Rackmontagesätze, die bei Sun erhältlich sind. Dieses Kapitel enthält die Einbauanleitungen für alle Rackmontagesätze.

| <b>Bestellnummer</b> | Montagesatz                                                         | Einbauanleitung                                                                         |
|----------------------|---------------------------------------------------------------------|-----------------------------------------------------------------------------------------|
| X8099A               | Einbausatz für die Gleitträger in ein<br>19-Zoll-Rack mit 4 Stützen | "Montieren der Ausziehschienen in einem 19-Zoll-<br>Rack mit vier Stützen" auf Seite 25 |
| X7904A               | Rackmontagesatz 600 mm x 600 mm                                     | "Festmontage in einem 600-mm-Rack mit vier Stützen"<br>auf Seite 34                     |
| X7902A               | Montagesatz für ein 23-Zoll-Rack<br>mit 2 Stützen                   | "Festmontage in einem 23-Zoll-Rack mit zwei Stützen"<br>auf Seite 44                    |
| X7901A               | Montagesatz für ein 19-Zoll-Rack<br>mit 2 Stützen                   | "Festmontage in einem 19-Zoll-Rack mit vier Stützen"<br>auf Seite 51                    |

<span id="page-35-2"></span>**TABELLE 3-1** Optionale Rackmontagesätze

### <span id="page-35-1"></span>Festmontage in einem 19-Zoll-Rack mit vier Stützen

Der Montagesatz für den Festeinbau in ein 19-Zoll-Rack mit vier Stützen besteht aus:

- Zwei Montagewinkeln
- Zwei hinteren Stützwinkeln
- Zwei hinteren Montageflanschen
- Einem Beutel mit Schrauben
**Hinweis –** Der Abstand zwischen den Montagestreben vorne und hinten muss mindestens 460 mm und darf höchstens 715 mm betragen (gemessen von der Außenkante der vorderen Strebe bis zur Außenkante der hinteren Strebe).

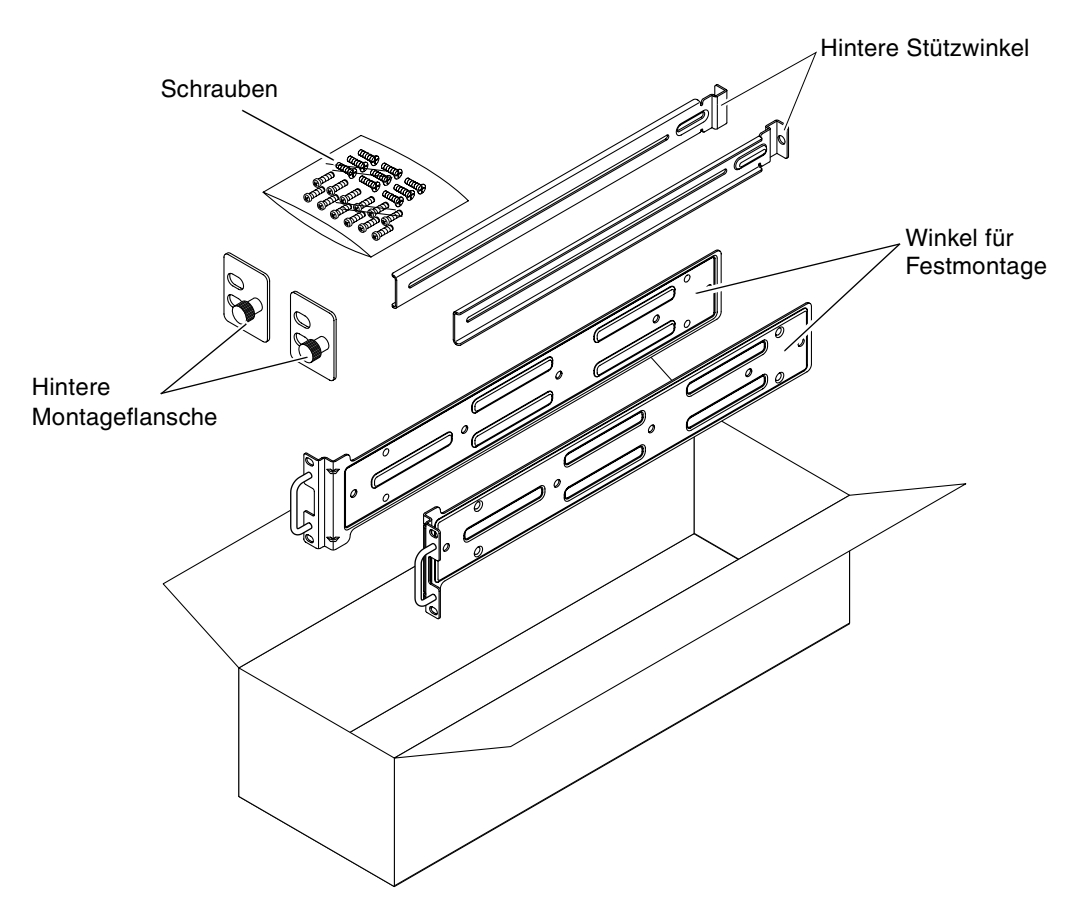

<span id="page-36-0"></span>**ABBILDUNG 3-1** Inhalt des Montagesatzes für den Festeinbau in ein 19-Zoll-Rack mit vier Stützen

| <b>Pin-Nummer</b> | <b>Beschreibung</b>                                     | Hier zu verwenden                                     |
|-------------------|---------------------------------------------------------|-------------------------------------------------------|
| 10                | M5-Kreuzschlitz-Senkkopfschrauben (8 mm)                | 8 für die Festmontagewinkel, 2 zusätzlich             |
| 10                | M4-Kreuzschlitz-Flachkopfschrauben (0,5 mm<br>$x 5$ mm) | 4-6 für die hinteren Montagewinkel, 6-4<br>zusätzlich |
| 10                | M5-Schrauben (12,7 mm)                                  | ggf. 10 für das Rack                                  |
|                   |                                                         |                                                       |

**TABELLE 3-2** Inhalt des Schraubensatzes für den Einbau in ein 19-Zoll-Rack mit vier Stützen

| <b>Pin-Nummer</b> | <b>Beschreibung</b>                       | Hier zu verwenden    |
|-------------------|-------------------------------------------|----------------------|
| 10                | M6-Schrauben (13 mm)                      | ggf. 10 für das Rack |
| 9                 | M6-Vierkantklemmmuttern                   | ggf. 9 für das Rack  |
| 12                | 10-32-Schrauben (0,5 Zoll) mit Kombi-Kopf | ggf. 12 für das Rack |
| 12                | 12-24-Schrauben (0,5 Zoll) mit Kombi-Kopf | ggf. 12 für das Rack |

**TABELLE 3-2** Inhalt des Schraubensatzes für den Einbau in ein 19-Zoll-Rack mit vier Stützen *(Fortsetzung)*

- **1. Nehmen Sie die Festmontagewinkel aus dem Montagesatz (**[ABBILDUNG 3-1](#page-36-0)**).**
- **2. Befestigen Sie unter Verwendung der mitgelieferten M5-Kreuzschlitz-Senkkopfschrauben** × **(8 mm) (je vier Schrauben pro Winkel) die Montagewinkel seitlich am Server (**[ABBILDUNG 3-2](#page-37-0)**).**

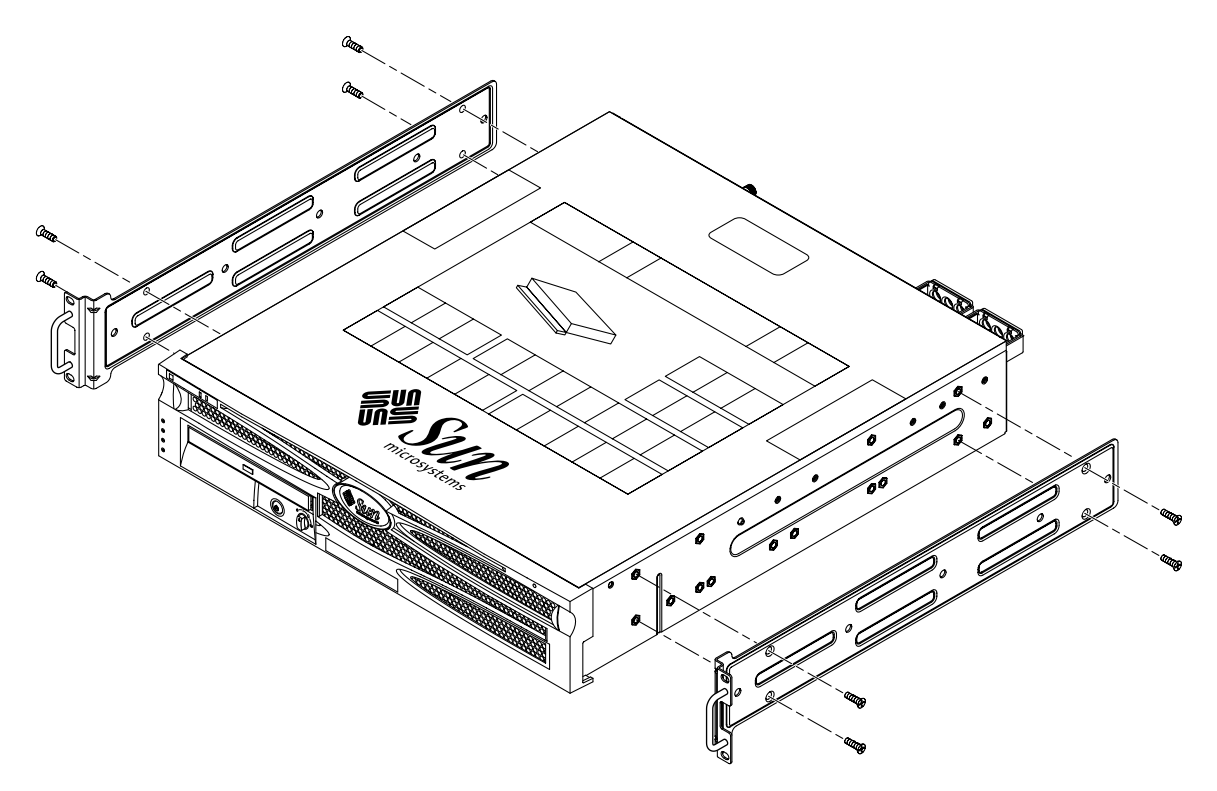

<span id="page-37-0"></span>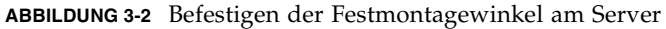

- **3. Messen Sie die Tiefe des Racks.**
- **4. Nehmen Sie die hinteren Stützwinkel aus dem Montagesatz (**[ABBILDUNG 3-1](#page-36-0)**).**

**5. Montieren Sie die hinteren Stützwinkel an der Rückseite des Servers und verlängern Sie die Stützwinkel dabei auf die gemessene Tiefe des Racks (**[ABBILDUNG 3-3](#page-38-0)**).**

Verwenden Sie zwei bis drei der mitgelieferten M4-Kreuzschlitz-Senkkopfschrauben ×  $0.5 \times$  (5 mm) für jeden Winkel, je nach Racktiefe. Wenn Ihr Rack besonders tief ist, lassen sich die hinteren Stützwinkel unter Umständen nur mit zwei Schrauben auf jeder Seite befestigen.

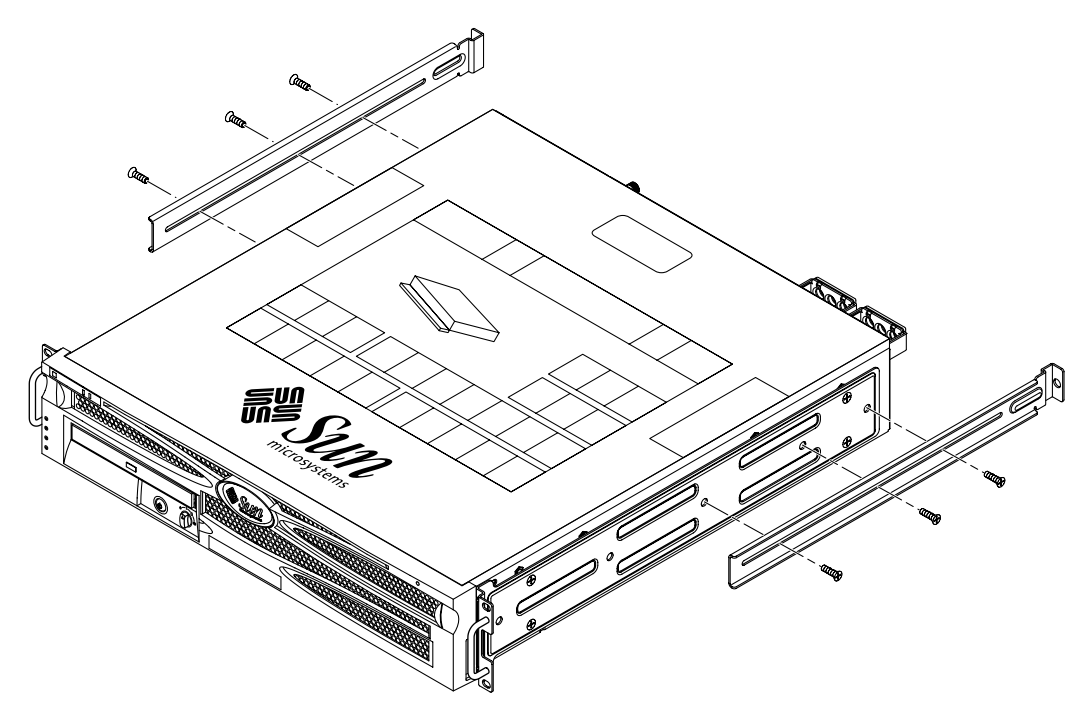

<span id="page-38-0"></span>**ABBILDUNG 3-3** Anbringen der hinteren Stützwinkel

**6. Heben Sie den Server auf die gewünschte Höhe im Rack.**

**7. Befestigen Sie unter Verwendung von zwei Schrauben auf jeder Seite die Vorderseite der Montagewinkel, die seitlich am Server angebracht sind, an der Vorderseite des Racks (**[ABBILDUNG 3-4](#page-39-0)**).**

Die Größe der Schrauben variiert je nach Rack.

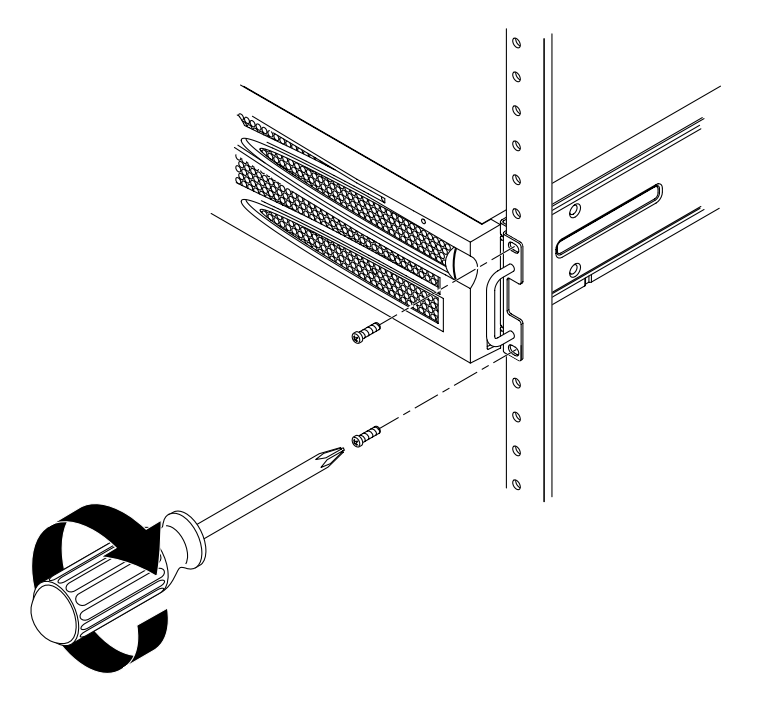

**ABBILDUNG 3-4** Befestigen der Vorderseite des Servers am Rack

<span id="page-39-0"></span>**8. Nehmen Sie die hinteren Montageflansche aus dem Montagesatz (**[ABBILDUNG 3-1](#page-36-0)**).**

**9. Befestigen Sie die beiden hinteren Montageflansche mit den Halteschrauben an der Rückseite des Racks an den hinteren Stützwinkeln, die am Server angebracht sind (**[ABBILDUNG 3-5](#page-40-0)**).**

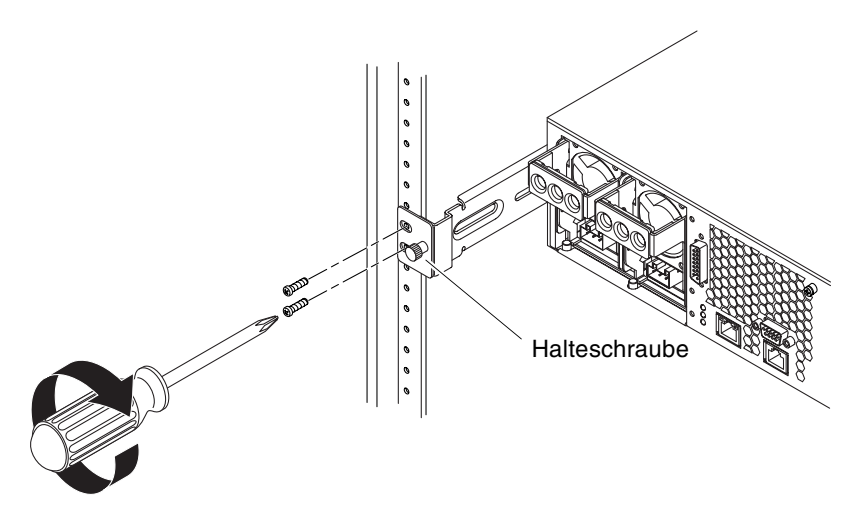

**ABBILDUNG 3-5** Befestigen der Rückseite des Servers am Rack

<span id="page-40-0"></span>**10. Befestigen Sie jeden hinteren Stützwinkel mit zwei Schrauben an der Rückseite des Racks (**[ABBILDUNG 3-5](#page-40-0)**).**

Die Größe der Schrauben variiert je nach Rack.

### Montieren der Ausziehschienen in einem 19-Zoll-Rack mit vier Stützen

Der Montagesatz für den Einbau des Ausziehschienensatzes in ein 19-Zoll-Rack mit vier Stützen besteht aus:

- Zwei Telco-Ausziehschienen für ein 19-Zoll-Rack mit vier Stützen
- Zwei kurzen Winkeln
- Zwei langen Winkeln
- Vier Gewindestreifen
- Einem Beutel mit Schrauben

**Hinweis –** Der Abstand zwischen den Montagestreben vorne und hinten muss mindestens 392 mm (15,43 Zoll) und darf höchstens 665 mm (26,81 Zoll) betragen (gemessen von der Außenkante der vorderen Strebe bis zur Außenkante der hinteren Strebe).

Sie benötigen nun auch die Montagewinkel aus dem Standardmontagesatz, der im Lieferumfang des Netra 240 Servers enthalten ist ([ABBILDUNG 3-1](#page-36-0)).

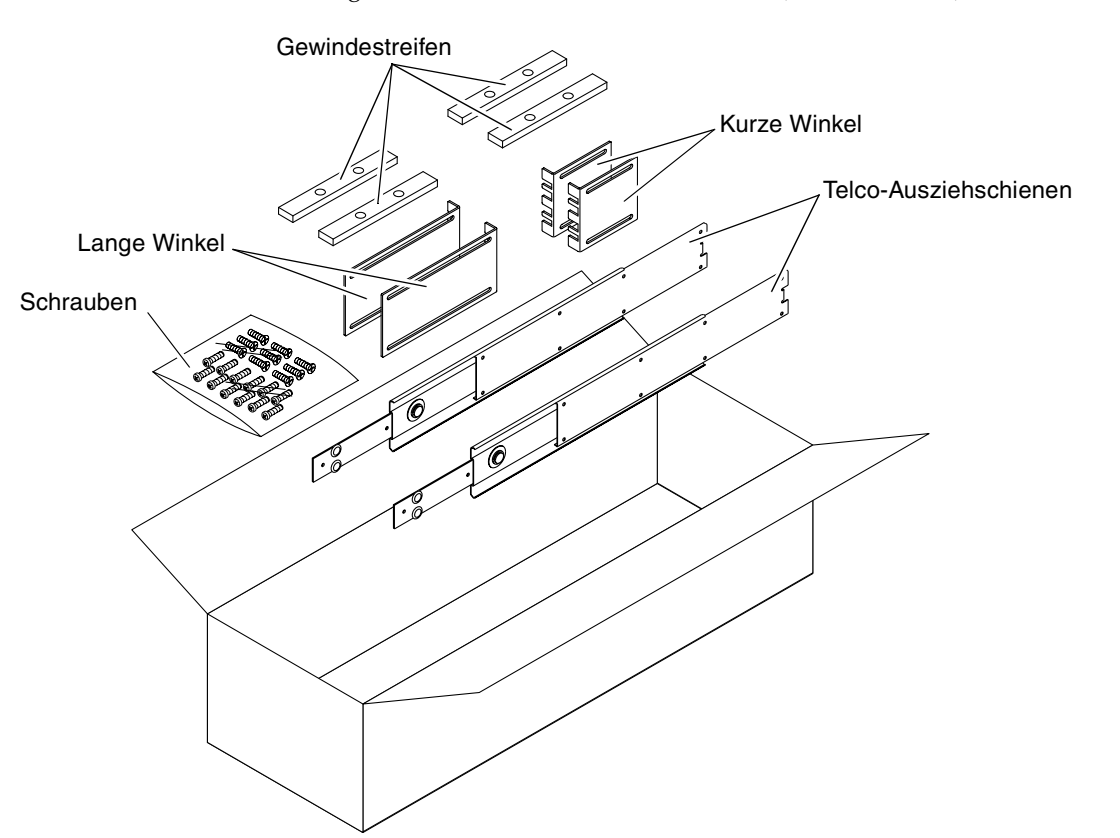

<span id="page-41-0"></span>**ABBILDUNG 3-6** Inhalt des Ausziehschienensatzes für ein 19-Zoll-Rack mit vier Stützen

| <b>Pin-Nummer</b> | <b>Beschreibung</b>                                                     | Hier zu verwenden                                                 |
|-------------------|-------------------------------------------------------------------------|-------------------------------------------------------------------|
| 10                | M4-Kreuzschlitz-Senkkopfschrauben (0,5 mm x 5 mm)                       | 8 für die Gleitträger, 2 zusätzlich                               |
| 10                | M6-Schrauben mit Messingbund                                            | 4 für die kurzen Winkel, 4 für die<br>langen Winkel, 2 zusätzlich |
| 8                 | M5-Senkkopfschrauben, -Muttern, -Unterlegscheiben<br>und -Sternscheiben | 8 für die Ausziehschienen                                         |
| 10                | M5-Schrauben (12,7 mm)                                                  | ggf. 10 für das Rack                                              |
| 10                | M6-Schrauben (13 mm)                                                    | ggf. 10 für das Rack                                              |
| 9                 | M6-Vierkantklemmmuttern                                                 | ggf. 9 für das Rack                                               |
| 12                | 10-32-Schrauben (0,5 Zoll) mit Kombi-Kopf                               | ggf. 12 für das Rack                                              |
| 12                | 12-24-Schrauben (0,5 Zoll) mit Kombi-Kopf                               | ggf. 12 für das Rack                                              |

**TABELLE 3-3** Inhalt des Schraubensatzes für den Einbau der Ausziehschienen in ein 19-Zoll-Rack mit vier Stützen

### **1. Nehmen Sie die Festmontagewinkel sowie die M5-Kreuzschlitz-Senkkopfschrauben** × **(8 mm) aus dem Standardmontagesatz (**[ABBILDUNG 3-1](#page-36-0)**).**

Es handelt sich dabei um die Montagewinkel und Schrauben aus dem Netra 240 Server-Standardmontagesatz und nicht aus dem Montagesatz für den Einbau der Ausziehschienen in ein 19-Zoll-Rack mit vier Stützen.

**2. Befestigen Sie unter Verwendung der mitgelieferten M5-Kreuzschlitz-Senkkopfschrauben** × **(8 mm) (je vier Schrauben pro Winkel) die Montagewinkel seitlich am Server (**[ABBILDUNG 3-7](#page-43-0)**).**

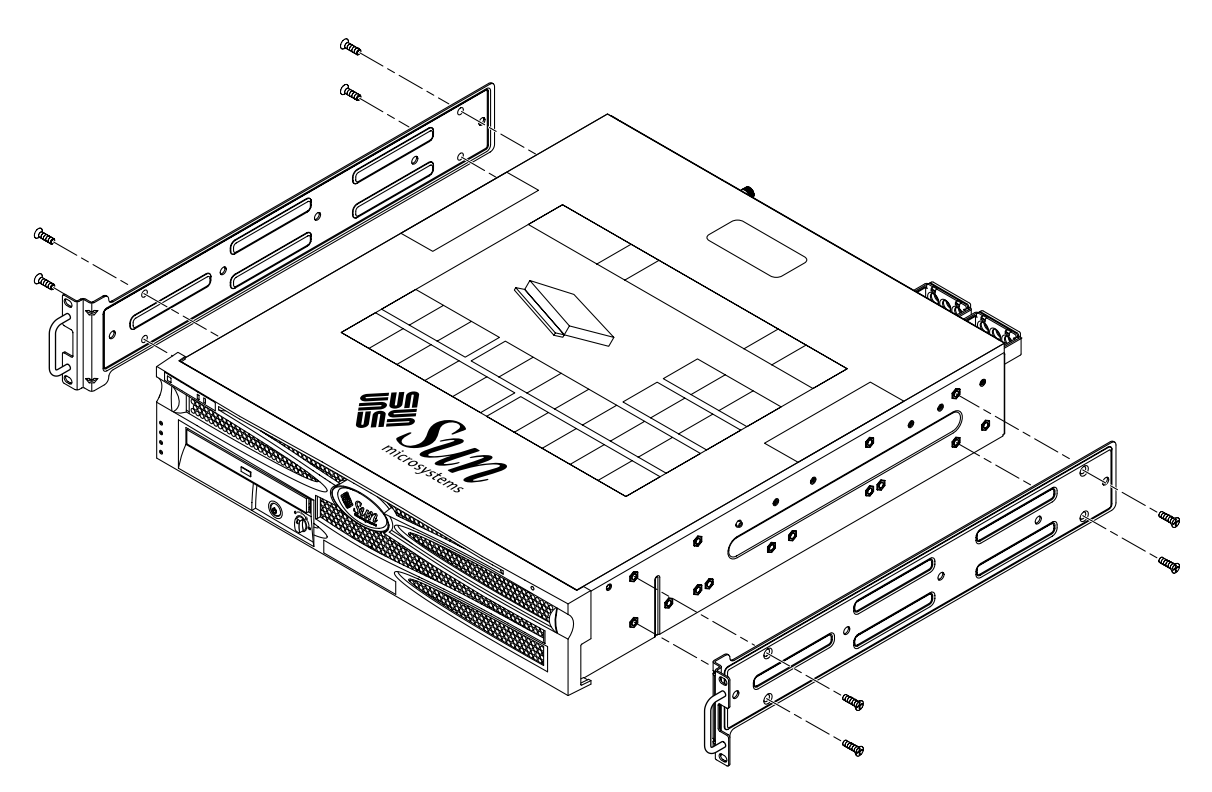

<span id="page-43-0"></span>**ABBILDUNG 3-7** Befestigen der Festmontagewinkel am Server

- **3. Nehmen Sie die Telco-Ausziehschienen aus dem Montagesatz (**[ABBILDUNG 3-6](#page-41-0)**).**
- **4. Drücken Sie den Knopf an beiden Schienen ein und ziehen Sie anschließend den Gleitträger vollständig aus der Schiene (**[ABBILDUNG 3-8](#page-44-0)**).**

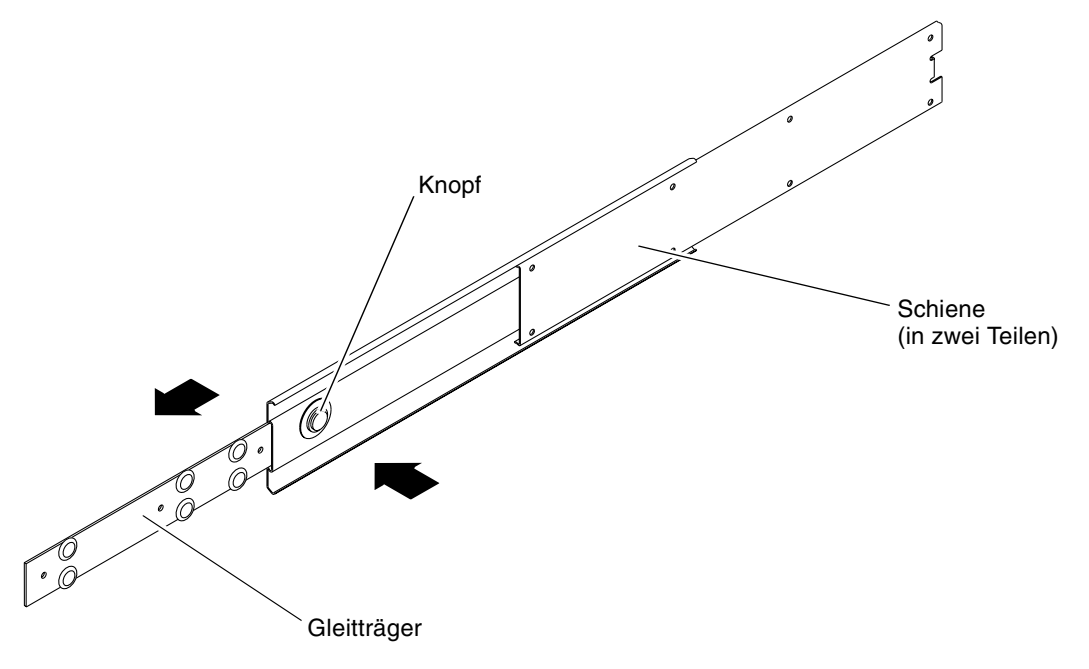

<span id="page-44-0"></span>**ABBILDUNG 3-8** Ausbauen der Schiene

**5. Befestigen Sie mit acht der M4-Kreuzschlitz-Senkkopfschrauben** × **0,5** × **(5 mm) aus dem Montagesatz (vier für jede Seite) die Gleitträger seitlich am Systemgehäuse (**[ABBILDUNG 3-9](#page-45-0)**).**

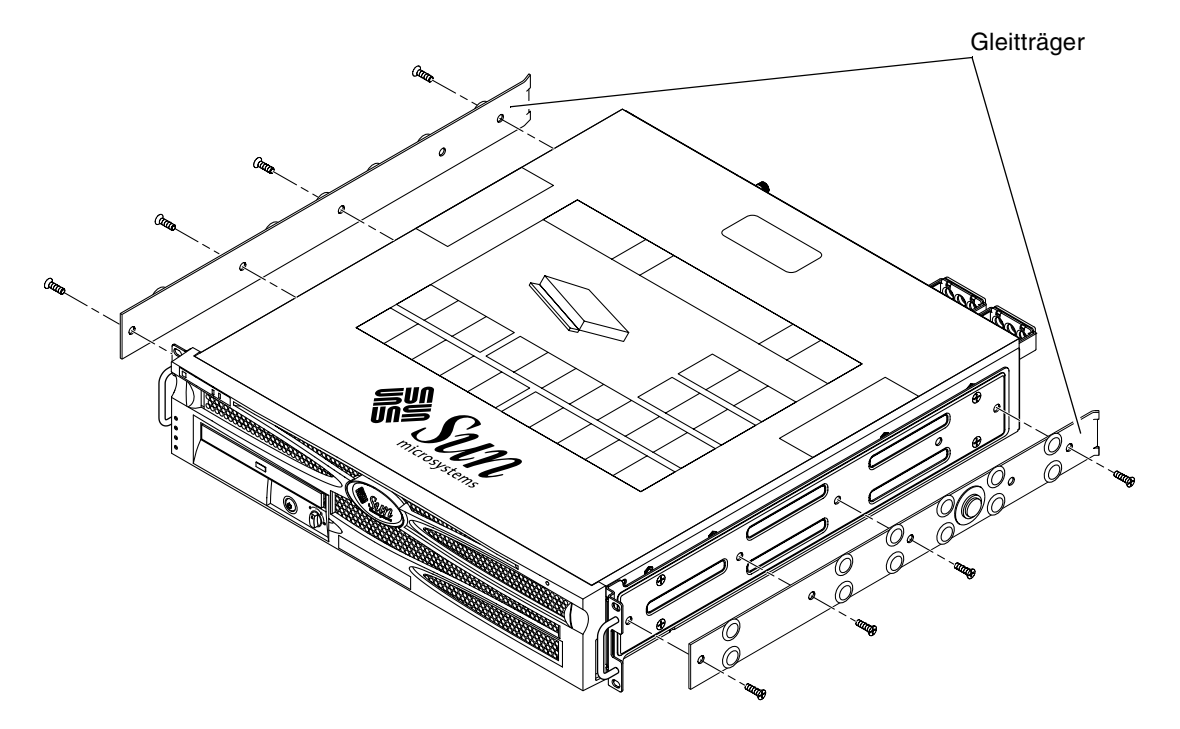

<span id="page-45-1"></span><span id="page-45-0"></span>**ABBILDUNG 3-9** Befestigen der Gleitträger am Systemgehäuse

- **6. Nehmen Sie die kurzen und die langen Winkel aus dem Montagesatz (**[ABBILDUNG 3-6](#page-41-0)**).**
- **7. Heben Sie die kurzen Winkel an die gewünschte Position auf der** *Vorderseite* **des Racks und montieren Sie an jeder der vorderen vertikalen Rackstützen einen kurzen Winkel (**[ABBILDUNG 3-10](#page-46-0)**).**

Verwenden Sie jeweils zwei der M6-Schrauben mit Messingbund und der M6- Käfigmuttern (falls erforderlich) sowie einen Gewindestreifen, um die Winkel zu befestigen [\(ABBILDUNG 3-10\)](#page-46-0).

<span id="page-46-2"></span>**8. Heben Sie die langen Winkel an die gewünschte Position auf der** *Rückseite* **des Racks und montieren Sie an jeder der hinteren vertikalen Rackstützen einen langen Winkel (**[ABBILDUNG 3-10](#page-46-0)**).**

Verwenden Sie zum Befestigen der einzelnen Winkel jeweils zwei M6-Schrauben mit Messingbund und zwei M6-Käfigschrauben (falls erforderlich) sowie einen Gewindestreifen (siehe die Anleitung für die Montage der kurzen Winkel an den vorderen vertikalen Rackstützen im vorhergehenden Schritt).

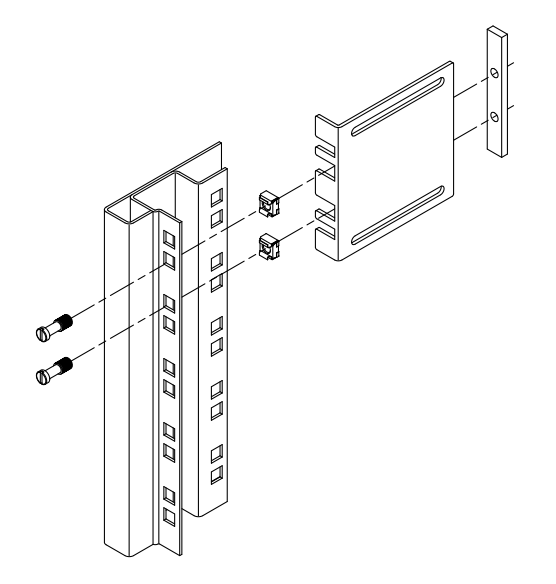

**ABBILDUNG 3-10** Befestigen der Winkel am Rack

<span id="page-46-1"></span><span id="page-46-0"></span>**9. Ziehen Sie eine Schiene aus, um die Zugangsöffnungen mit den vorderen Schraubenlöchern auszurichten.**

**10. Befestigen Sie die Schiene an den kurzen und langen Winkeln auf der Vorderund Rückseite des Racks (**[ABBILDUNG 3-11](#page-47-0))**.**

Verwenden Sie von innen die M5-Senkkopfschrauben und von außen die M5- Muttern, -Unterlegscheiben und -Sternscheiben.

<span id="page-47-1"></span>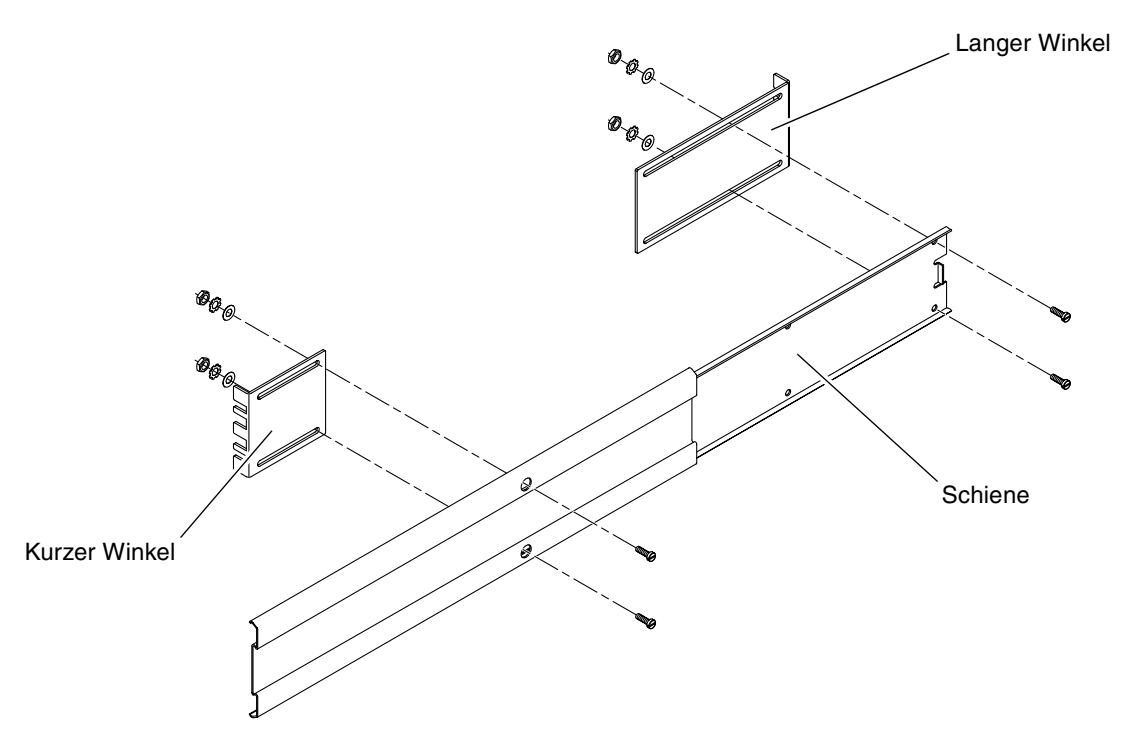

<span id="page-47-0"></span>**ABBILDUNG 3-11** Befestigen der Schiene an den Winkeln

- **11. Wiederholen Sie [Schritt 9](#page-46-1) und [Schritt 10](#page-47-1) für die Schiene auf der anderen Seite des Racks.**
- **12. Schieben Sie die Schienen vollständig in das Rack ein und lösen Sie die Feststeller.**
- **13. Richten Sie die Gleitträger am System mit den Schienen im Rack aus.**

Unter Umständen ist zwischen den beiden Schienen im Rack zu viel oder zu wenig Spiel und die Gleitträger am System lassen sich möglicherweise nicht korrekt mit den Schienen im Rack ausrichten. Lösen Sie in diesen Fällen die M6-Bundschrauben und -Käfigmuttern an den langen und kurzen Winkeln [\(Schritt 7](#page-45-1) und [Schritt 8](#page-46-2)), bewegen Sie sie entsprechend nach innen oder außen und ziehen Sie sie anschließend wieder fest.

**14. Drücken Sie die Schienenknöpfe ein und schieben Sie das System vollständig in das Rackgehäuse (**[ABBILDUNG 3-12](#page-48-0)**).**

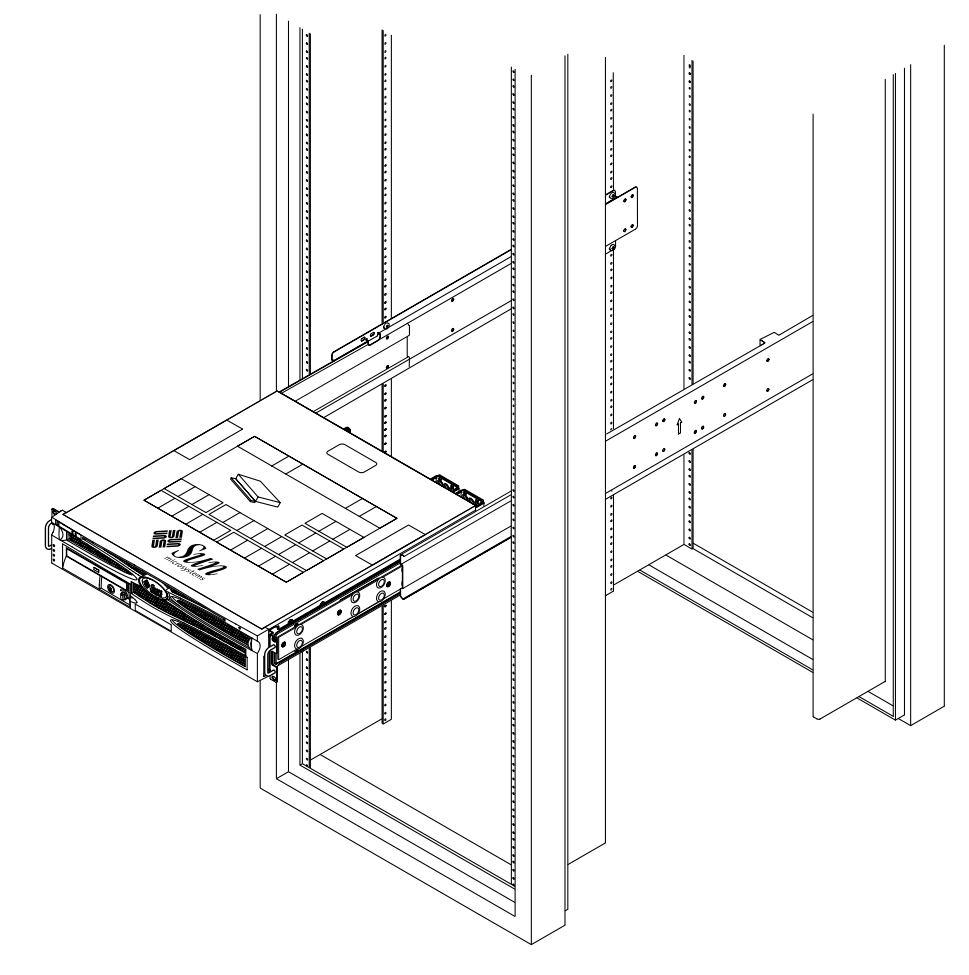

<span id="page-48-0"></span>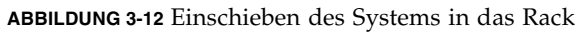

**15. Befestigen Sie mit zwei Schrauben auf jeder Seite die Vorderseite der Montagewinkel, die seitlich am Server angebracht sind, an der Vorderseite des Racks (**[ABBILDUNG 3-13](#page-49-0)**).**

Die Größe der Schrauben variiert je nach Rack.

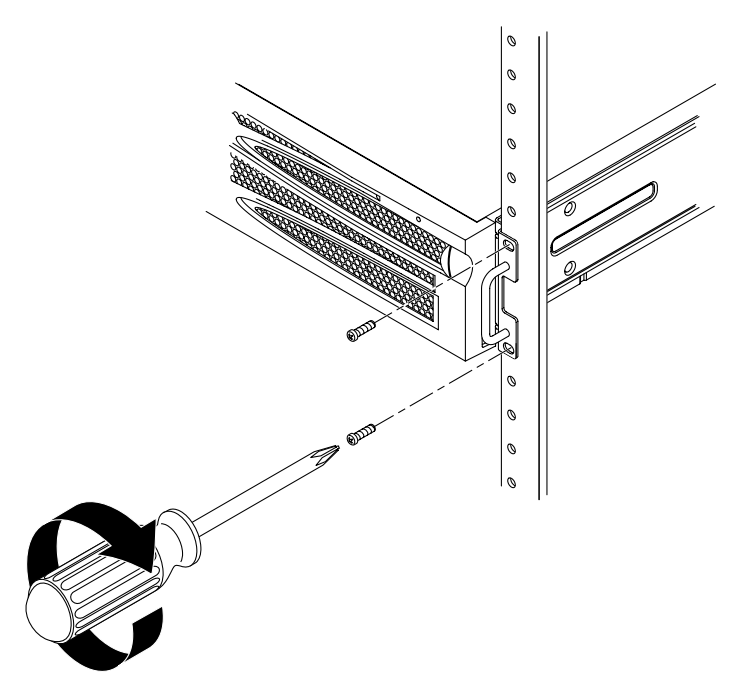

<span id="page-49-0"></span>**ABBILDUNG 3-13** Befestigen der Vorderseite des Systems am Rack

# Festmontage in einem 600-mm-Rack mit vier Stützen

Der Montagesatz für den Festeinbau in ein 600-mm-Rack mit vier Stützen besteht aus:

- Zwei verstellbaren Schienen
- Zwei Seitenschienen
- Zwei hinteren Flanschen
- Einem Beutel mit Schrauben

**Hinweis –** Der Abstand zwischen den Montagestreben vorne und hinten muss mindestens 392 mm (15,43 Zoll) und darf höchstens 504 mm (19,84 Zoll) betragen (gemessen von der Außenkante der vorderen Strebe bis zur Außenkante der hinteren Strebe).

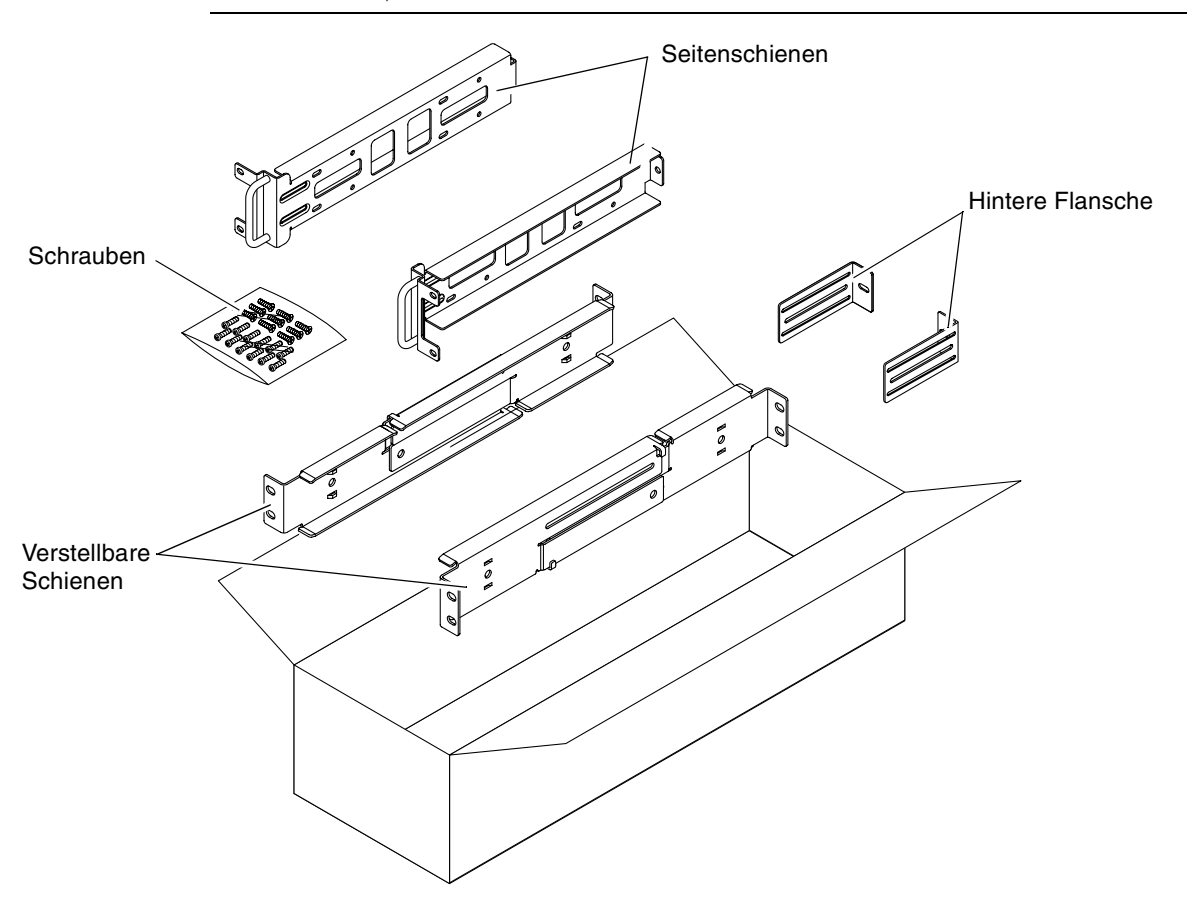

<span id="page-50-0"></span>**ABBILDUNG 3-14** Inhalt des Montagesatzes für den Festeinbau in ein 600-mm-Rack mit vier Stützen

| <b>Pin-Nummer</b> | <b>Beschreibung</b>                       | Hier zu verwenden                                        |
|-------------------|-------------------------------------------|----------------------------------------------------------|
| 12                | M5 x 10-Kombi-Schrauben                   | 8 für die Seitenschienen, 4 für die hinteren<br>Flansche |
| 10                | M5-Schrauben (12,7 mm)                    | ggf. 10 für das Rack                                     |
| 10                | M6-Schrauben (13 mm)                      | ggf. 10 für das Rack                                     |
| 9                 | M6-Vierkantklemmmuttern                   | ggf. 9 für das Rack                                      |
| 12                | 10-32-Schrauben (0,5 Zoll) mit Kombi-Kopf | ggf. 12 für das Rack                                     |
| 12                | 12-24-Schrauben (0,5 Zoll) mit Kombi-Kopf | ggf. 12 für das Rack                                     |

**TABELLE 3-4** Inhalt des Schraubensatzes für den Festeinbau in ein 600-mm-Rack mit vier Stützen

- **1. Nehmen Sie die verstellbaren Schienen aus dem Montagesatz (**[ABBILDUNG 3-14](#page-50-0)**).**
- **2. Lösen Sie die beiden Schrauben in der Mitte der verstellbaren Schienen, so dass Sie die Schienen ausziehen können (**[ABBILDUNG 3-15](#page-51-0)**).**

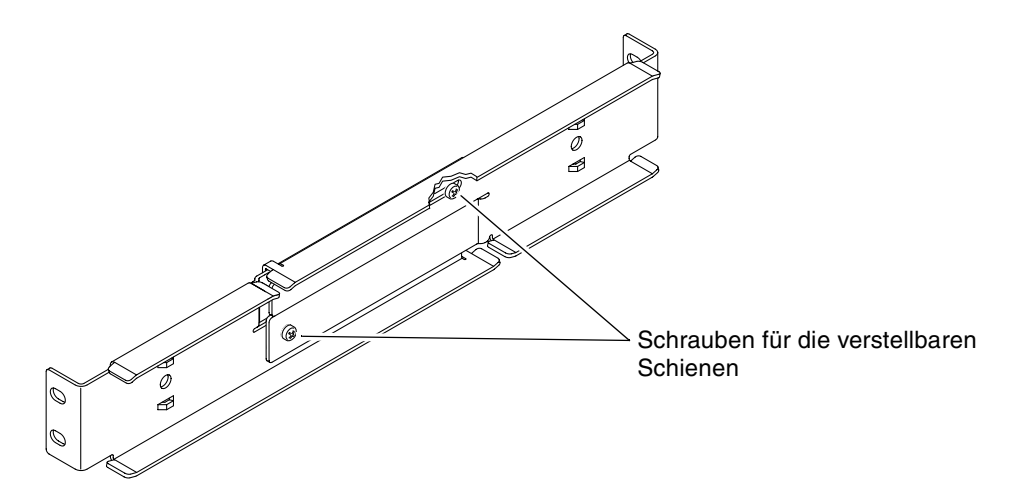

<span id="page-51-0"></span>**ABBILDUNG 3-15** Lösen der Schrauben an den verstellbaren Schienen

<span id="page-52-1"></span>**3. Ziehen Sie die verstellbaren Schienen hoch, bis sie die gewünschte Position im Rack haben. Befestigen Sie den vorderen Teil der Schiene mit zwei Schrauben am Rack (**[ABBILDUNG 3-16](#page-52-0)**).**

Die Größe der Schrauben variiert je nach Rack.

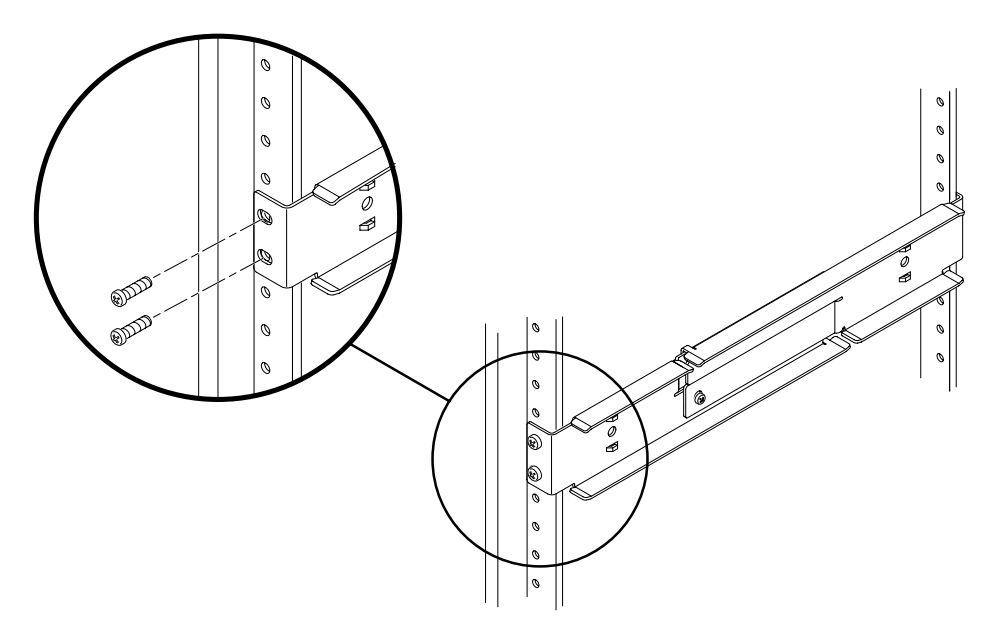

<span id="page-52-0"></span>**ABBILDUNG 3-16** Befestigen der Vorderseite der verstellbaren Schienen am Rack

**4. Befestigen Sie die Rückseite der verstellbaren Schienen mit zwei Schrauben an der Rückseite des Racks (**[ABBILDUNG 3-17](#page-53-0)**).**

Die Größe der Schrauben variiert je nach Rack.

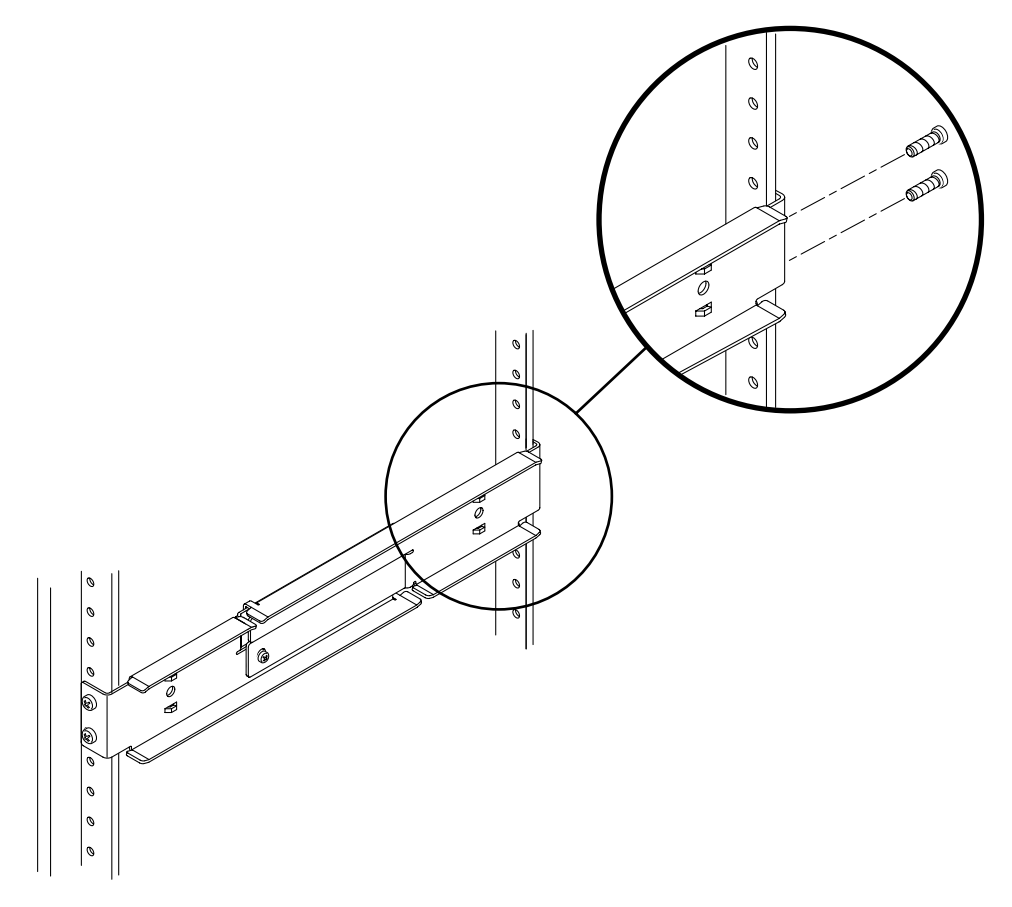

**ABBILDUNG 3-17** Befestigen der Rückseite der verstellbaren Schienen am Rack

- <span id="page-53-1"></span><span id="page-53-0"></span>**5. Ziehen Sie die beiden Schrauben in der Mitte der verstellbaren Schienen an (**[ABBILDUNG 3-15](#page-51-0)**).**
- **6. Wiederholen Sie [Schritt 3](#page-52-1) bis [Schritt 5,](#page-53-1) um die andere verstellbare Schienen ebenfalls in das Rack einzubauen.**
- **7. Nehmen Sie die hinteren Flansche aus dem Montagesatz (**[ABBILDUNG 3-14](#page-50-0)**).**

**8. Verwenden Sie eine M5** × **10-Kombi-Schraube für jeden hinteren Flansch, um die hinteren Flansche lose an die Rückseite der verstellbaren Schienen zu montieren (**[ABBILDUNG 3-18](#page-54-0)**).**

Befestigen Sie die hinteren Flansche noch nicht endgültig an den verstellbaren Schienen; in einem späteren Schritt müssen Sie mit diesen Flanschen die Racktiefe für das System einstellen.

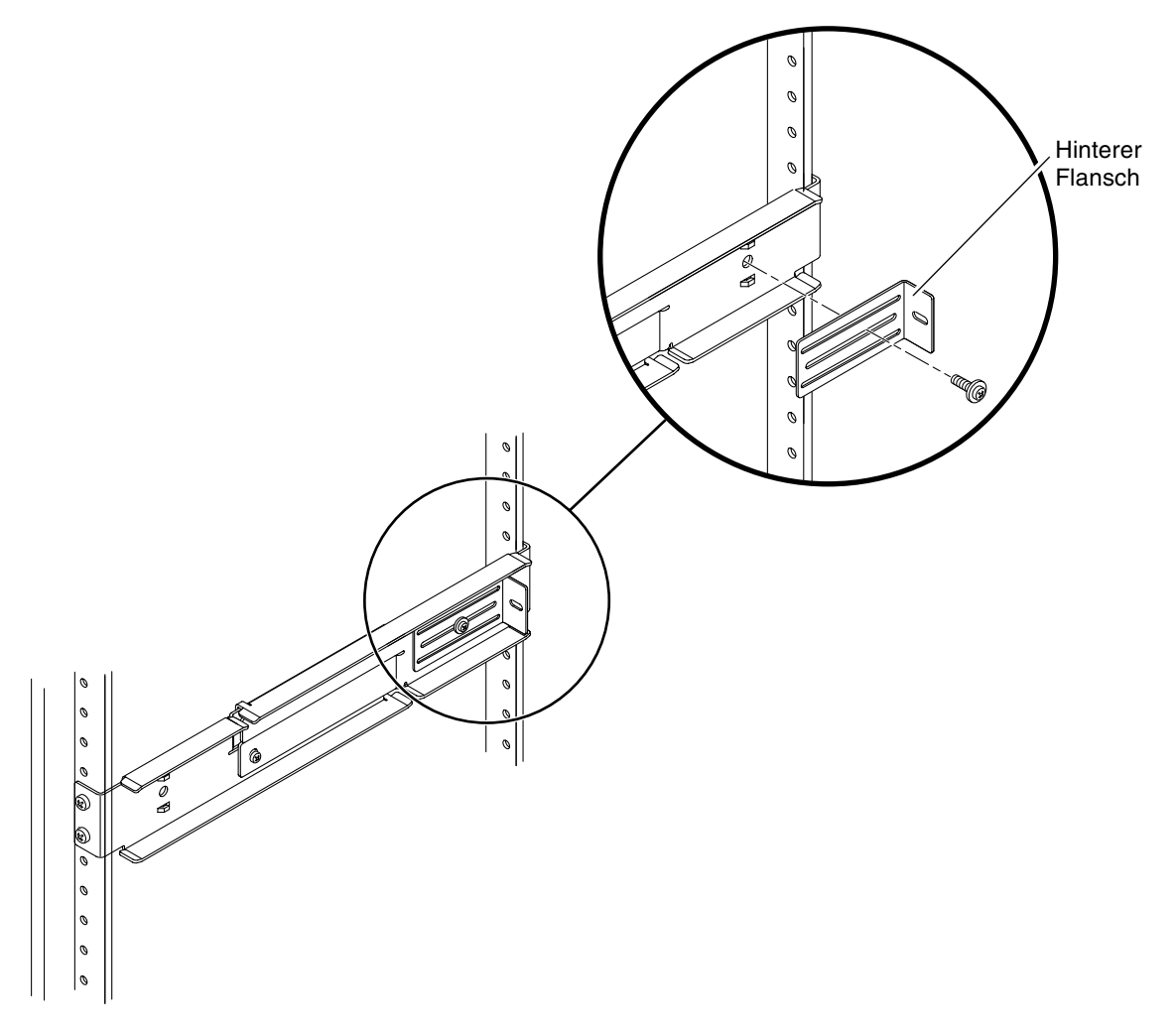

<span id="page-54-0"></span>**ABBILDUNG 3-18** Montieren des hinteren Flanschs auf der verstellbaren Schiene

#### **9. Nehmen Sie die Seitenschienen aus dem Montagesatz (**[ABBILDUNG 3-14](#page-50-0)**).**

#### **10. Befestigen Sie unter Verwendung von acht der M5** × **10-Kombi-Schrauben (vier für jede Seitenschiene) die Seitenschienen seitlich am Server (**[ABBILDUNG 3-19](#page-55-0)**).**

Abhängig vom Racktyp, in dem Sie den Server montieren, können die Seitenschienen Rackschienenabstände (der Abstand zwischen der Vorderseite des Racks und der Rackschiene) von 50 mm, 75 mm oder 100 mm aufnehmen.

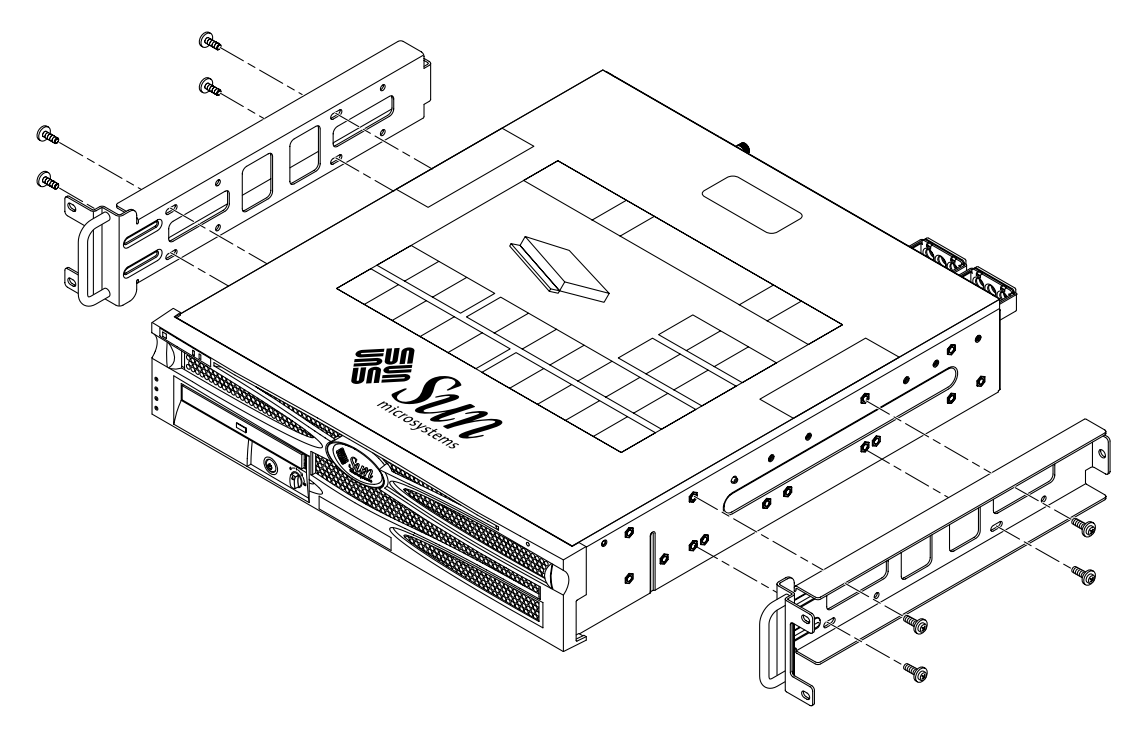

<span id="page-55-0"></span>**ABBILDUNG 3-19** Befestigen der Seitenschienen am Server

**11. Heben Sie den Server in das Rack und schieben Sie ihn auf die verstellbaren Schienen (**[ABBILDUNG 3-20](#page-56-0)**).**

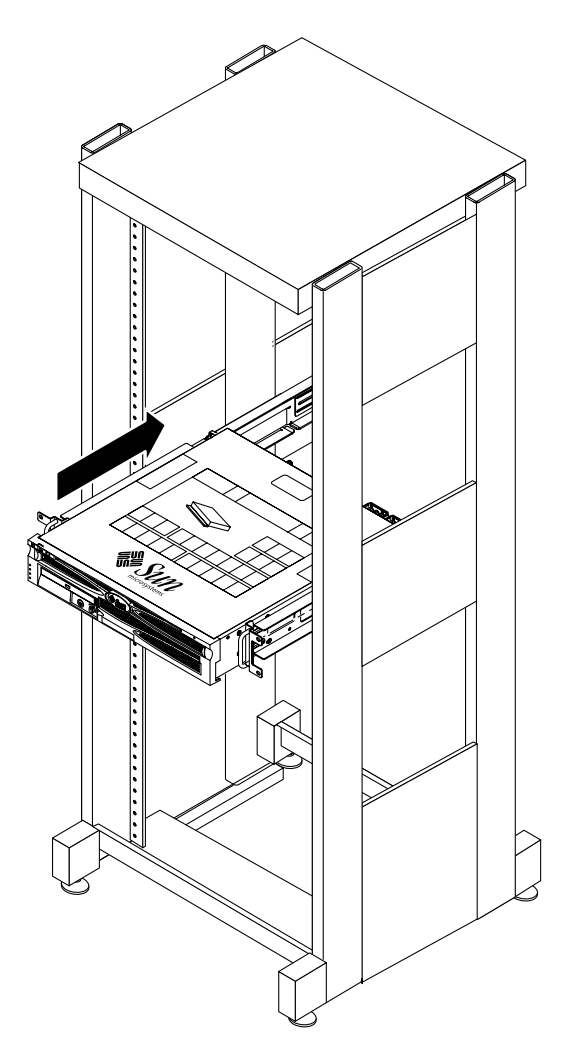

**ABBILDUNG 3-20** Schieben des Servers auf die verstellbaren Schienen

<span id="page-56-0"></span>**12. Schieben Sie den Server bis zur gewünschten Tiefe in das Rack. Gehen Sie anschließend auf die Rückseite des Systems und drücken Sie die hinteren Flansche bündig gegen die Rückseite des Systems (**[ABBILDUNG 3-18](#page-54-0)**).**

Wenn das Rack besonders flach ist, können Sie die hinteren Flansche umklappen, so dass sie bündig mit der Rückseite des Servers abschließen.

**13. Heben Sie den Server wieder aus dem Rack.**

- **14. Stellen Sie die hinteren Flansche auf die gewünschte Tiefe im Rack ein und ziehen Sie die einzelne M5** × **10-Kombi-Schraube an jedem Flansch an, um die Flansche an den verstellbaren Schienen zu befestigen (**[ABBILDUNG 3-18](#page-54-0)**).**
- **15. Heben Sie den Server wieder in das Rack und schieben Sie ihn auf die verstellbaren Schienen.**
- **16. Schieben Sie den Server zurück, bis er bündig mit den hinteren Flanschen abschließt, und befestigen Sie anschließend mit einer M5** × **10-Kombi-Schraube pro hinterem Flansch die Rückseite des Servers an den hinteren Flanschen (**[ABBILDUNG 3-21](#page-57-0)**).**

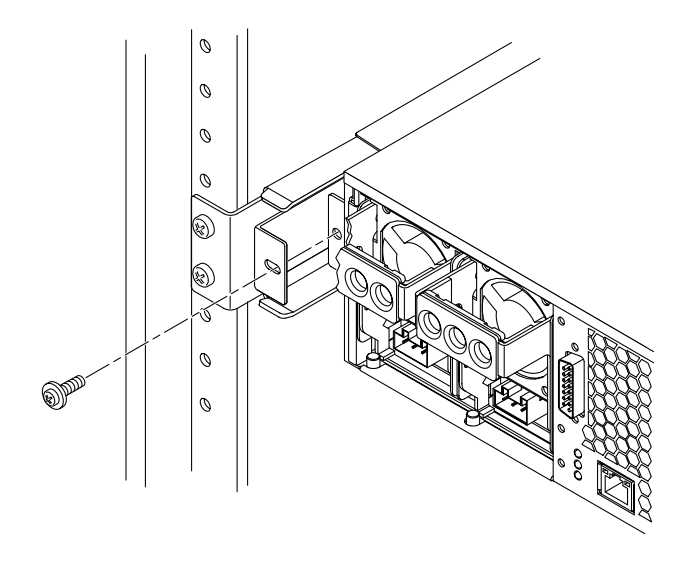

<span id="page-57-0"></span>**ABBILDUNG 3-21** Befestigen der Rückseite des Servers an den hinteren Flanschen

**17. Befestigen Sie die Seitenschienen, die am Server angebracht sind, mit zwei Schrauben auf jeder Seite an der Vorderseite des Racks (**[ABBILDUNG 3-22](#page-58-0)**).**

Die Größe der Schrauben variiert je nach Rack.

<span id="page-58-0"></span>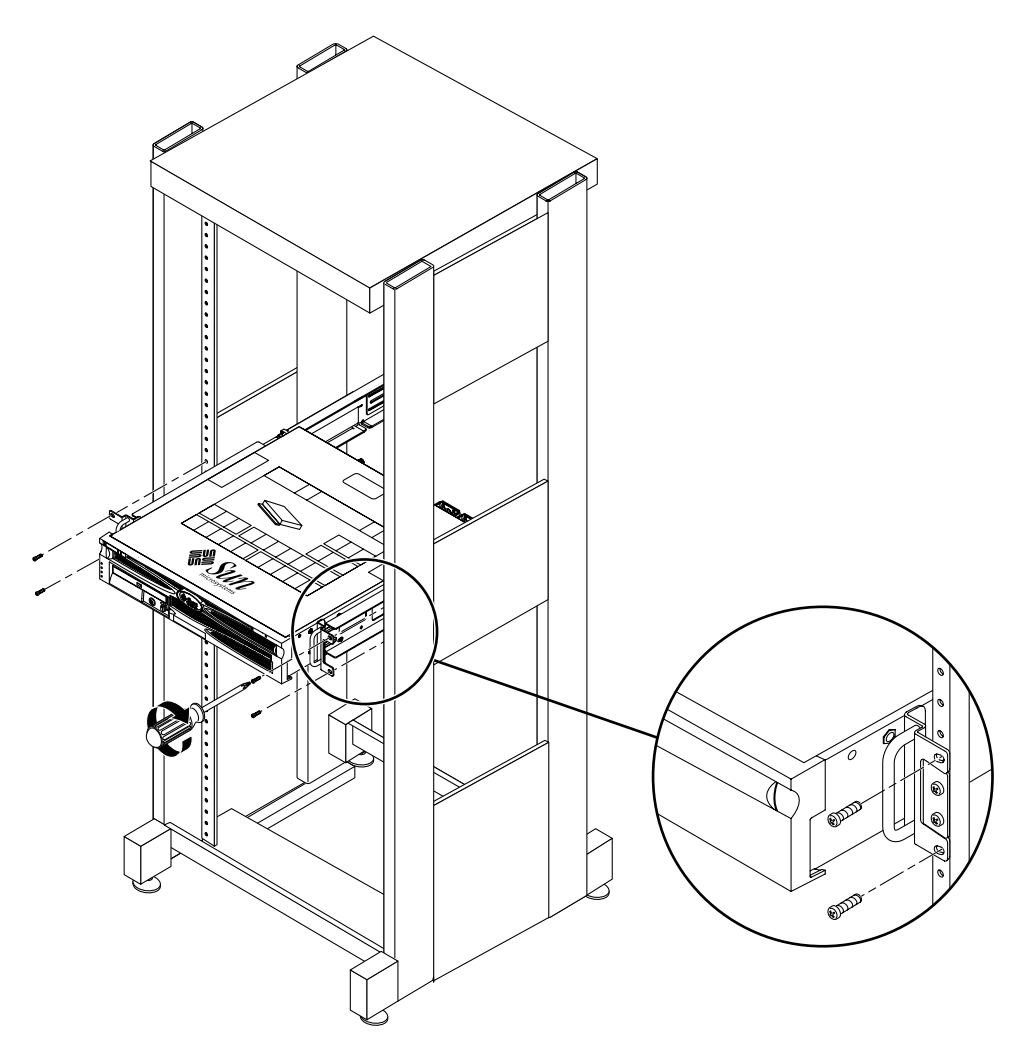

**ABBILDUNG 3-22** Befestigen der Vorderseite des Servers an der Vorderseite des Racks

# Festmontage in einem 23-Zoll-Rack mit zwei Stützen

Der Montagesatz für den Festeinbau in ein 23-Zoll-Rack mit zwei Stützen besteht aus:

- Zwei Seitenwinkeln
- Zwei Schienenführungen
- Zwei Rückenblechen
- Einem Beutel mit Schrauben

**Hinweis –** Das 23-Zoll-Rack-Montage-Kit mit zwei Stützen untersützt Rack-Stützendicken (die Breite der Rack-Stütze) von 76,20 mm (3 Zoll), 101,6 mm (4 Zoll) und 127 mm (5 Zoll).

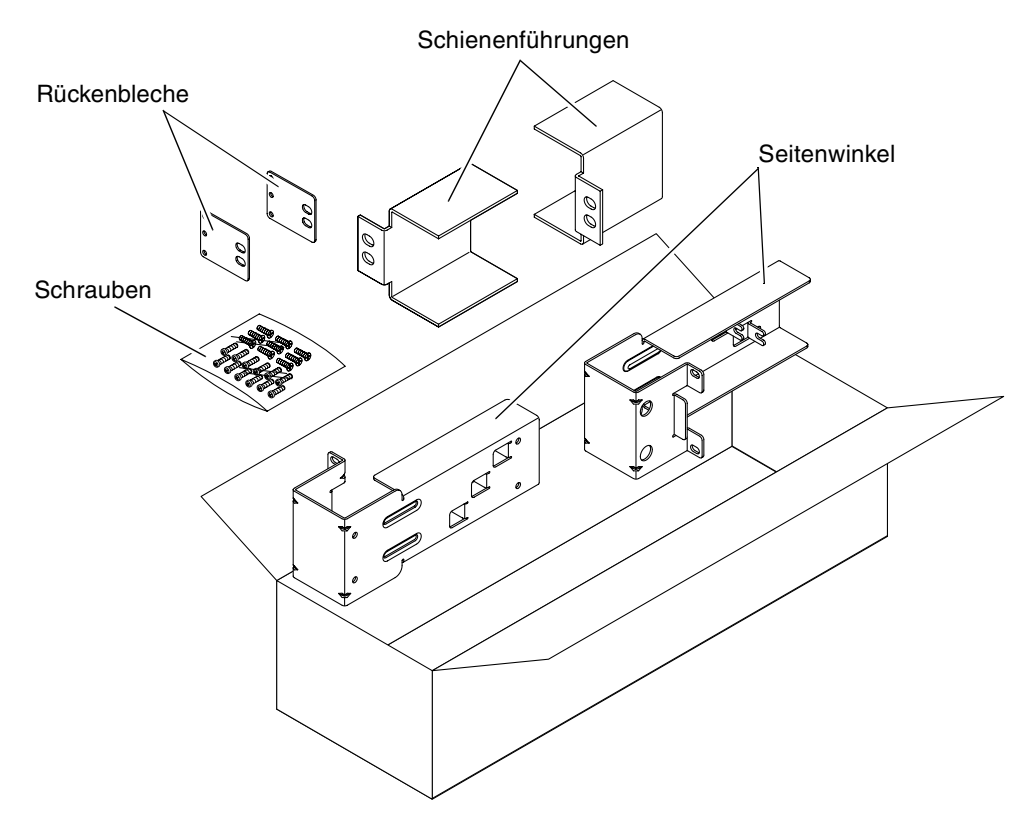

<span id="page-59-0"></span>**ABBILDUNG 3-23** Inhalt des Montagesatzes für den Festeinbau in ein 23-Zoll-Rack mit zwei Stützen

| <b>Pin-Nummer</b> | <b>Beschreibung</b>                       | Hier zu verwenden                              |
|-------------------|-------------------------------------------|------------------------------------------------|
| 10                | M5 x 10-Kombi-Schrauben                   | 8 für die Seitenwinkel, 2 für die Rückenbleche |
| 10                | M5-Schrauben (12,7 mm)                    | ggf. 10 für das Rack                           |
| 10                | M6-Schrauben (13 mm)                      | ggf. 10 für das Rack                           |
| 9                 | M6-Vierkantklemmmuttern                   | ggf. 9 für das Rack                            |
| 12                | 10-32-Schrauben (0,5 Zoll) mit Kombi-Kopf | ggf. 12 für das Rack                           |
| 12                | 12-24-Schrauben (0,5 Zoll) mit Kombi-Kopf | ggf. 12 für das Rack                           |

**TABELLE 3-5** Inhalt des Schraubensatzes für den Festeinbau in ein 23-Zoll-Rack mit zwei Stützen

- **1. Nehmen Sie die Seitenwinkel aus dem Montagesatz (**[ABBILDUNG 3-23](#page-59-0)**).**
- **2. Befestigen Sie unter Verwendung von acht der M5** × **10-Kombi-Schrauben (vier pro Seitenwinkel) die Seitenwinkel seitlich am Server (**[ABBILDUNG 3-24](#page-60-0)**).**

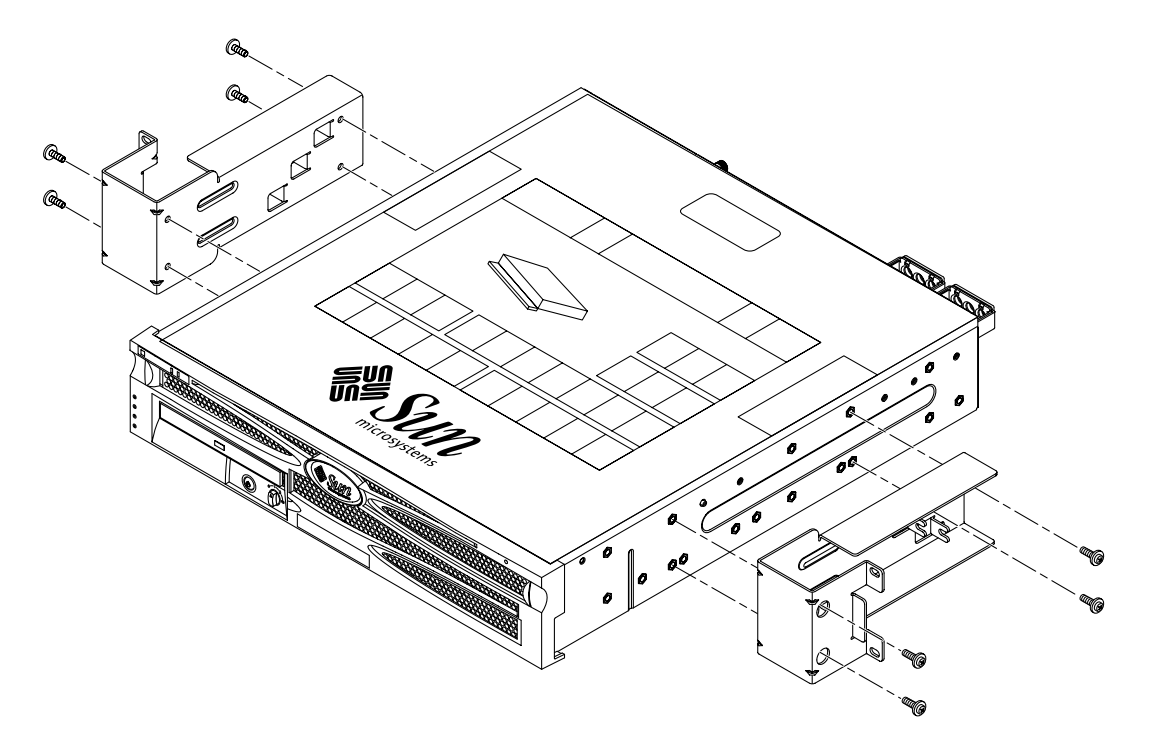

<span id="page-60-0"></span>**ABBILDUNG 3-24** Befestigen der Seitenwinkel seitlich am Server

- **3. Nehmen Sie die Schienenführungen aus dem Montagesatz (**[ABBILDUNG 3-23](#page-59-0)**).**
- **4. Heben Sie die Schienenführungen an die gewünschte Position im Rack und befestigen Sie mithilfe von jeweils zwei Schrauben die beiden Schienenführungen am Rack (**[ABBILDUNG 3-25](#page-61-0)**).**

Die Größe der Schrauben variiert je nach Rack.

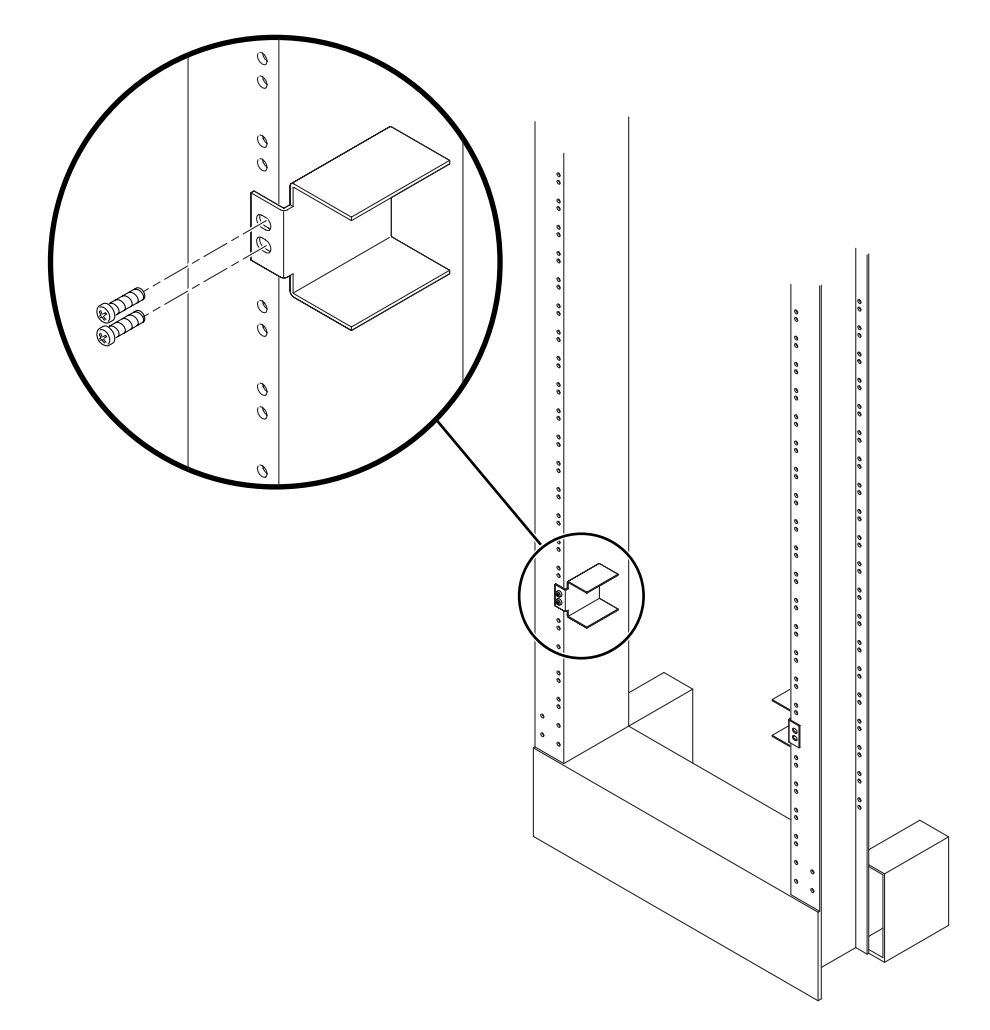

<span id="page-61-0"></span>**ABBILDUNG 3-25** Montieren der Schienenführungen im Rack

**5. Heben Sie den Server in das Rack und schieben Sie ihn auf die Führungsschienen (**[ABBILDUNG 3-26](#page-62-0)**).**

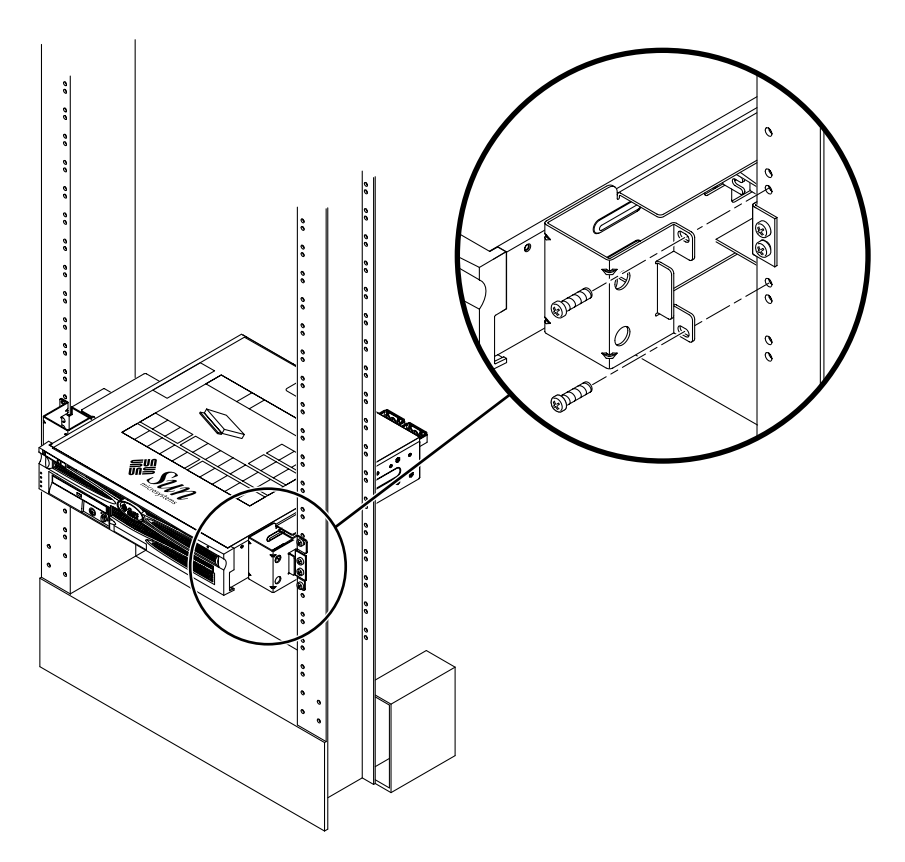

**ABBILDUNG 3-26** Montieren und Befestigen des Servers in einem Rack mit zwei Stützen

<span id="page-62-0"></span>**6. Befestigen Sie die Seitenwinkel am Server mit zwei Schrauben auf jeder Seite an der Vorderseite des Racks (**[ABBILDUNG 3-26](#page-62-0)**).**

Die Größe der Schrauben variiert je nach Rack.

**7. (Optional) Verwenden Sie bei der Installation in einer erschütterungsreichen Umgebung die Rückenbleche, um den Server zusätzlich am Rack zu befestigen (**[ABBILDUNG 3-23](#page-59-0)**).**

Die Rückenbleche werden auf der Rückseite der Stütze und je nach Dicke der Stütze an einer der drei Ösen der Seitenwinkel angebracht.

<span id="page-63-1"></span>**a. Montieren Sie eine M5** × **10-Kombi-Schraube für jedes Rückenblech lose in eine der drei Positionen des Rückenblechs (**[ABBILDUNG 3-27](#page-63-0)**).**

Die Position variiert abhängig von der Dicke der Schiene im Rack. In [ABBILDUNG 3-27](#page-63-0) sehen Sie, wo Sie beispielsweise die Schraube für die mittlere Rackposition am Rückenblech montieren müssen.

<span id="page-63-0"></span>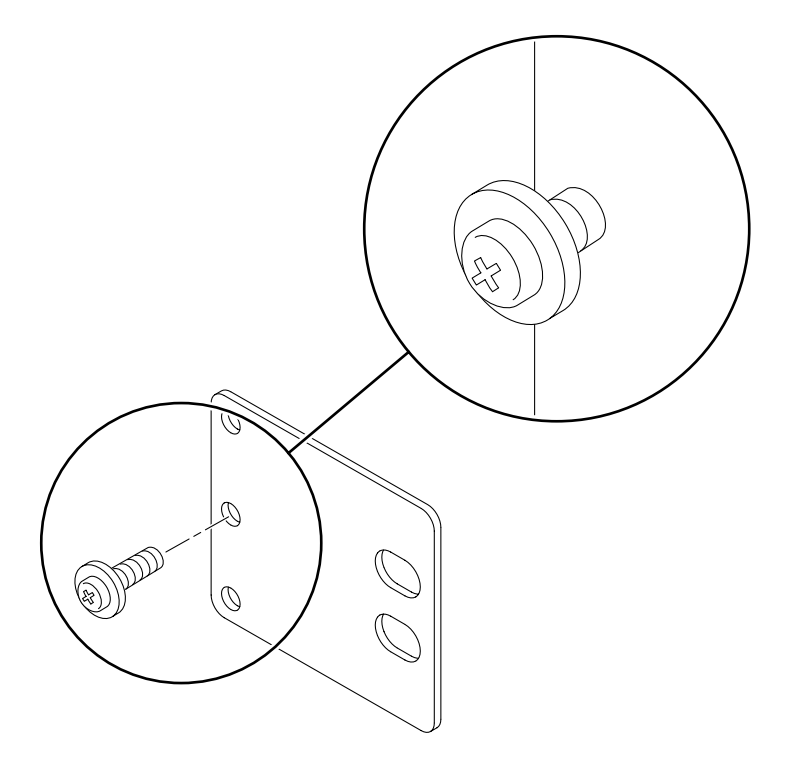

**ABBILDUNG 3-27** Montieren einer Schraube an der flachsten Rackposition am Rückenblech

**b. Schieben Sie das Rückenblech so ein, dass die Schraube in eine der Ösen gleitet, so dass der Schraubenkopf zur Rückseite des Servers zeigt und sich die andere Seite des Rückenblechs vor der Rackstütze befindet (**[ABBILDUNG 3-28](#page-64-0)**).**

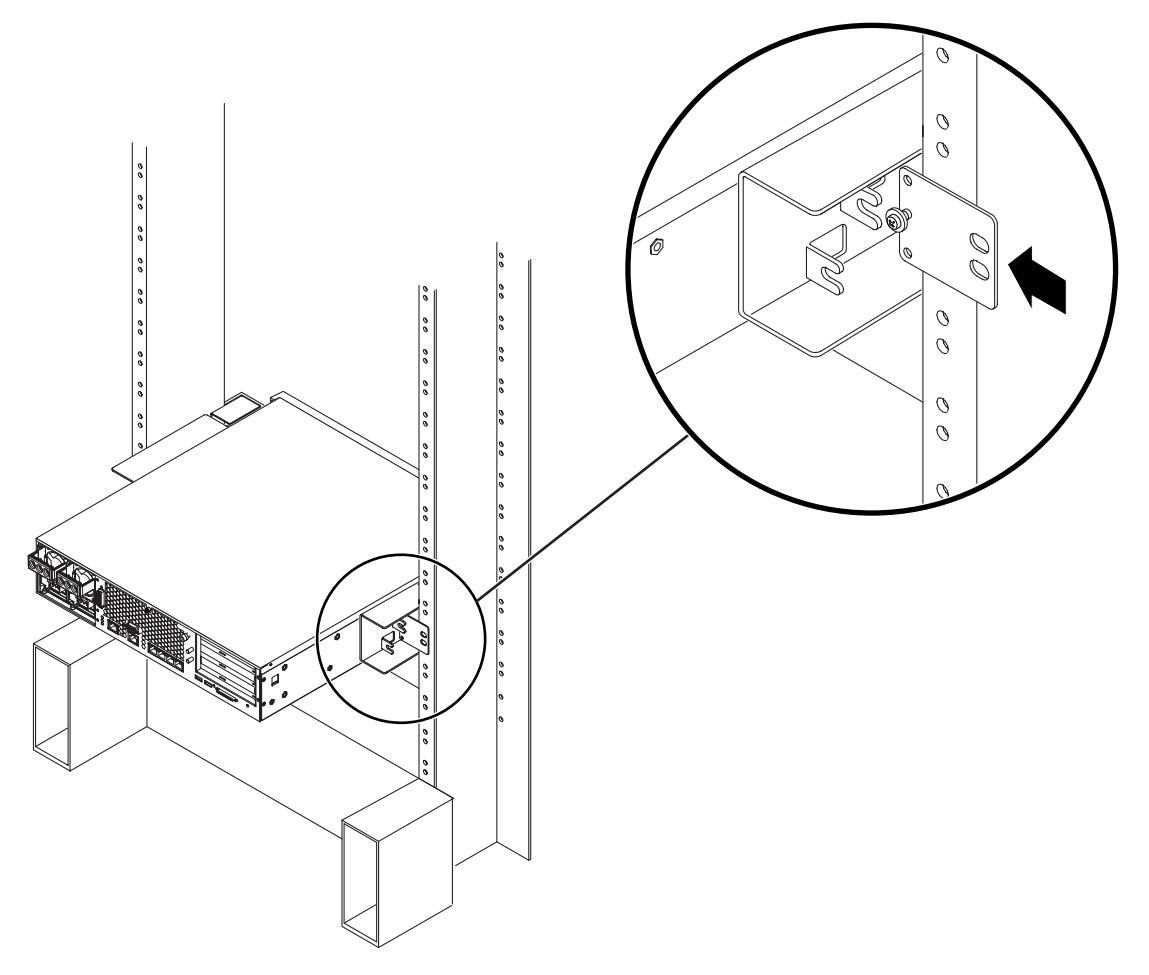

<span id="page-64-0"></span>**ABBILDUNG 3-28** Montieren des Rückenblechs am Seitenwinkel

**c. Ziehen Sie die Schraube an, um das Rückenblech an der Öse des Seitenwinkels zu befestigen (**[ABBILDUNG 3-28](#page-64-0)**).**

**d. Befestigen Sie die andere Seite des Rückenblechs mit zwei Schrauben an der Rückseite der Stütze (**[ABBILDUNG 3-29](#page-65-0)**).**

Die Größe der Schrauben variiert je nach Rack.

<span id="page-65-1"></span>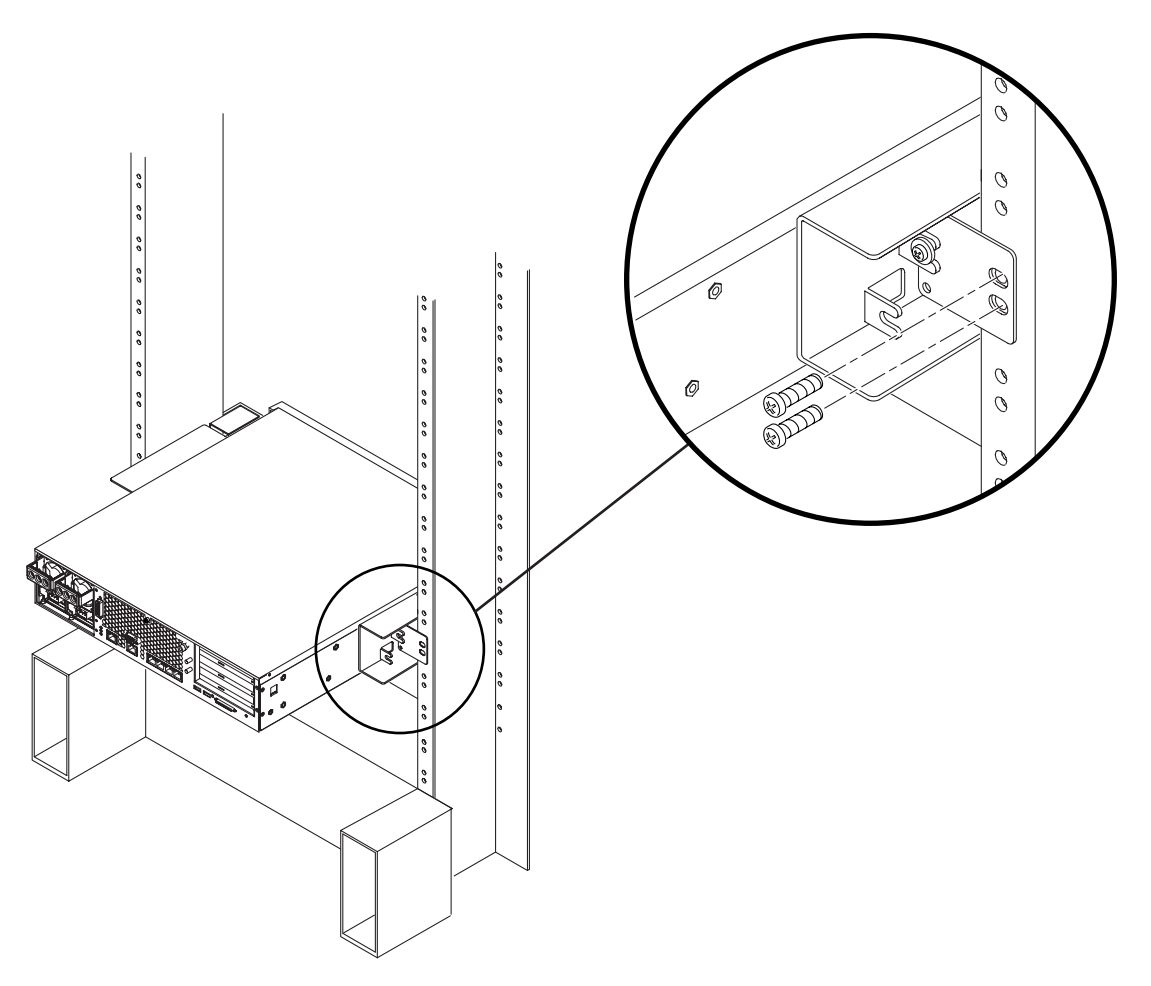

<span id="page-65-0"></span>**ABBILDUNG 3-29** Befestigen des Rückenblechs am Seitenwinkel

**e. Wiederholen Sie [Schritt a](#page-63-1) bis [Schritt d,](#page-65-1) um das Rückenblech an der anderen Stütze zu befestigen.**

# Festmontage in einem 19-Zoll-Rack mit vier Stützen

Der Montagesatz für den Festeinbau in ein 19-Zoll-Rack mit zwei Stützen besteht aus:

- Zwei Seitenwinkeln
- Zwei Rückenblechen
- Einem Beutel mit Schrauben

**Hinweis –** Das 19-Zoll-Rack-Montage-Kit mit zwei Stützen untersützt ##rack web-Dicken (die Breite der Rack-Stütze) von 76,20 mm (3 Zoll), 101,6 mm (4 Zoll) und 127 mm (5 Zoll).

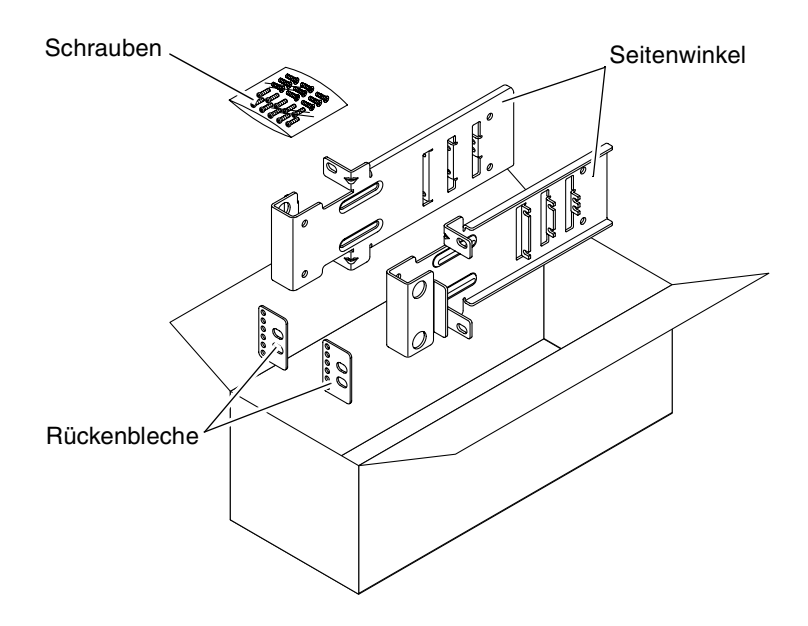

<span id="page-66-0"></span>**ABBILDUNG 3-30** Inhalt des Montagesatzes für den Festeinbau in ein 19-Zoll-Rack mit zwei Stützen

| <b>Pin-Nummer</b> | <b>Beschreibung</b>                       | Hier zu verwenden                    |
|-------------------|-------------------------------------------|--------------------------------------|
| 10                | M5 x 10-Kombi-Schrauben                   | 8 für die Seitenwinkel, 2 zusätzlich |
| 6                 | M3 x 8-Kombi-Schrauben                    | 4 für die Rückenbleche, 2 zusätzlich |
| 10                | M5-Schrauben (12,7 mm)                    | ggf. 10 für das Rack                 |
| 10                | M6-Schrauben (13 mm)                      | ggf. 10 für das Rack                 |
| 9                 | M6-Vierkantklemmmuttern                   | ggf. 9 für das Rack                  |
| 12                | 10-32-Schrauben (0,5 Zoll) mit Kombi-Kopf | ggf. 12 für das Rack                 |
| 12                | 12-24-Schrauben (0,5 Zoll) mit Kombi-Kopf | ggf. 12 für das Rack                 |

**TABELLE 3-6** Inhalt des Schraubensatzes für den Festeinbau in ein 19-Zoll-Rack mit zwei Stützen

- **1. Nehmen Sie die Seitenwinkel aus dem Montagesatz (**[ABBILDUNG 3-30](#page-66-0)**).**
- **2. Befestigen Sie mit vier M5** × **10-Kombi-Schrauben pro Seitenwinkel die Seitenwinkel seitlich am Server (**[ABBILDUNG 3-31](#page-67-0)**).**

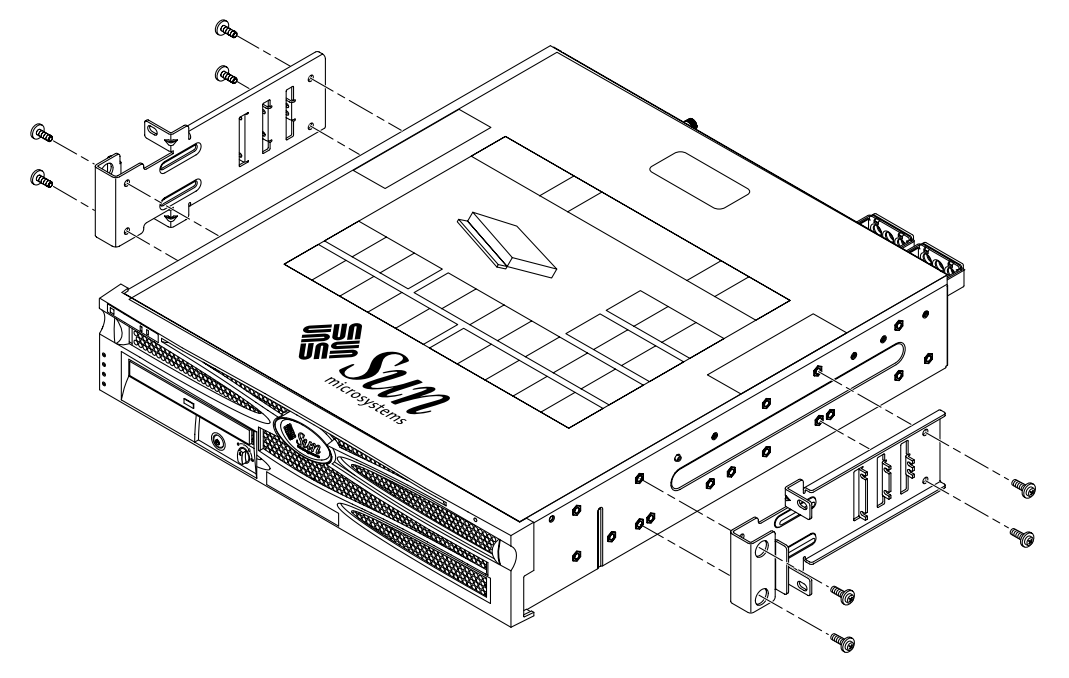

<span id="page-67-0"></span>**ABBILDUNG 3-31** Befestigen der Seitenwinkel seitlich am Server

- **3. Heben Sie den Server in das Rack.**
- **4. Befestigen Sie mithilfe von zwei Schrauben für jeden Winkel die Vorderseite des Servers an der Vorderseite des Racks (**[ABBILDUNG 3-32](#page-68-0)**).**

Die Größe der Schrauben variiert je nach Rack.

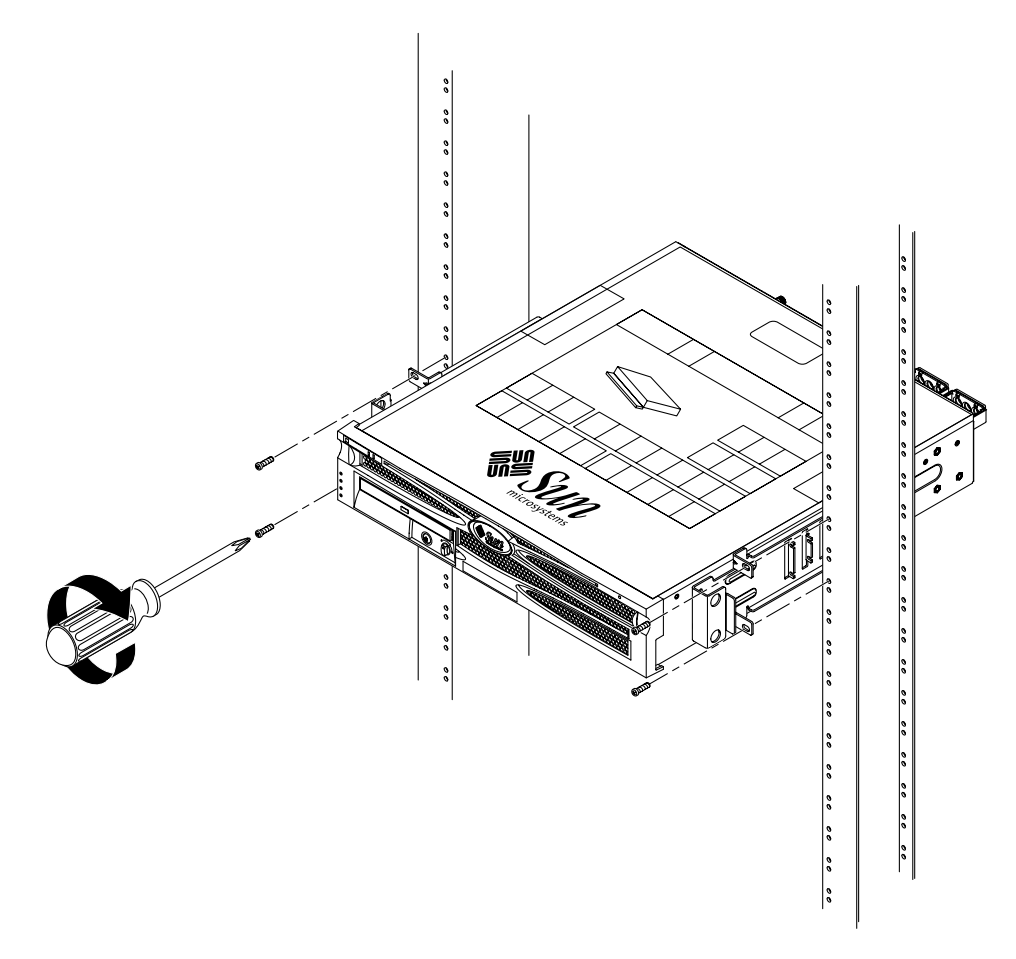

<span id="page-68-0"></span>**ABBILDUNG 3-32** Montieren und Befestigen des Servers in einem Rack mit zwei Stützen

**5. (Optional) Verwenden Sie bei der Installation in einer erschütterungsreichen Umgebung die Rückenbleche, um den Server zusätzlich am Rack zu befestigen (**[ABBILDUNG 3-30](#page-66-0)**).**

Die Rückenbleche werden an der Rückseite der Stütze und je nach Dicke der Stütze an einer der drei Ösen jedes Seitenwinkels angebracht.

<span id="page-69-1"></span>**a. Montieren Sie zwei M3** × **8-Kombi-Schrauben für jedes Rückenblech lose in eine der drei Positionen des Rückenblechs (**[ABBILDUNG 3-33](#page-69-0)**).**

Die Position variiert abhängig von der Dicke der Schiene im Rack. In [ABBILDUNG 3-33](#page-69-0) sehen Sie, wo Sie beispielsweise die Schrauben für die flachste Rackposition am Rückenblech montieren müssen.

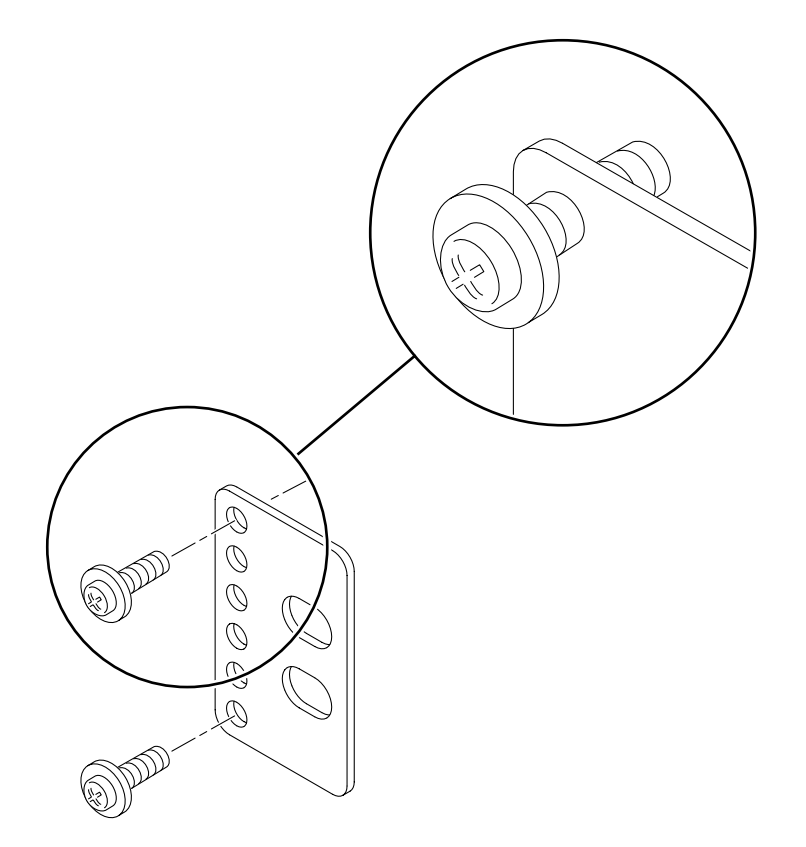

<span id="page-69-0"></span>**ABBILDUNG 3-33** Montieren von Schrauben an der flachsten Rackposition des Rückenblechs

**b. Schieben Sie das Rückenblech so ein, dass die Schrauben in eine der Ösen gleiten, damit die Schraubenköpfe zur Rückseite des Servers zeigen und sich die andere Seite des Rückenblechs vor der Rackstütze befindet (**[ABBILDUNG 3-34](#page-70-0)**).**

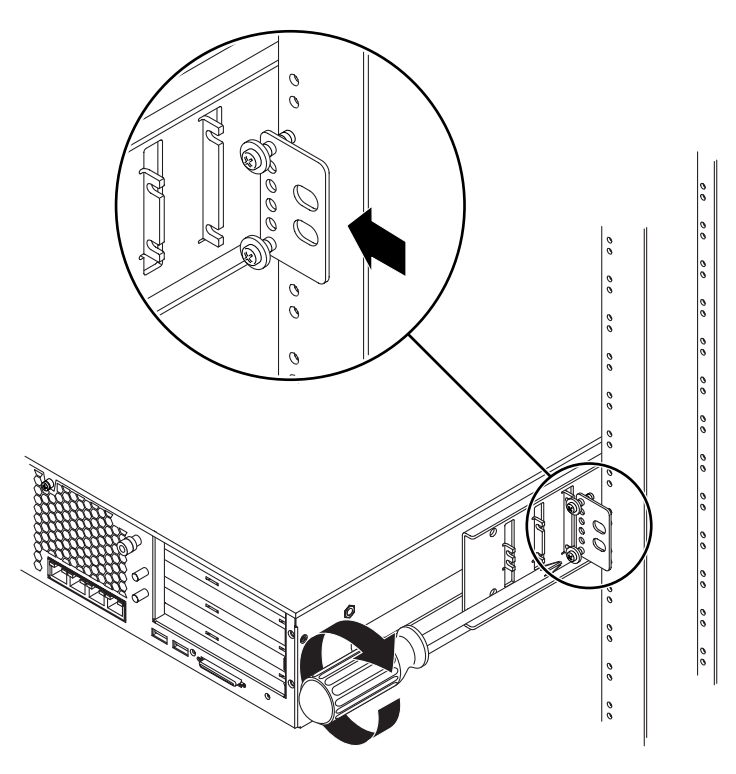

<span id="page-70-0"></span>**ABBILDUNG 3-34** Montieren des Rückenblechs am Seitenwinkel

**c. Ziehen Sie die Schrauben an, um das Rückenblech an den Ösen des Seitenwinkels zu befestigen (**[ABBILDUNG 3-34](#page-70-0)**).**

<span id="page-71-1"></span>**d. Befestigen Sie die andere Seite des Rückenblechs mit zwei Schrauben an der Rückseite der Stütze (**[ABBILDUNG 3-35](#page-71-0)**).**

Die Größe der Schrauben variiert je nach Rack.

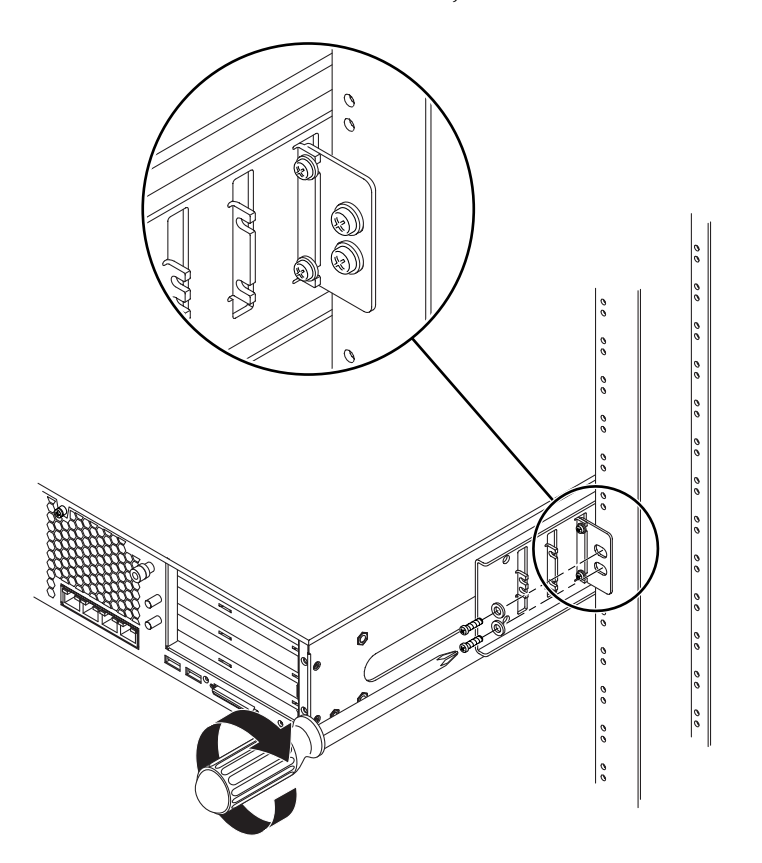

<span id="page-71-0"></span>**ABBILDUNG 3-35** Befestigen des Rückenblechs am Rack

**e. Wiederholen Sie [Schritt a](#page-69-1) bis [Schritt d,](#page-71-1) um das Rückenblech an der anderen Stütze zu befestigen.**
# Anschließen der Datenkabel

Dieses Kapitel enthält die Anleitung für den Anschluss der Datenkabel des Netra 240 Servers und besteht aus den folgenden Abschnitten:

- ["Schnittstellen auf der Rückseite" auf Seite 58](#page-73-0)
- ["Anschließen des Gehäusemassekabels" auf Seite 60](#page-75-0)
- ["Anschließen der Datenkabel" auf Seite 61](#page-76-0)

**Hinweis –** In [Kapitel 5](#page-86-0) finden Sie eine Auflistung der Anforderungen an die Stromversorgung sowie die Anleitung für die Vorbereitung und den Anschluss der Stromkabel.

# <span id="page-73-0"></span>Schnittstellen auf der Rückseite

[ABBILDUNG 4-1](#page-73-1) zeigt die Anschlüsse für die Kabel auf der Rückseite des Gleichstrom-Servers, [ABBILDUNG 4-2](#page-73-2) zeigt die Anschlüsse für die Kabel auf der Rückseite des Wechselstrom-Servers, und in [TABELLE 4-1](#page-74-0) werden diese Anschlüsse beschrieben.

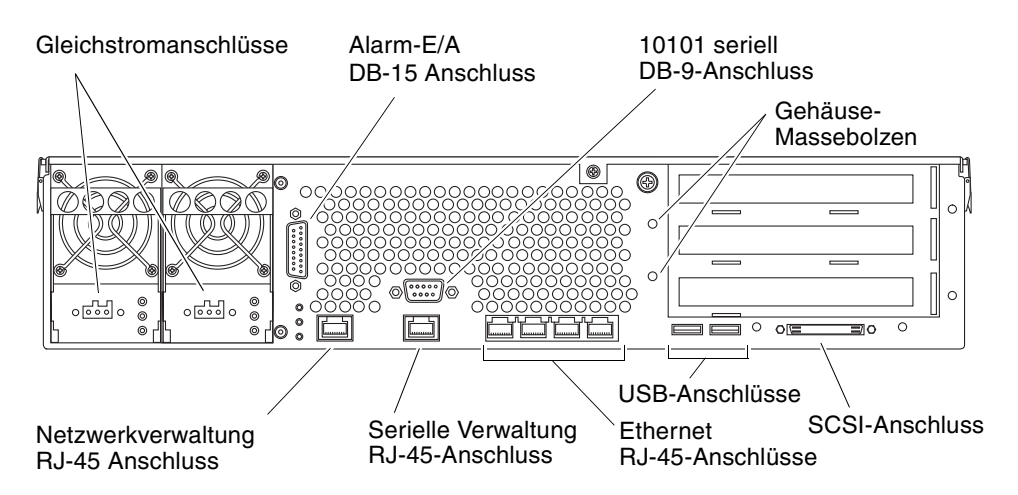

**ABBILDUNG 4-1** Kabelanschlüsse auf der Rückseite (Gleichstrom-Server)

<span id="page-73-1"></span>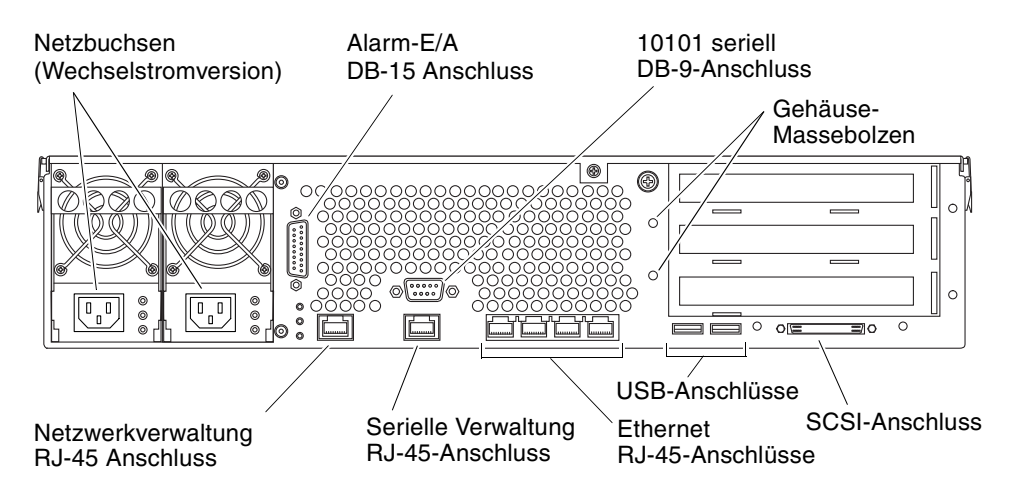

<span id="page-73-2"></span>**ABBILDUNG 4-2** Kabelanschlüsse auf der Rückseite (Wechselstrom-Server)

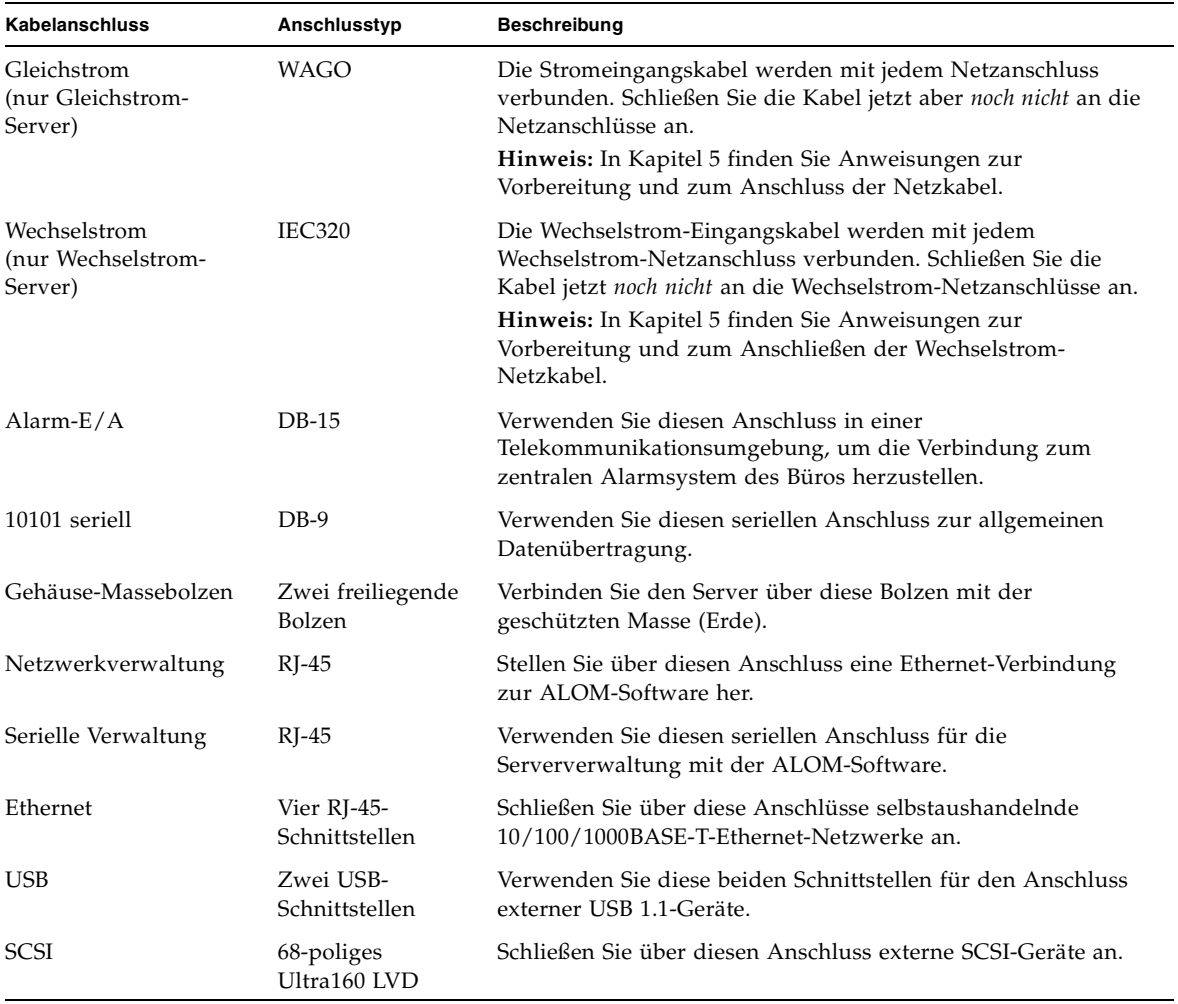

#### <span id="page-74-0"></span>**TABELLE 4-1** Beschreibung der Kabelanschlüsse auf der Rückseite

# <span id="page-75-0"></span>Anschließen des Gehäusemassekabels

Bevor Sie ein anderes Kabel anschließen, sollten Sie zunächst das Gehäuse-Massekabel mit den Gehäuse-Massebolzen des Servers verbinden. Unter [Kapitel 5](#page-86-0) finden Sie die Anforderungen für die Stromversorgung.

- **1. Besorgen Sie sich ein Gehäuse-Massekabel und legen Sie zwei M5-Muttern mit Sicherungsscheiben, die im Lieferumfang des Servers enthalten sind, bereit.**
- **2. Suchen Sie die beiden Gehäuse-Massebolzen auf der Rückseite des Servers (siehe**  [ABBILDUNG 4-3](#page-75-1)**).**
- **3. Halten Sie das Gehäuse-Massekabel an die beiden Massebolzen auf der Rückseite des Gehäuses.**

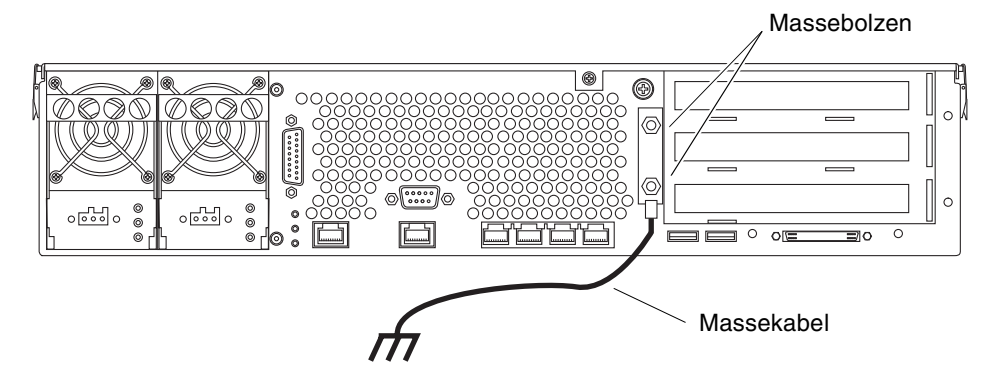

**ABBILDUNG 4-3** Position der Gehäuse-Massebolzen

- <span id="page-75-1"></span>**4. Befestigen Sie das Massekabel an den beiden Bolzen, indem Sie die beiden Muttern festziehen.**
- **5. Befestigen Sie das andere Ende des Massekabels an der Erdung des Gebäudes.**

Sofern das Rack ordnungsgemäß an die Erdung des Gebäudes angeschlossen ist, können Sie das Massekabel auch an einem geeigneten Erdungspunkt am Rack befestigen.

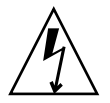

**Achtung –** Wenn unter Strom stehende Einheiten nicht ordnungsgemäß geerdet sind, kann es zu Stromschäden kommen.

# <span id="page-76-0"></span>Anschließen der Datenkabel

In diesem Abschnitt erhalten Sie nähere Informationen über die Kabelanschlüsse auf der Rückseite.

**Hinweis –** In [Kapitel 5](#page-86-0) finden Sie ausführliche Informationen über die Vorbereitung und den Anschluss der Netzkabel.

### Gigabit-Ethernet-Anschlüsse

Der Netra 240 Server verfügt über vier selbstaushandelnde 10/100/1000BASE-T-Gigabit-Ethernet-System-Domain-Anschlüsse. Alle vier Ethernet-Anschlüsse verwenden eine standardmäßige RJ-45-Schnittstelle, deren Übertragungsgeschwindigkeiten in [TABELLE 4-2](#page-76-1)angegeben sind. [ABBILDUNG 4-4](#page-76-2) zeigt die Pin-Nummerierung der Anschlüsse und [TABELLE 4-3](#page-77-0) beschreibt die Pin-Signale.

<span id="page-76-1"></span>

| Anschlusstyp         | <b>IEEE-Terminologie</b> | Übertragungsgeschwindigkeit |
|----------------------|--------------------------|-----------------------------|
| Ethernet             | 10BASE-T                 | $10$ MBit/s                 |
| <b>Fast Ethernet</b> | $100BASE-TX$             | $100$ MBit/s                |
| Gigabit-Ethernet     | 1000BASE-T               | $1000$ MBit/s               |

**TABELLE 4-2** Übertragungsgeschwindigkeiten der Ethernet-Verbindung

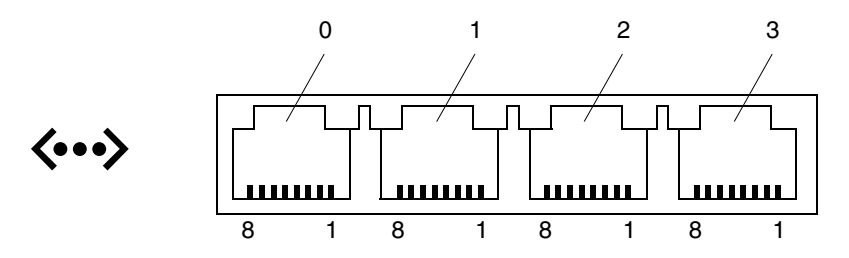

<span id="page-76-2"></span>**ABBILDUNG 4-4** Pin-Nummerierung der Gigabit-Ethernet-Anschlüsse

<span id="page-77-0"></span>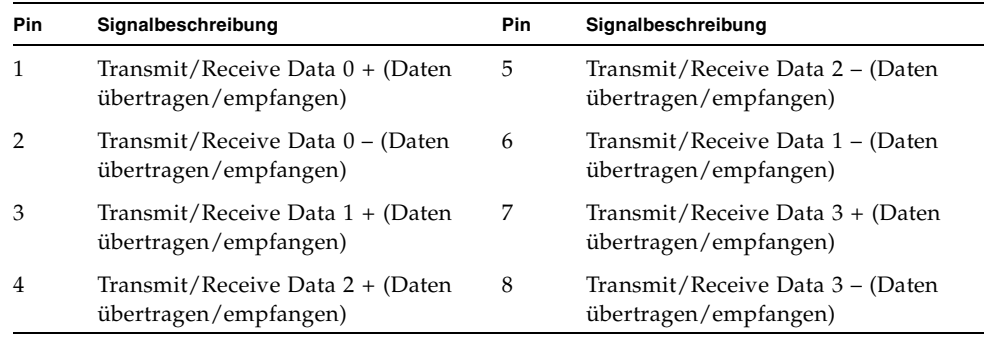

#### **TABELLE 4-3** Signale der Gigabit-Ethernet-Anschlüsse

### Netzwerkverwaltungsanschluss

Der Server besitzt eine 10BASE-T-Ethernet-Management-Domain-Schnittstelle, die mit NET MGT bezeichnet ist. Informationen zur Konfiguration dieses Anschlusses für die Verwaltung des Servers mit ALOM finden Sie im *Sun Netra 240 Server Advanced Lights Out Manager-Benutzerhandbuch (*817-5003-11).

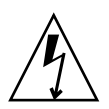

**Achtung –** Wenn Sie vorhaben, den Netzverwaltungsanschluss (NET MGT) zu nutzen, müssen Sie ein abgeschirmtes Ethernet-Kabel verwenden, um die Einhaltung der NEBS-Vorschriften durch Ihren Server sicherzustellen. Die Kabelabschirmung muss an beiden Enden geerdet sein.

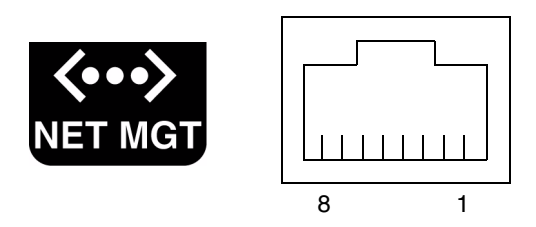

**ABBILDUNG 4-5** Pin-Nummerierung des Netzwerkverwaltungsanschlusses

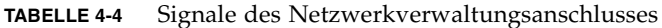

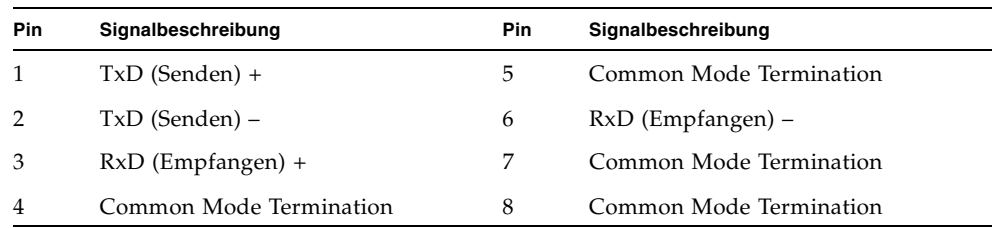

## Serielle Anschlüsse

Der Server verfügt über zwei serielle Anschlüsse, die mit SERIAL MGT und 10101 bezeichnet sind. [TABELLE 4-5](#page-78-0) listet die Einstellungen für die seriellen Standardverbindungen dieser beiden Anschlüsse auf.

| Parameter        | Einstellung           |
|------------------|-----------------------|
| Anschluss        | SERIAL MGT oder 10101 |
| Geschwindigkeit  | 9600 Baud             |
| Parität          | Keine                 |
| Stoppbits        | 1                     |
| <b>Datenbits</b> | 8                     |

<span id="page-78-0"></span>**TABELLE 4-5** Einstellungen für die seriellen Standardverbindungen

### Serieller Verwaltungsanschluss

Der serielle Verwaltungsanschluss (bezeichnet mit SERIAL MGT) ist als RJ-45-Schnittstelle auf der Rückseite ausgeführt. Dieser Anschluss ist die Standardverbindung zum System und Sie sollten ihn *ausschließlich* für die Serververwaltung verwenden.

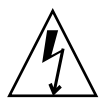

**Achtung –** Sie müssen ein abgeschirmtes Ethernet-Kabel verwenden, um die Einhaltung der NEBS-Vorschriften durch Ihren Server sicherzustellen. Die Kabelabschirmung muss an beiden Enden geerdet sein.

[ABBILDUNG 4-6](#page-78-1) zeigt die Pin-Nummerierung des seriellen Verwaltungsanschlusses und [TABELLE 4-6](#page-79-0) beschreibt die Pin-Signale.

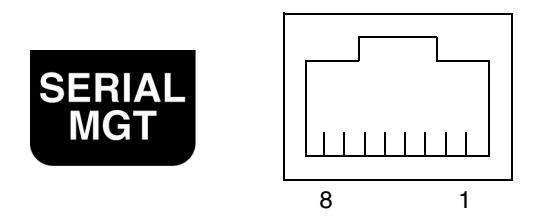

<span id="page-78-1"></span>**ABBILDUNG 4-6** Pin-Nummerierung des seriellen Verwaltungsanschlusses

<span id="page-79-0"></span>

| Pin | Signalbeschreibung                          | Pin | Signalbeschreibung          |
|-----|---------------------------------------------|-----|-----------------------------|
|     | Request to Send<br>(Anforderung zum Senden) | 5   | Erde (Ground, GND)          |
| 2   | Bereitschaftssignal                         | 6   | Empfangsdaten               |
| 3   | Sendedaten                                  | 7   | Betriebsbereitschaft        |
| 4   | Erde (Ground, GND)                          | 8   | Clear to Send (Sendebereit) |

**TABELLE 4-6** Signale des seriellen RJ-45-Verwaltungsanschlusses

Wenn Sie die Verbindung mit der Schnittstelle SERIAL MGT über ein Kabel mit einem DB-9- oder einem DB-25-Stecker herstellen müssen, verwenden Sie einen der mitgelieferten Adapter, um die Übersetzung für jeden Anschluss zu realisieren. Die Beschreibung der Verdrahtung für die im Lieferumfang enthaltenen RJ-45 auf DB-9 und RJ-45 auf DB-25-Adapter finden Sie in [TABELLE 4-7](#page-79-1) und [TABELLE 4-8](#page-80-0).

### *RJ-45 auf DB-9-Adapter-Übersetzungen*

| Serieller Anschluss (RJ-45-Anschluss) |                    | DB-9-Adapter |                    |
|---------------------------------------|--------------------|--------------|--------------------|
| Pin                                   | Signalbeschreibung | Pin          | Signalbeschreibung |
| 1                                     | <b>RTS</b>         | 8            | <b>CTS</b>         |
| 2                                     | <b>DTR</b>         | 6            | <b>DSR</b>         |
| 3                                     | <b>TXD</b>         | 2            | <b>RXD</b>         |
| 4                                     | Signalerde         | 5            | Signalerde         |
| 5                                     | Signalerde         | 5            | Signalerde         |
| 6                                     | <b>RXD</b>         | 3            | <b>TXD</b>         |
| 7                                     | <b>DSR</b>         | 4            | <b>DTR</b>         |
| 8                                     | <b>CTS</b>         | 7            | <b>RTS</b>         |

<span id="page-79-1"></span>**TABELLE 4-7** RJ-45 auf DB-9-Adapter-Übersetzungen

### *RJ-45 auf DB-25-Adapter-Übersetzungen*

<span id="page-80-0"></span>

| Serieller Anschluss (RJ-45-Anschluss) |                    | DB-25-Adapter  |                    |
|---------------------------------------|--------------------|----------------|--------------------|
| Pin                                   | Signalbeschreibung | Pin            | Signalbeschreibung |
| 1                                     | <b>RTS</b>         | 5              | <b>CTS</b>         |
| 2                                     | <b>DTR</b>         | 6              | <b>DSR</b>         |
| 3                                     | <b>TXD</b>         | 3              | <b>RXD</b>         |
| 4                                     | Signalerde         | 7              | Signalerde         |
| 5                                     | Signalerde         | 7              | Signalerde         |
| 6                                     | <b>RXD</b>         | $\overline{2}$ | <b>TXD</b>         |
| 7                                     | <b>DSR</b>         | 20             | <b>DTR</b>         |
| 8                                     | <b>CTS</b>         | 4              | <b>RTS</b>         |

**TABELLE 4-8** RJ-45 auf DB-25-Adapter-Übersetzungen

### Serieller Anschluss (10101)

Die mit 10101 bezeichnete Schnittstelle ist für einen DB-9-Stecker ausgelegt. Verwenden Sie diesen Anschluss für allgemeine serielle Datenübertragungen. [ABBILDUNG 4-7](#page-80-1) zeigt die Pin-Nummerierung des seriellen Anschlusses und [TABELLE 4-9](#page-80-2) beschreibt die Pin-Signale.

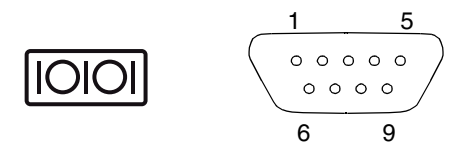

<span id="page-80-1"></span>**ABBILDUNG 4-7** Pin-Nummerierung des seriellen Anschlusses (10101)

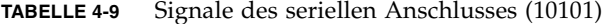

<span id="page-80-2"></span>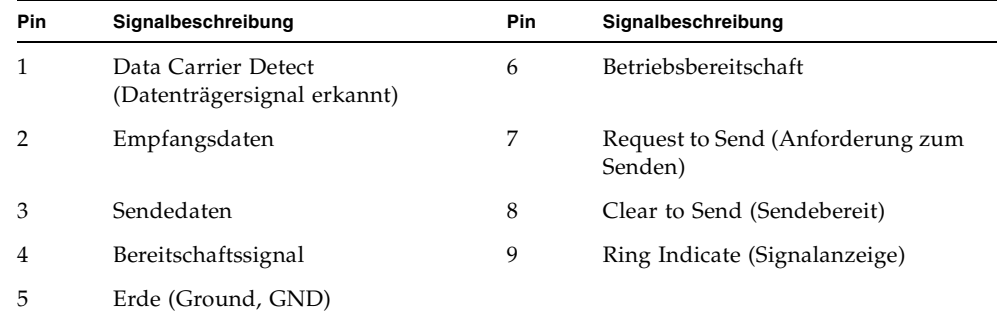

### Alarmschnittstelle

Die Alarmschnittstelle auf der Alarm-RTC-Karte verwendet einen DB-15-Standardstecker. Benutzen Sie diesen Anschluss in einer Telekommunikationsumgebung, um die Verbindung zum zentralen Alarmsystem des Büros herzustellen. [ABBILDUNG 4-8](#page-81-0) zeigt die Pin-Nummerierung der Alarmschnittstelle und [TABELLE 4-10](#page-81-1) beschreibt die Pin-Signale.

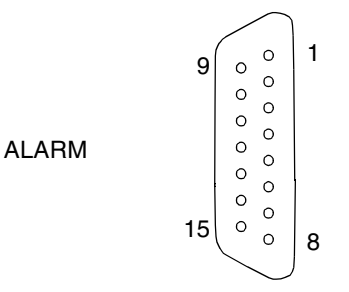

<span id="page-81-0"></span>**ABBILDUNG 4-8** Pin-Nummerierung der Alarmschnittstelle

<span id="page-81-1"></span>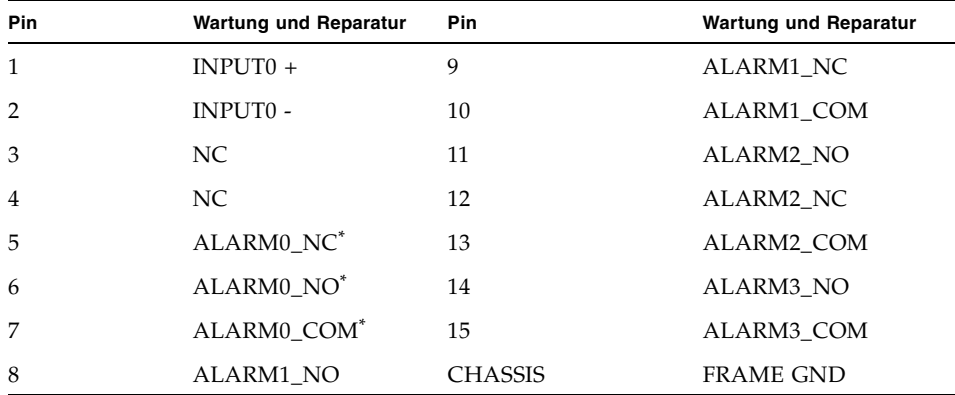

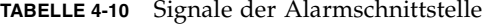

\* Die ALOM-Software stellt das (kritische) ALARM0-Relais und die dazugehörige (kritische) LED für die folgenden Bedingungen ein:

• Wenn sich das System im Standby-Modus befindet.

• Wenn der Server eingeschaltet ist und das Betriebssystem nicht gestartet wurde oder fehlgeschlagen ist.

### USB-Anschlüsse

Der Server besitzt zwei USB-Schnittstellen für den Anschluss von USB 1.1-Geräten. [ABBILDUNG 4-9](#page-82-0) zeigt die Pin-Nummerierung der USB-Schnittstellen und [TABELLE 4-11](#page-82-1) beschreibt die Pin-Signale.

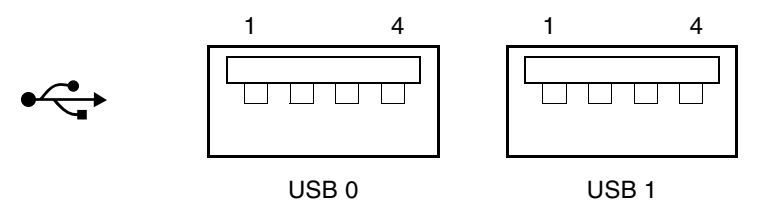

<span id="page-82-0"></span>**ABBILDUNG 4-9** Pin-Nummerierung der USB-Anschlüsse

**TABELLE 4-11** Pin-Signale der USB-Anschlüsse

<span id="page-82-1"></span>

| Pin | Signalbeschreibung |  |  |
|-----|--------------------|--|--|
| 1   | $+5$ V             |  |  |
| 2   | DAT-               |  |  |
| 3   | DATA               |  |  |
|     | Erde (Ground, GND) |  |  |

### SCSI-Anschluss

Der SCSI-Anschluss ist als Multimode-Ultra-160SCSI ausgeführt. Für Ultra-160SCSI-Geschwindigkeiten muss der LVD-Modus (Low Voltage Differential) eingestellt sein. Wenn ein Single-Ended-Gerät an den Server angeschlossen wird, wechselt dieser automatisch in den Single-Ended-Modus. [ABBILDUNG 4-10](#page-82-2) zeigt die Pin-Nummerierung des SCSI-Anschlusses und [TABELLE 4-12](#page-83-0) beschreibt die Pin-Signale.

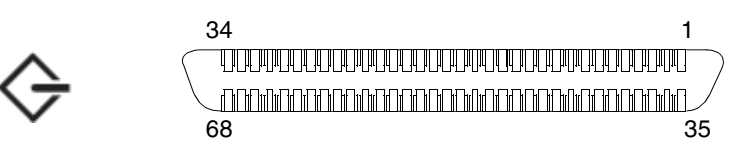

<span id="page-82-2"></span>**ABBILDUNG 4-10** Pin-Nummerierung des SCSI-Anschlusses

<span id="page-83-0"></span>

| Pin            | Signalbeschreibung                   | Pin | Signalbeschreibung                   |
|----------------|--------------------------------------|-----|--------------------------------------|
| 1              | Data $12 + (Daten)$                  | 35  | Data12 – (Daten)                     |
| $\overline{2}$ | Data $13 + (Data)$                   | 36  | $Data13 - (Data)$                    |
| 3              | Data $14 + (Data)$                   | 37  | $Data14 - (Data)$                    |
| 4              | Data $15 + (Data)$                   | 38  | $Data15 - (Data)$                    |
| 5              | Parity1 + (Parität)                  | 39  | Parity1 – (Parität)                  |
| 6              | $Data0 + (Data)$                     | 40  | $Data0 - (Data)$                     |
| 7              | Data1 + (Daten)                      | 41  | Data1 – (Daten)                      |
| 8              | $Data2 + (Data)$                     | 42  | Data2 – (Daten)                      |
| 9              | $Data3 + (Data)$                     | 43  | Data3 – (Daten)                      |
| 10             | $Data4 + (Data)$                     | 44  | $Data4 - (Data)$                     |
| 11             | $Data5 + (Data)$                     | 45  | $Data5 - (Data)$                     |
| 12             | Data $6 + ($ Daten $)$               | 46  | $Data6 - (Data)$                     |
| 13             | $Data7 + (Data)$                     | 47  | $Data7 - (Data)$                     |
| 14             | Parity0 + (Parität)                  | 48  | Parity0 – (Parität)                  |
| 15             | Erde (Ground, GND)                   | 49  | Erde (Ground, GND)                   |
| 16             | DIFF_SENSE                           | 50  | Erde (Ground, GND)                   |
| 17             | <b>TERM PWR</b><br>(Stromversorgung) | 51  | <b>TERM PWR</b><br>(Stromversorgung) |
| 18             | <b>TERM PWR</b><br>(Stromversorgung) | 52  | <b>TERM PWR</b><br>(Stromversorgung) |
| 19             | (N/C)                                | 53  | (N/C)                                |
| 20             | Erde (Ground, GND)                   | 54  | Erde (Ground, GND)                   |
| 21             | $ATN +$                              | 55  | $ATN -$                              |
| 22             | Erde (Ground, GND)                   | 56  | Erde (Ground, GND)                   |
| 23             | $BSY + (Belegt)$                     | 57  | $BSY - (Belegt)$                     |
| 24             | $ACK + (Bestätigen)$                 | 58  | ACK - (Bestätigen)                   |
| 25             | RST + (Zurücksetzen)                 | 59  | RST - (Zurücksetzen)                 |
| 26             | $MSG + (Meldung)$                    | 60  | $MSG - (Meldung)$                    |
| 27             | SEL + (Auswahl)                      | 61  | SEL + (Auswahl)                      |
| 28             | $CD + (Trägersignal)$                | 62  | CD – (Trägersignal)                  |
| 29             | $RED + (Antorderung)$                | 63  | $REQ - (Antorderung)$                |

**TABELLE 4-12** Pin-Signale des SCSI-Anschlusses

| <b>Pin</b> | Signalbeschreibung | <b>Pin</b> | Signalbeschreibung  |
|------------|--------------------|------------|---------------------|
| 30         | $E/A +$            | 64         | $E/A -$             |
| 31         | $Data8 + (Data)$   | 65         | $Data8 - (Data)$    |
| 32         | $Data9 + (Data)$   | 66         | $Data9 - (Data)$    |
| 33         | $Data10 + (Data)$  | 67         | Data $10 - (Daten)$ |
| 34         | Data $11 + (Data)$ | 68         | Data $11 - (Daten)$ |

**TABELLE 4-12** Pin-Signale des SCSI-Anschlusses *(Fortsetzung)*

# <span id="page-86-0"></span>Anforderungen an die Stromquelle und Netzanschlüsse

In diesem Kapitel werden die Anforderungen an die Stromquelle für den Netra 240 Server sowie die Vorbereitung und der Anschluss der Netzkabel beschrieben. Dieses Kapitel enthält folgende Abschnitte:

- ["Grenzwerte und Bereich der Betriebsleistung" auf Seite 72](#page-87-0)
- ["Anforderungen an die Gleichstromquelle" auf Seite 74](#page-89-0)
- ["Vorbereitung und Anschluss des Netzkabels" auf Seite 76](#page-91-0)
- ["Anschließen der Wechselstrom-Netzkabel" auf Seite 86](#page-101-0)

**Hinweis –** Wenn Sie eine Gleichstromversion des Netra 240 Server installieren, finden Sie Anleitungen unter ["Anforderungen an die Gleichstromquelle" auf Seite 74](#page-89-0) und ["Vorbereitung und Anschluss des Netzkabels" auf Seite 76.](#page-91-0) Anweisungen für den Wechselstrom-Server finden Sie unter ["Anschließen der Wechselstrom-](#page-101-0)[Netzkabel" auf Seite 86](#page-101-0).

# <span id="page-87-0"></span>Grenzwerte und Bereich der Betriebsleistung

[TABELLE 5-1](#page-87-1) enthält Betriebsleistungs-Grenzwerte für die Gleichstromversion des Netra 240 Servers und in [TABELLE 5-2](#page-87-2) finden Sie die Grenzwerte für die Wechselstromversion des Servers.

<span id="page-87-1"></span>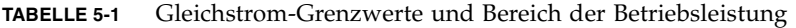

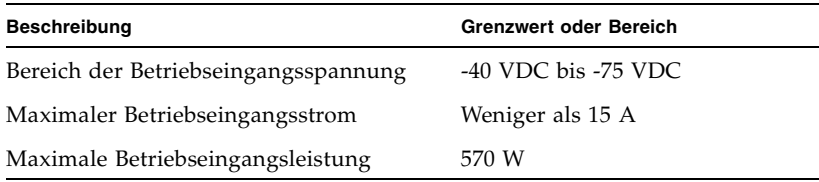

<span id="page-87-2"></span>**TABELLE 5-2** Wechselstrom-Grenzwerte und Bereich der Betriebsleistung

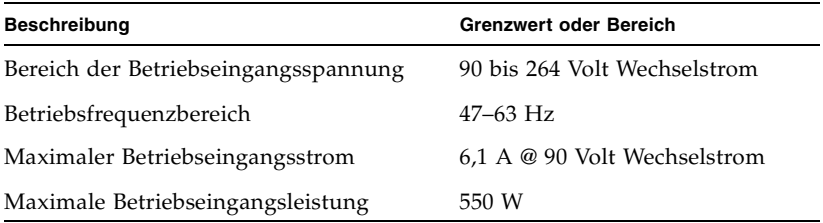

**Hinweis –** Die Angaben für den maximalen Betriebsstrom sollen Ihnen dabei helfen, die Absicherung und Verkabelung zu bestimmen, die Sie für die Stromversorgung Ihrer Geräte benötigen. Allerdings stellen diese Zahlen Worst-Case-Szenarien dar.

### Geschätzter Stromverbrauch

[TABELLE 5-3](#page-88-0) enthält eine Schätzung des Stromverbrauchs in einem vollständig belegten, mit Gleichstrom versorgten Netra 240 Server. [TABELLE 5-4](#page-88-1) zeigt den geschätzten Stromverbrauch eines Wechselstrom-Servers.

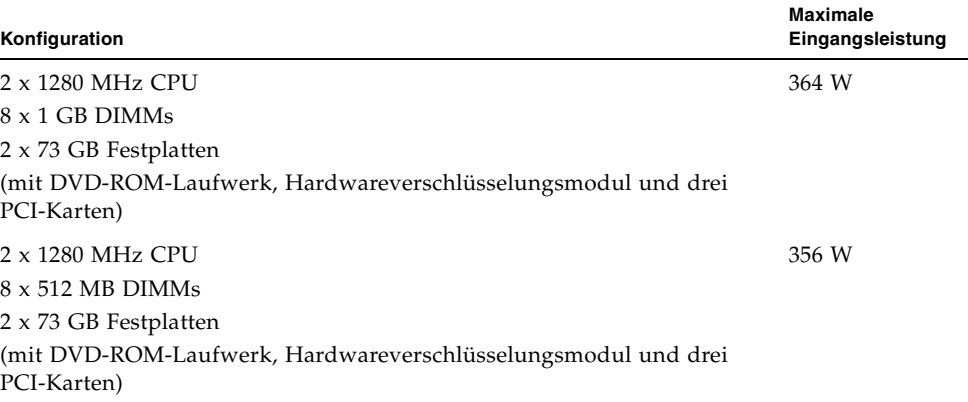

#### <span id="page-88-0"></span>**TABELLE 5-3** Maximaler Stromverbrauch Gleichstrom-Server

<span id="page-88-1"></span>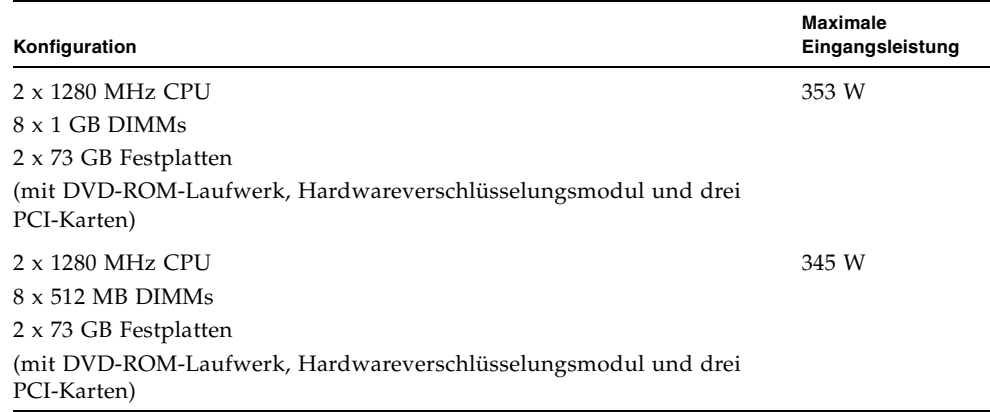

#### **TABELLE 5-4** Maximaler Stromverbrauch Wechselstrom-Server

**Hinweis –** Die maximalen Eingangsstromwerte, die in [TABELLE 5-4](#page-88-1) angezeigt werden, basieren auf der Leistungsfähigkeit der Wechselstromversorgung.

**Hinweis –** Weitere Informationen zu Server-Konfigurationen und eine Liste mit optionalen Komponenten finden Sie auf der SunStore-Website (<http://store.sun.com>).

# <span id="page-89-0"></span>Anforderungen an die Gleichstromquelle

In diesem Abschnitt erfahren Sie, welche Anforderungen die Stromquelle für den Netra 240 Server erfüllen muss.

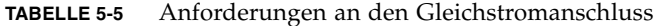

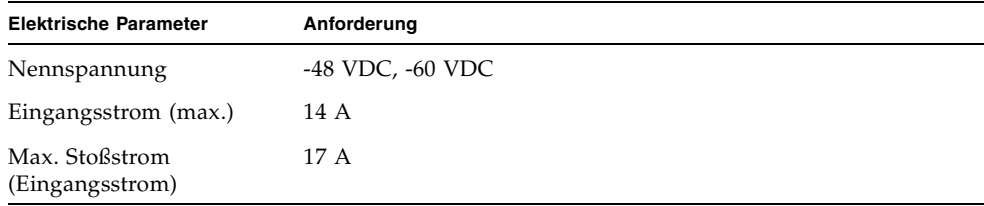

- Zuverlässig an die geschützte Erde (Masse) angeschlossen
- Stromversorgung durch eine oder zwei voneinander isolierte Quelle(n)
- Bis zu 600 Watt Dauerleistung je Zuleitungspaar
- Begrenzt auf TNV-2 gemäß UL 60950 und IEC 60950

**Hinweis –** Die Gleichstromausführung des Servers muss an einem nicht frei zugänglichen Standort installiert werden. Nicht frei zugänglicher Standort bedeutet, dass ausschließlich entsprechend qualifiziertes und ausgebildetes Personal Zutritt hat und dieser Zutritt nur mithilfe eines Schlüssels, einer Zugangskarte o. ä. möglich ist.

## Anforderungen für den Gleichstromanschluss und den Masseleiter

- Geeignetes Leitungsmaterial: ausschließlich Kupferleiter
- Stromversorgungsanschlüsse über den Eingangsleiter: 12 AWG (zwischen dem Netra 240 Server und der Stromquelle). Es gibt drei Leiter:
	- -48 V (negativer Pol)
	- Gehäusemasseverbindung
	- -48 V Rückleitung (positiver Pol)
- Systemmasseleiter: 12 AWG (an das Gehäuse anzuschließende) Kabelisolierung:
- Eigenschaften der Kabelisolierung: Mindestens 75 °C, geringe Rauchentwicklung, flammenhemmend
- Folgende Kabeltypen können verwendet werden:
	- UL 1028-Kabel bzw. andere UL 1581(VW-1)-konforme Kabel
	- IEEE 383-konforme Kabel
	- IEEE 1202-1991-konforme Kabel
- Farbe der Abzweigkabelisolierung: gemäß US-amerikanischem National Electrical Code (siehe die entsprechenden Vorschriften für Deutschland)
- Farbe der Isolierung des Massekabels: grün/gelb

**Hinweis –** Abhängig von der Gleichstromquelle kann der negative Pol (-48 V) mit einem Minussymbol (-) und der positive Pol (-48 V Return) mit einem Plussymbol (+) gekennzeichnet werden.

## Anforderungen an den Überstromschutz

- Jedes Rack muss mit entsprechenden Überstromschutzgeräten versehen sein.
- Zwischen der Gleichstromquelle und dem Netra 240 Server sind Stromunterbrecher zu installieren. Verwenden Sie zu diesem Zweck für jede Stromversorgungseinheit einen doppelpoligen, schnell auslösenden 20-A-Gleichstromleistungsschalter.

**Hinweis –** Überstromschutzgeräte müssen den entsprechenden nationalen und örtlichen Sicherheitsauflagen entsprechen und für die beabsichtigte Verwendung zugelassen sein.

# <span id="page-91-0"></span>Vorbereitung und Anschluss des Netzkabels

In diesem Abschnitt werden die Vorbereitung und der Anschluss des Netzkabels beschrieben und die E/A-Anschlüsse auf der Rückseite der Server vorgestellt.

**Hinweis –** In diesem Abschnitt wird erläutert, wie die Gleichstromkabel an einen Netra 240 Gleichstrom-Server angeschlossen werden. Eine Anleitung für Wechselstrom-Server finden Sie unter "Anschließen der Wechselstrom-Netzkabel" [auf Seite 86.](#page-101-0)

### Vorbereitung des Netzkabels

**Hinweis –** Wenn Sie die Netzkabel schon vorbereitet haben, gehen Sie weiter zu ["Anschließen des Netzkabels an den Server" auf Seite 83](#page-98-0).

**1. Legen Sie die Teile bereit, die Sie zur Vorbereitung des Netzkabels benötigen (**[ABBILDUNG 5-1](#page-92-0)**).**

Für die Vorbereitung eines oder mehrerer Netzkabel sind die folgenden Komponenten erforderlich. Diese Kabel sind für -48-V-Gleichstromquellen geeignet, die die Netzteile versorgen.

- Gleichstromeingangsstecker
- Zugentlastungsvorrichtungen
- Gehäuseklemmenhebel
- Befestigungsbänder

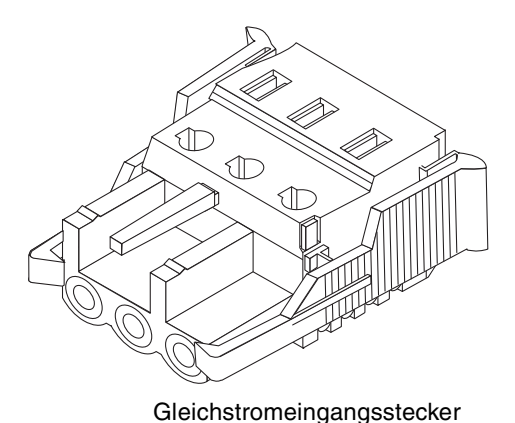

Gehäuseklemmenhebel

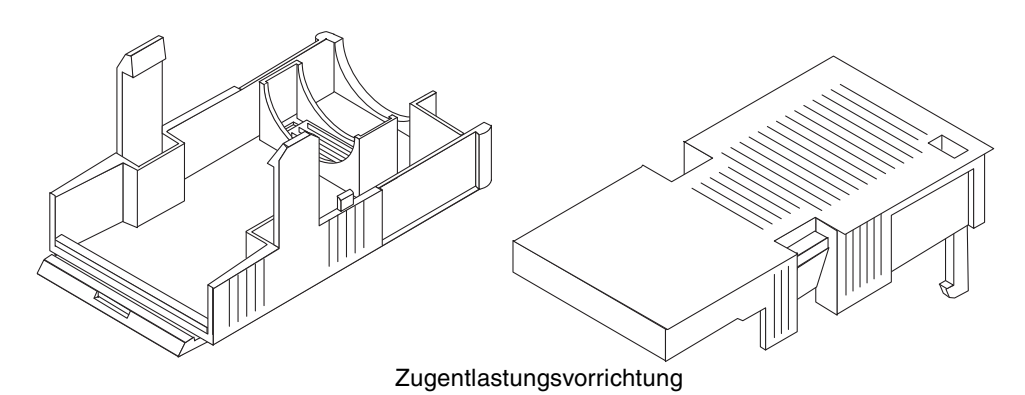

<span id="page-92-0"></span>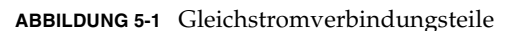

**2. Unterbrechen Sie mithilfe der Leistungsschalter die Stromversorgung zur Gleichstromquelle.**

<span id="page-92-1"></span>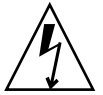

**Achtung –** Fahren Sie erst fort, *nachdem* Sie den Stromkreis zur Gleichstromquelle mithilfe der Leistungsschalter unterbrochen haben.

- **3. Nehmen Sie einen Gleichstromstecker aus der Verpackung.**
- **4. Suchen Sie die drei Drähte, die von der Gleichstromquelle kommen und für den Anschluss Ihrer Einheit verwendet werden:**
	- -48 V (negativer Pol)
	- Gehäuseerdung
	- -48 V Rückleitung (positiver Pol)

**Hinweis –** Abhängig von der Gleichstromquelle kann der negative Pol (-48 V) mit einem Minussymbol (-) und der positive Pol (-48 V Return) mit einem Plussymbol (+) gekennzeichnet werden.

#### **5. Entfernen Sie 8 mm von der Isolierung der einzelnen, von der Gleichstromquelle kommenden Drähte.**

Achten Sie darauf, jeweils nur 8 mm abzuisolieren. Andernfalls verbleibt nach dem Abschluss der Vorbereitungsarbeiten nicht isolierter Draht am Gleichstromstecker.

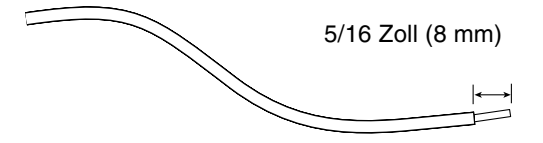

**ABBILDUNG 5-2** Abisolieren des Drahtes

- <span id="page-93-0"></span>**6. Öffnen Sie die Gehäuseklemme für diesen Abschnitt des Gleichstromeingangssteckers, indem Sie eine der nachstehenden Maßnahmen ergreifen:**
	- Führen Sie die Spitze des Lösehebels für Gehäuseklemmen in die rechteckige Öffnung direkt über der Öffnung am Gleichstromeingangsstecker, an dem Sie den ersten Draht befestigen möchten. Drücken Sie den Lösehebel für die Gehäuseklemmen nach unten ([ABBILDUNG 5-3](#page-94-0)).
	- Fahren Sie mit einem kleinen Schlitzschraubendreher in die rechteckige Öffnung unmittelbar über der Öffnung im Gleichstromstecker, in die Sie den ersten Draht einführen möchten, und drücken Sie dann den Gehäuseklemmenhebel nach unten ([ABBILDUNG 5-4](#page-94-1)).

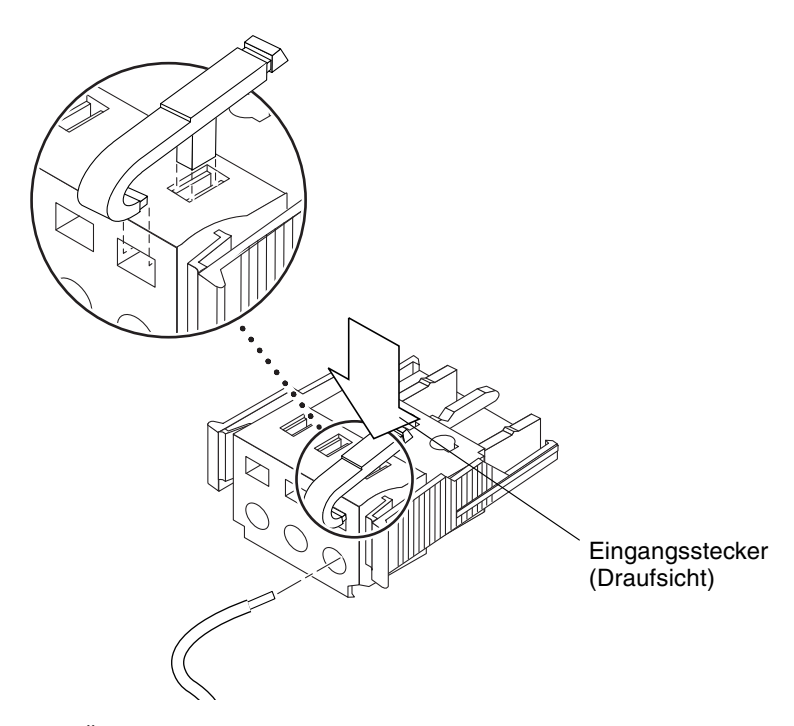

**ABBILDUNG 5-3** Öffnen der Gleichstromstecker-Gehäuseklemme mithilfe des Gehäuseklemmenhebels

<span id="page-94-0"></span>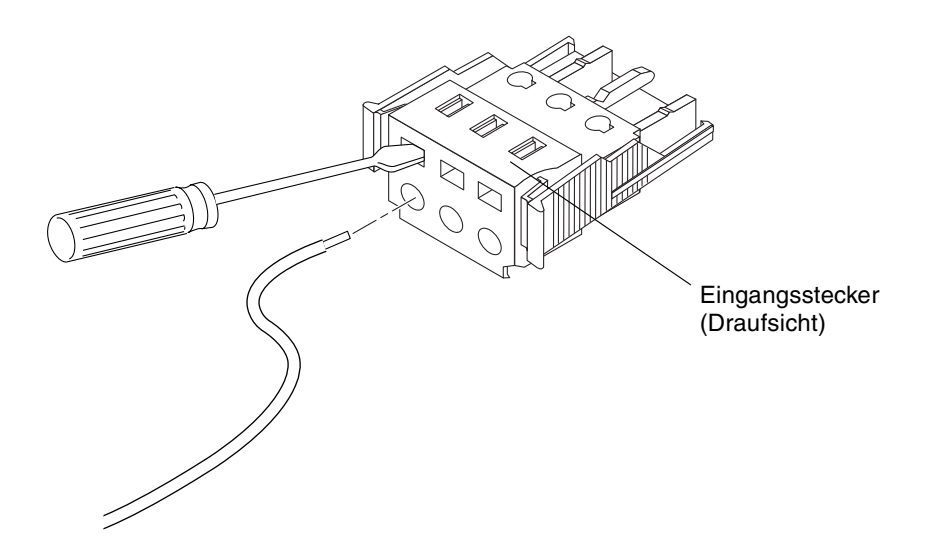

<span id="page-94-1"></span>**ABBILDUNG 5-4** Öffnen der Gehäuseklemme mit einem Schraubendreher

#### <span id="page-95-1"></span>**7. Führen Sie den abisolierten Teil des entsprechenden Drahtes in die Öffnung im Gleichstromstecker.**

[ABBILDUNG 5-5](#page-95-0) zeigt, welcher Draht in welches Loch im Gleichstromstecker einzuführen ist.

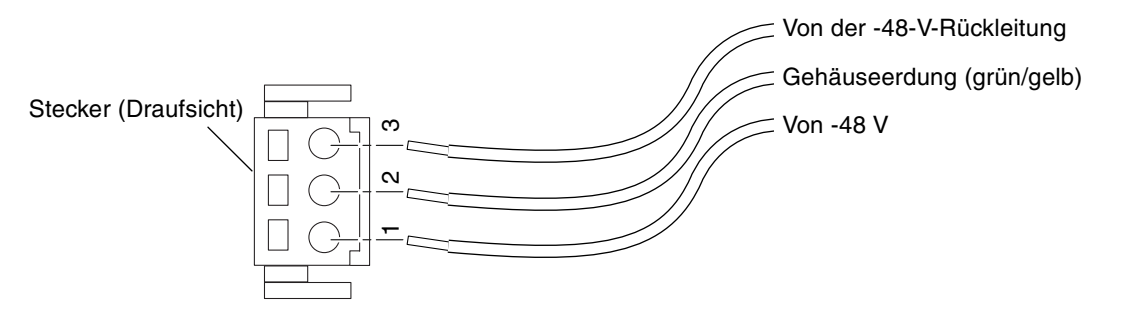

<span id="page-95-2"></span><span id="page-95-0"></span>**ABBILDUNG 5-5** Zusammenbau des Netzkabels

- **8. Wiederholen Sie [Schritt 6](#page-93-0) und [Schritt 7](#page-95-1) für die anderen beiden Drähte, um so die Vorbereitung des Netzkabels abzuschließen.**
- **9. Wiederholen Sie [Schritt 4](#page-92-1) bis [Schritt 8,](#page-95-2) um so viele Gleichstromkabel zusammenzubauen, wie Sie für Ihre Einheit benötigen.**

Sie benötigen ein Gleichstrom-Netzkabel für jede der beiden Stromversorgungseinheiten.

Wenn Sie einen Draht aus dem Gleichstromstecker lösen müssen, setzen Sie den Lösehebel für die Gehäuseklemmen oder einen kleinen Schraubendreher in die Öffnung direkt über dem Draht ein, und drücken Sie den Hebel oder den Schraubendreher nach unten [\(ABBILDUNG 5-3](#page-94-0) und [ABBILDUNG 5-4](#page-94-1)). Ziehen Sie den Draht aus dem Gleichstromstecker heraus.

### Installieren der Zugentlastungsvorrichtungen

**1. Setzen Sie den unteren Teil des Zugentlastungsgehäuses so in die Kerbe am Gleichstromstecker ein, dass das Gehäuse im Steckverbinder einrastet.**

Vergewissern Sie sich, dass die Zugentlastungsvorrichtung richtig eingerastet ist. Die Zugentlastungsvorrichtung muss eingerastet sein, damit Sie die Teile korrekt zusammenbauen können.

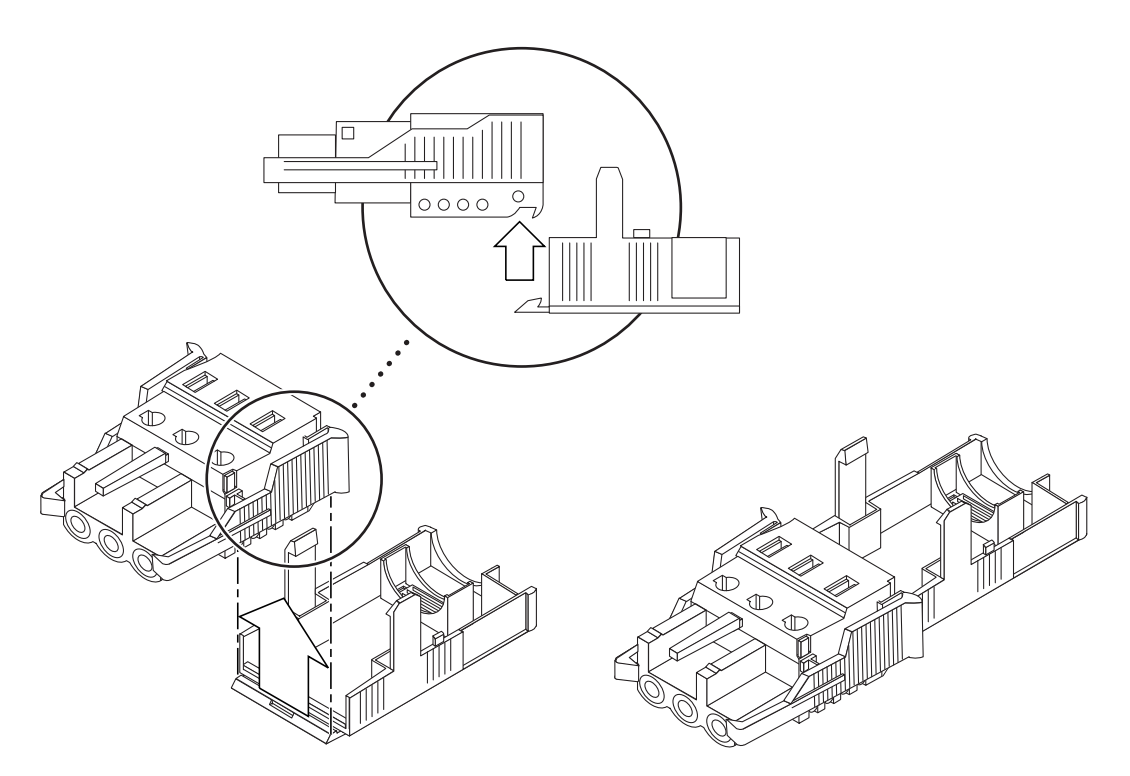

**ABBILDUNG 5-6** Einschieben des unteren Teils der Zugentlastungsvorrichtung

**2. Führen Sie die drei von der Gleichstromquelle kommenden Drähte durch die Öffnung am Ende des unteren Teils der Zugentlastungsvorrichtung (**[ABBILDUNG 5-7](#page-96-0)**).**

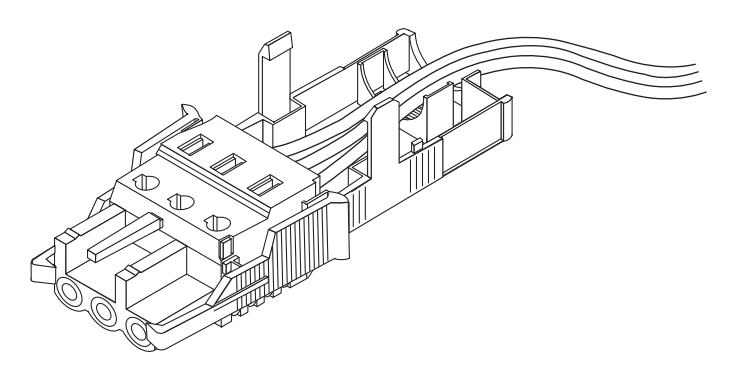

<span id="page-96-0"></span>**ABBILDUNG 5-7** Hinausführen der Drähte aus dem unteren Teil der Zugentlastungsvorrichtung

**3. Führen Sie den Kabelbinder in den unteren Teil der Zugentlastungsvorrichtung ein.**

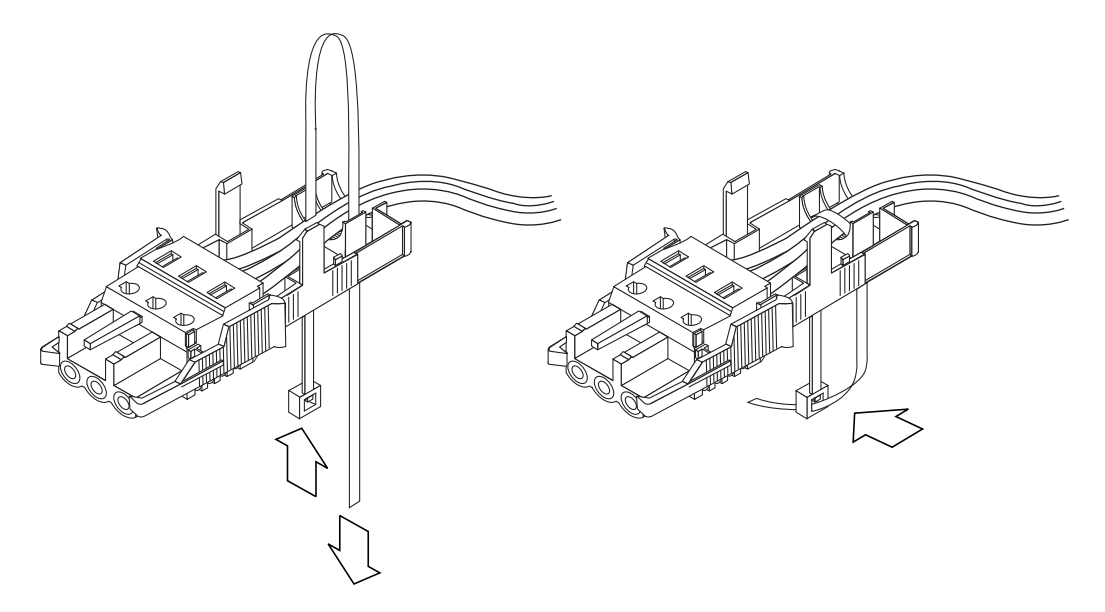

<span id="page-97-0"></span>**ABBILDUNG 5-8** Befestigen der Drähte an der Zugentlastungsvorrichtung

**4. Legen Sie das Befestigungsband locker über die Drähte, führen Sie es auf der anderen Seite wieder aus der Zugentlastungsvorrichtung heraus und ziehen Sie es fest, um damit die Drähte an der Zugentlastungsvorrichtung zu befestigen (**[ABBILDUNG 5-8](#page-97-0)**).**

#### **5. Neigen Sie den oberen Teil der Zugentlastungsvorrichtung, so dass die drei Haltevorrichtungen am oberen Teil in die Öffnungen des Gleichstromeingangssteckers gleiten.**

Drücken Sie den oberen und den unteren Teil der Zugentlastungsvorrichtung zusammen, bis sie einrasten.

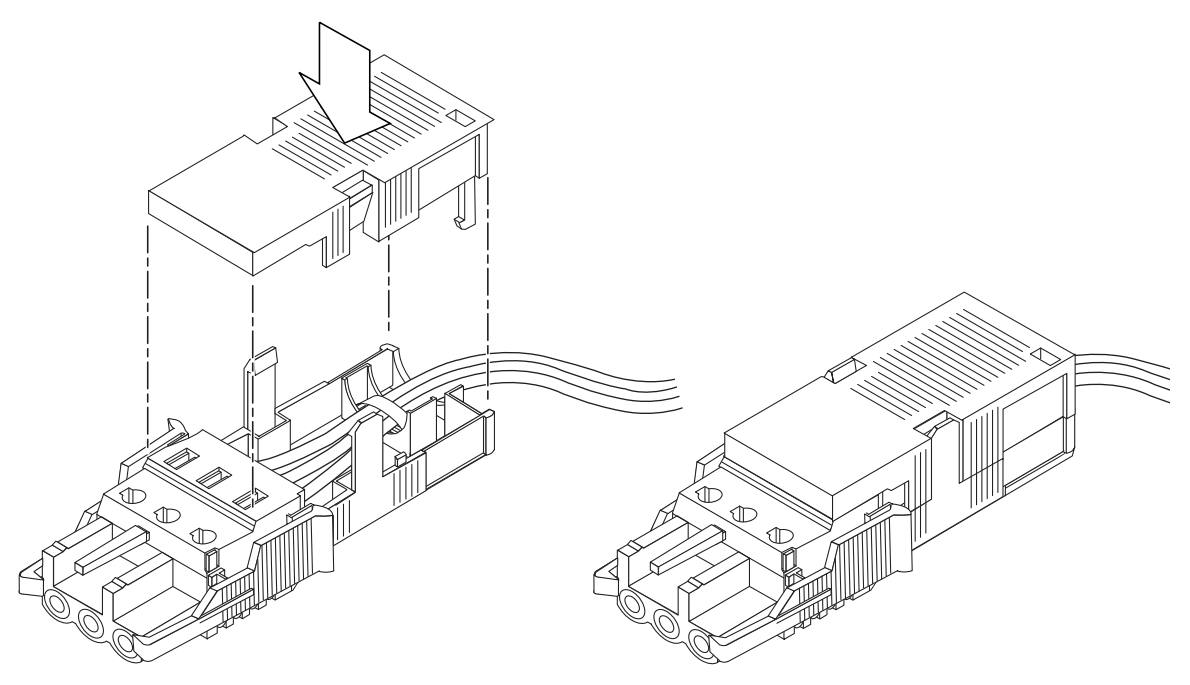

**ABBILDUNG 5-9** Zusammenbau der Zugentlastungsvorrichtung

## Anschließen des Netzkabels an den Server

<span id="page-98-0"></span>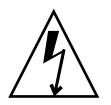

**Achtung –** Wenn unter Strom stehende Einheiten nicht ordnungsgemäß geerdet sind, kann es zu Stromschäden kommen.

**1. Suchen Sie die Gleichstromanschlüsse auf der Rückseite des Servers.**

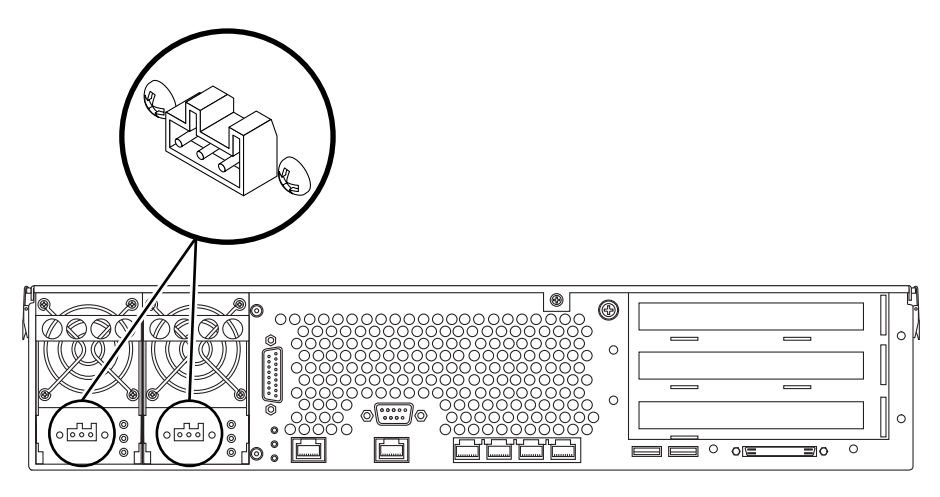

**ABBILDUNG 5-10** Lage der Gleichstromsteckverbinder

**2. Schließen Sie die Netzkabel an die Gleichstromanschlüsse an.**

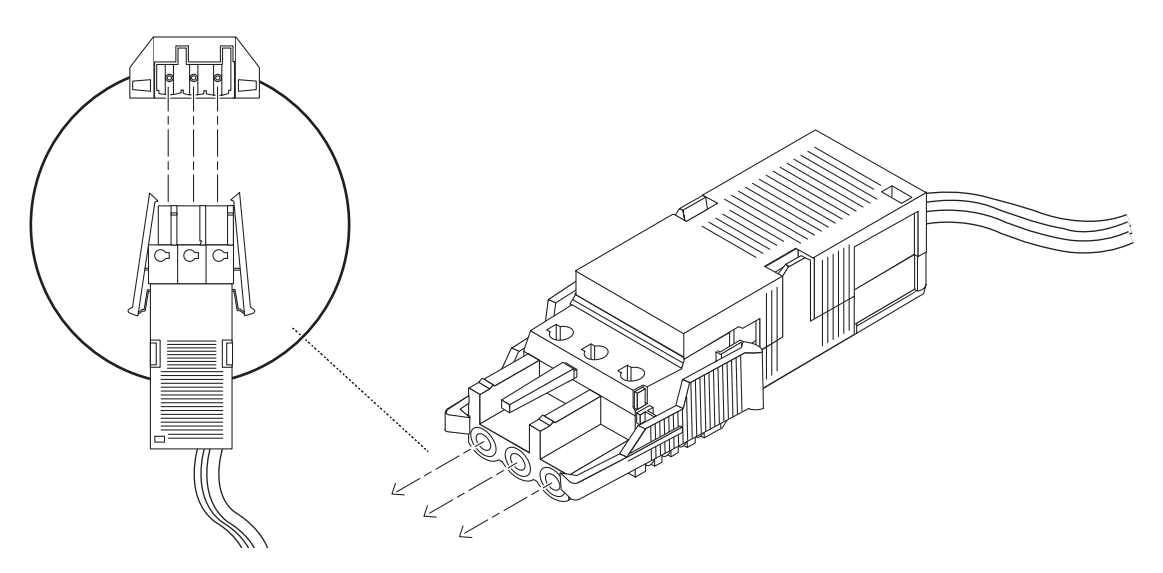

**ABBILDUNG 5-11** Anschließen des Netzkabels an die Gleichstromanschlüsse

#### **3. Schalten Sie den Leistungsschalter ein, um die Server mit Strom zu versorgen.**

Wenn Sie das Netzkabel vom Gleichstromanschluss entfernen möchten, schalten Sie den Leistungsschalter aus, drücken Sie die beiden Seiten des Gleichstromsteckers zusammen und ziehen Sie den Gleichstromstecker vorsichtig aus der Stromversorgungseinheit heraus.

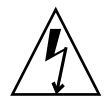

**Achtung –** Entfernen Sie das Netzkabel *keinesfalls* vom Gleichstromanschluss, ohne vorher den Stromkreis zur Gleichstromquelle mithilfe der Leistungsschalter unterbrochen zu haben.

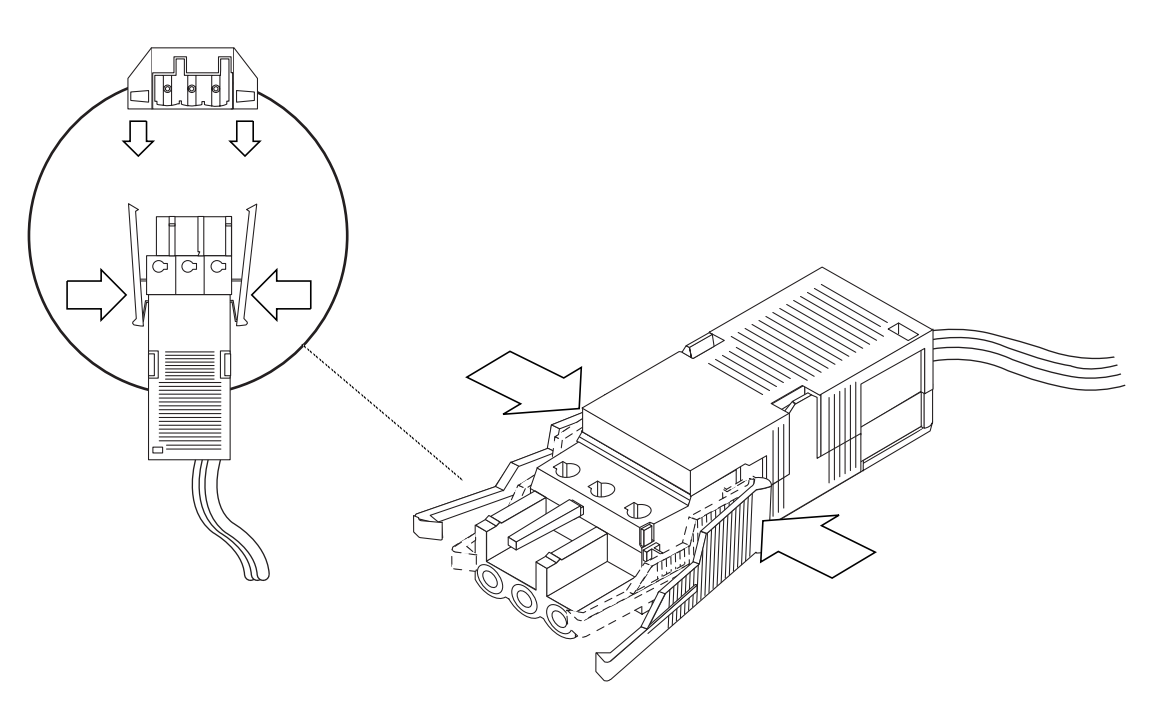

**ABBILDUNG 5-12** Trennen des Netzkabels vom Gleichstromanschluss

# <span id="page-101-0"></span>Anschließen der Wechselstrom-Netzkabel

**Hinweis –** In diesem Abschnitt wird erläutert, wie die Wechselstromkabel an einen Netra 240 Wechselstrom-Server angeschlossen werden. Eine Anleitung für Gleichstrom-Server finden Sie unter "Vorbereitung und Anschluss des Netzkabels" [auf Seite 76.](#page-91-0)

Die beiden Netzteileinheiten des Netra 240 Server ermöglichen eine redundante 1 + 1-Stromversorgung. Wenn ein Netzteil ausfällt, setzt das System den Betrieb mit dem verbleibenden Netzteil fort. Zusätzlich sollten Sie zur Sicherstellung echter Eingangsredundanz der Wechselstromleitung jedes Wechselstromkabel an eine andere Wechselstromquelle anschließen. Sie können auch eine unterbrechungsfreie Stromversorgung (USV) zwischen jeder Wechselstromquelle und dem Server anschließen, um die Verfügbarkeit des Servers zu erhöhen.

**Hinweis –** Der Netra 240 Server verwendet Eingangsnennspannungen von 100 V bis 240 V Wechselstrom. Sun Produkte wurden für Stromversorgungssysteme mit einem geerdeten neutralen Leiter entwickelt. Zur Reduzierung des Risikos eines elektrischen Schlags sollten Sie Sun Produkte nicht an einen anderen Typ von Stromversorgungssystemen anschließen. Wenden Sie sich an Ihren Netzverwalter oder an einen qualifizierten Elektriker, wenn Sie nicht sicher sind, welcher Stromversorgungstyp Ihr Gebäude versorgt.

- **1. Nehmen Sie die mitgelieferten Wechselstromkabel aus dem Lieferpaket des Servers.**
- **2. Schließen Sie ein Ende jedes Wechselstromkabels an die Wechselstromeingänge auf der Rückseite des Servers an.**

Die Position der Wechselstromeingänge finden Sie in [ABBILDUNG 5-13.](#page-102-0)

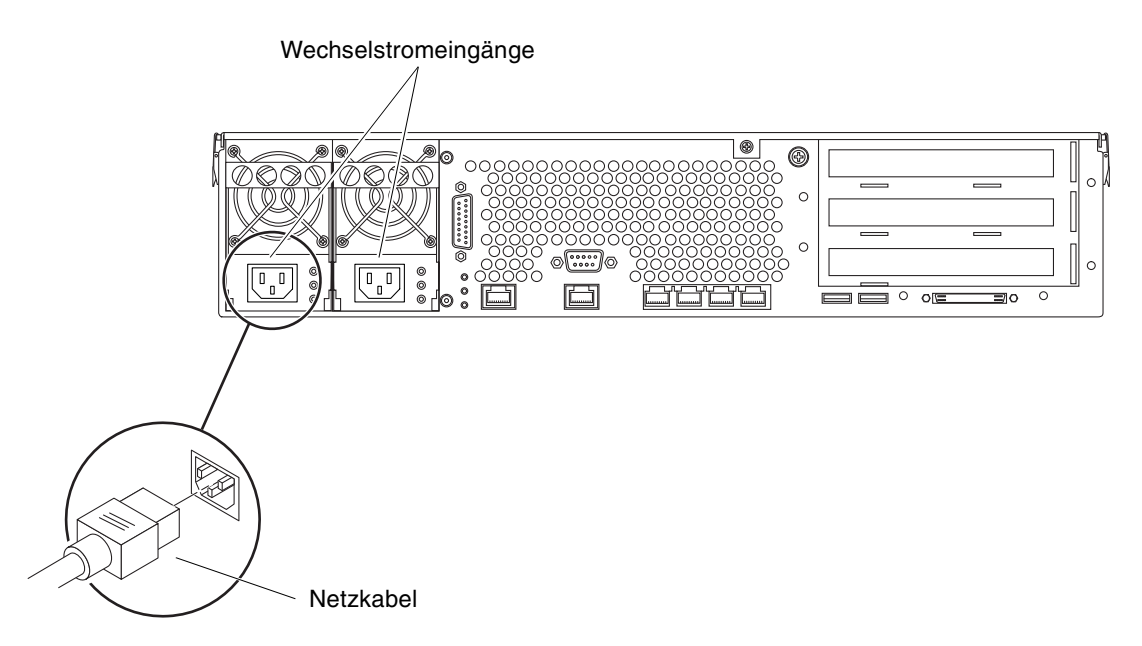

<span id="page-102-0"></span>**ABBILDUNG 5-13** Anschließen der Wechselstromkabel an die Wechselstromeingänge

**3. Schließen Sie das jeweils andere Ende der Stromkabel an die Wechselstrom-Netzsteckdosen an.**

Schließen Sie jedes Wechselstromkabel an eine andere Wechselstromquelle an, wenn Sie eine redundante Eingangs-Stromversorgung über eine Wechselstromleitung wünschen.

# Einrichten eines Systemkonsolengeräts

Dieses Kapitel enthält Informationen zum Anschluss eines Systemkonsolengeräts an den Server. Um das Betriebssystem Solaris sowie weitere Anwendungssoftware installieren zu können, müssen Sie ein Terminal oder ein anderes Gerät für den Zugriff auf die Systemkonsole einrichten. Sie haben die folgenden Möglichkeiten:

- Anschluss des Systems an einen Terminalserver
- Verwendung eines alphanumerischen Terminals (ASCII-Terminal).
- Einrichten einer TIP-Verbindung von einem anderen Server.

Unabhängig von der Methode, die Sie wählen, müssen Sie das Gerät für das *erste* Einschalten an die serielle Verwaltungsschnittstelle (SERIAL MGT) anschließen. Alle in den folgenden Abschnitten beschriebenen Schritte setzen voraus, dass Sie ein Systemkonsolengerät mit dieser Standardkonfiguration einrichten. Nach dem ersten Einschalten können Sie auch den NET MGT-Anschluss verwenden.

Gehen Sie zu dem Abschnitt, in dem die von Ihnen gewählte Anschlussmethode beschrieben wird:

- ["Zugriff auf die Systemkonsole über einen Terminalserver" auf Seite 90](#page-105-0)
- ["Zugriff auf die Systemkonsole über ein alphanumerisches Terminal" auf Seite 93](#page-108-0)
- ["Zugriff auf die Systemkonsole über eine TIP-Verbindung" auf Seite 94](#page-109-0)

# <span id="page-105-0"></span>Zugriff auf die Systemkonsole über einen Terminalserver

### Anschließen des Servers an einen Terminalserver

Bei der seriellen Verwaltungsschnittstelle des Netra 240 Servers handelt es sich um einen DTE-Anschluss (Data Terminal Equipment). Die Pin-Belegungen für den seriellen Verwaltungsanschluss entsprechen den Pin-Belegungen der RJ-45- Anschüsse am seriellen Schnittstellenkabel, das von Cisco für den Anschluss des Cisco AS2511-RJ Terminalservers mitgeliefert wird. Falls Sie den Terminalserver eines anderen Herstellers verwenden, stellen Sie sicher, dass die Pin-Belegungen des seriellen Anschlusses des Netra 240 Servers den Belegungen des Terminalservers entsprechen, den Sie verwenden möchten.

Wenn die Pin-Belegungen der seriellen Anschlüsse des Servers den Pin-Belegungen des R-45-Anschlusses des Terminalservers entsprechen, haben Sie zwei Anschlussmöglichkeiten:

- Schließen Sie ein serielles Schnittstellenkabel direkt an den Netra 240 Server an.
- Schließen Sie ein Breakout-Kabel für serielle Schnittstellen an ein Patch-Panel an und verwenden Sie das (von Sun gelieferte) Straight-Through-Patch-Kabel, um das Patch-Panel mit dem Server zu verbinden.

Auf der folgenden Abbildung ist der Anschluss eines Patch-Kabels an einen Terminalserver, ein Patch-Panel und den seriellen Verwaltungsanschluss (SERIAL MGT) des Netra 240 Servers dargestellt.

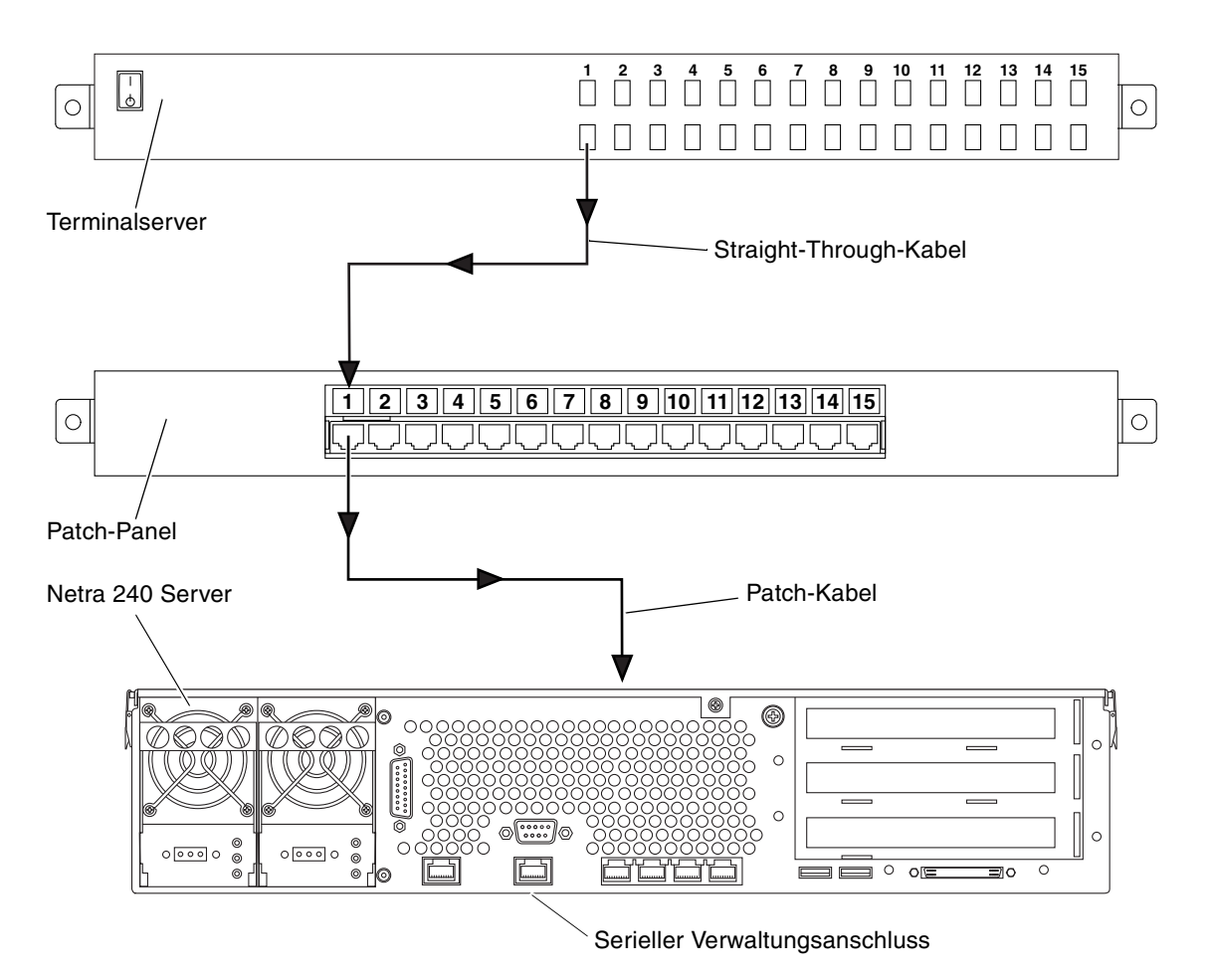

**ABBILDUNG 6-1** Verbindung zwischen einem Terminalserver und einem Netra 240 Server über ein Patch-Panel

Falls die Pin-Belegungen des seriellen Verwaltungsanschlusses *nicht* den Pin-Belegungen des R-45-Anschlusses des Terminalservers entsprechen, müssen Sie ein Crossover-Kabel herstellen, das jeden Stift an der seriellen Verwaltungsschnittstelle des Netra 240 Servers mit dem entsprechenden Stift am seriellen Anschluss des Terminalservers verbindet.

[TABELLE 6-1](#page-107-0) zeigt, welche Übersetzung dieses Kabel durchführen muss.

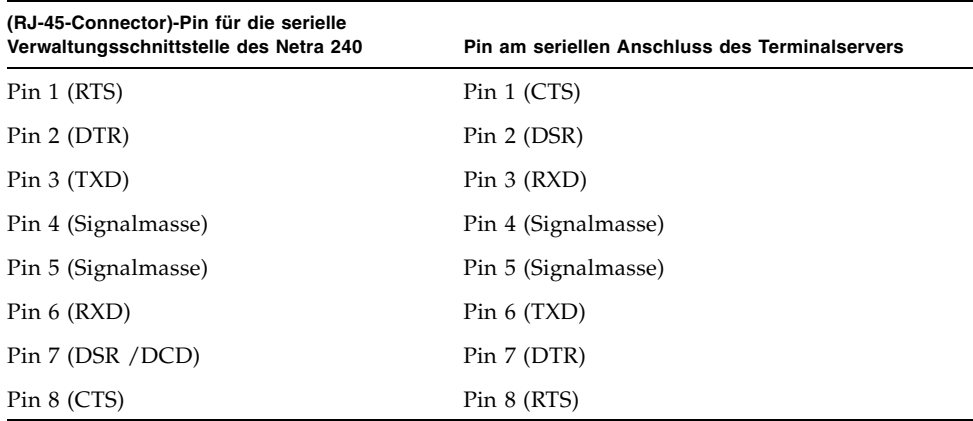

<span id="page-107-0"></span>**TABELLE 6-1** Kontaktübergänge für den Anschluss an einen typischen Terminalserver

### Zugriff auf die Systemkonsole über einen Terminalserver

● **Starten Sie auf dem Gerät, über das die Verbindung hergestellt wird, eine Terminalsitzung und geben Sie Folgendes ein:**

```
% telnet IP-Adresse-des-Terminalservers Anschlussnummer
```
Für einen mit Anschluss 1000 des Terminalservers mit der IP-Adresse 192.20.30.10 verbundenen Netra 240 Server geben Sie beispielsweise ein:

% **telnet 192.20.30.10 10000**

**Hinweis –** Jetzt erhalten Sie über den ALOM-Systemcontroller und seine Software alle Systeminformationen. ALOM stellt die Standardmethode für die Kommunikation mit dem Netra 240 Server dar. Ausführliche Informationen zur Verwendung von ALOM finden Sie im *Sun Netra 240 Server Advanced Lights Out Manager-Benutzerhandbuch* (817-5003-11), das auch Informationen über Optionen zur Neukonfiguration enthält.
# Zugriff auf die Systemkonsole über ein alphanumerisches Terminal

<span id="page-108-0"></span>Die nachfolgend beschriebenen Schritte setzen voraus, dass Sie über eine Verbindung zwischen einem alphanumerischen Terminal und dem seriellen Verwaltungsanschluss (SERIAL MGT) des Netra 240 Servers auf das Systemkonsolengerät zugreifen.

**1. Schalten Sie das alphanumerische Terminal aus.**

#### **2. Verbinden Sie das serielle Kabel mit dem seriellen Anschluss des alphanumerischen Terminals.**

Verwenden Sie entsprechend Ihrem Gerät ein serielles RJ-45-Nullmodemkabel oder einen Adapter. Beim Einsatz eines Laptops oder eines Terminals mit einem DB-9- Anschluss benötigen Sie einen passenden RJ-45/DB-9-Adapter. Stecken Sie dieses Kabel bzw. den Adapter in den seriellen Anschluss des Terminals. Die mitgelieferten DB-9- und DB-25-Adapter sind für die meisten Anwendungen geeignet.

#### **3. Verbinden Sie den RJ-45-Anschluss des seriellen Kabels mit der seriellen Verwaltungsschnittstelle des Servers (SERIAL MGT).**

<span id="page-108-1"></span>Unter ["Serieller Verwaltungsanschluss" auf Seite 63](#page-78-0) finden Sie weitere Informationen zu dieser Schnittstelle.

**4. Schließen Sie das Netzkabel des alphanumerischen Terminals an eine Steckdose an und schalten Sie das Terminal ein.**

#### **5. Stellen Sie am Terminal die Empfangsoptionen ein:**

- <span id="page-108-2"></span>■ 9600 Baud
- <span id="page-108-3"></span>■ 8 bit
- Parität: keine
- 1 Stoppbit
- Kein Handshake-Protokoll

Informationen zur Konfiguration des Terminals finden Sie in der zugehörigen Dokumentation.

**Hinweis –** Jetzt erhalten Sie über den ALOM-Systemcontroller und seine Software alle Systeminformationen. ALOM stellt die Standardmethode für die Kommunikation mit dem Netra 240 Server dar. Ausführliche Informationen zur Verwendung von ALOM finden Sie im *Sun Netra 240 Server Advanced Lights Out Manager-Benutzerhandbuch* (817-5003-11), das auch Informationen über Optionen zur Neukonfiguration enthält.

# Zugriff auf die Systemkonsole über eine TIP-Verbindung

<span id="page-109-1"></span><span id="page-109-0"></span>Die nachfolgende Vorgehensweise setzt die Einrichtung eines Systemkonsolengeräts für den Netra 240 Server über eine Verbindung zwischen dem seriellen Anschluss eines anderen Sun-Systems und dem seriellen Verwaltungsanschluss (SERIAL MGT) des Netra 240 Servers voraus.

- **1. Vergewissern Sie sich, dass das Sun-System, zu dem Sie die TIP-Verbindung herstellen, eingeschaltet und aktiv ist.**
- **2. Verbinden Sie das serielle RJ-45-Kabel und den RJ-45/DB-25-Adapter.**

Verwenden Sie Kabel und Adapter, um den seriellen Anschluss TTYB des anderen Sun-Systems mit dem seriellen Verwaltungsanschluss (SERIAL MGT) des Netra 240 Servers zu verbinden. Weitere Informationen zu diesem Anschluss finden Sie unter ["Serieller Verwaltungsanschluss" auf Seite 63](#page-78-0).

**3. Vergewissern Sie sich, dass die Datei** /etc/remote **auf dem Sun-System einen Eintrag für** hardwire **enthält.**

Die meisten Versionen der Betriebssystemsoftware Solaris, die seit 1992 ausgeliefert wurden, enthalten die Datei /etc/remote mit dem entsprechenden Eintrag hardwire. Wenn auf dem Sun Server jedoch eine ältere Version der Solaris-Software ausgeführt wird oder die Datei /etc/remote geändert wurde, müssen Sie die Datei unter Umständen bearbeiten.

**4. Geben Sie den folgenden Befehl in ein Terminalfenster des anderen Sun-Systems ein:** 

hostname% **tip hardwire**

Das andere Sun-System reagiert mit der Antwort:

connected

Das Terminalfenster ist nun ein TIP-Fenster, das über denTTYB-Anschluss des anderen Sun-Systems auf den Netra 240 Server umgeleitet wird. Auch wenn der Netra 240 Server vollständig ausgeschaltet ist oder gerade hochfährt, wird diese Verbindung hergestellt und aufrechterhalten.

**Hinweis –** Verwenden Sie ein Terminal-Tool und kein Konsolen-Tool. Einige tip-Befehle funktionieren unter Umständen nicht korrekt in einem Konsolen-Tool-Fenster.

<span id="page-110-0"></span>**Hinweis –** Jetzt erhalten Sie über den ALOM-Systemcontroller und seine Software alle Systeminformationen. ALOM stellt die Standardmethode für die Kommunikation mit dem Netra 240 Server dar. Ausführliche Informationen zur Verwendung von ALOM finden Sie im *Sun Netra 240 Server Advanced Lights Out Manager-Benutzerhandbuch* (817-5003-11), das auch Informationen über Optionen zur Neukonfiguration enthält.

# Einschalten und Konfigurieren des Servers

In diesem Kapitel erfahren Sie, wie Sie den Server einschalten und für Ihre Anwendung konfigurieren. Es enthält die folgenden Abschnitte:

- ["Einschalten des Servers" auf Seite 98](#page-113-0)
- ["Konfigurieren des Servers" auf Seite 102](#page-117-0)
- ["Zugriff auf die Advanced Lights Out Manager \(ALOM\)-Software" auf Seite 108](#page-123-0)

# <span id="page-113-0"></span>Einschalten des Servers

<span id="page-113-7"></span>Sie können den Server entweder über den Netz-/Standby-Schalter hinter dem Frontrahmen oder über die Tastatur einschalten. Wenn Sie den Server über die Tastatur einschalten, wird beim Hochfahren die Systemausgabe angezeigt.

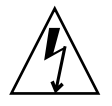

<span id="page-113-3"></span>**Achtung –** Bewegen Sie das System unter keinen Umständen, solange es eingeschaltet ist. Ein Totalausfall der Festplattenlaufwerke könnte sonst die Folge sein. Schalten Sie das System stets aus, bevor Sie es bewegen.

# <span id="page-113-2"></span>Einstellen des Drehknopfs

<span id="page-113-10"></span><span id="page-113-9"></span><span id="page-113-8"></span><span id="page-113-5"></span><span id="page-113-4"></span>Bevor Sie den Server einschalten, vergewissern Sie sich, dass sich der Drehknopf in der Position *Normal* befindet. Mit dieser Einstellung kann der Netz-/Standby-Schalter den Stromversorgungsstatus des Servers steuern. Weitere Informationen zur Funktion des Drehknopfs finden Sie im *Netra 240 Server Service Manual*  (817-2699-xx).

**1. Drehen Sie den Frontrahmen mit zwei Fingern an den Grifflaschen in die Position "Offen" (**[ABBILDUNG 7-1](#page-113-1)**).**

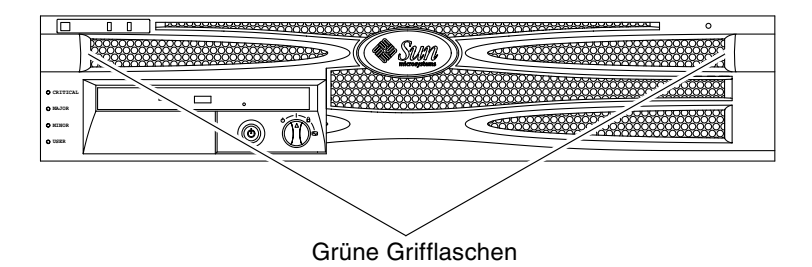

**ABBILDUNG 7-1** Grifflaschen am Frontrahmen

<span id="page-113-1"></span>2. Vergewissern Sie sich, dass sich der Drehknopf in der Position "Normal" **befindet.**

<span id="page-113-6"></span>Ist dies nicht der Fall, drehen Sie ihn nun in die Position "Normal" (|).

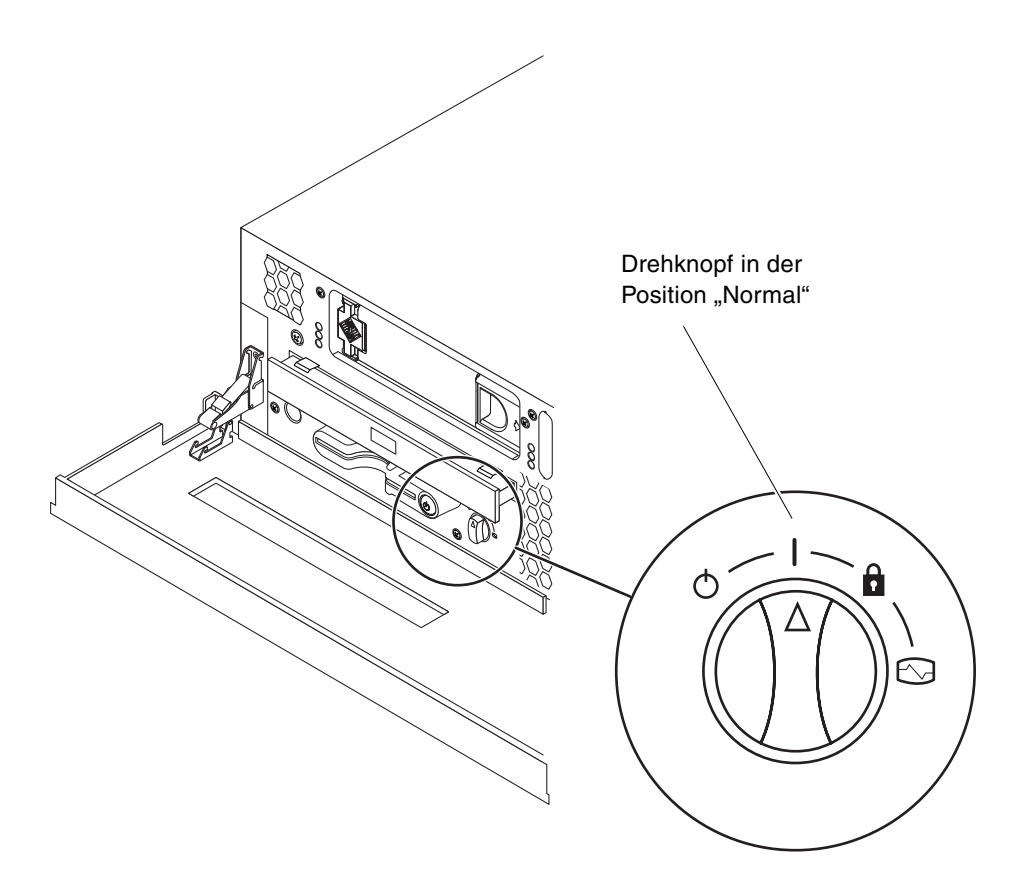

ABBILDUNG 7-2 Drehknopf in der Position "Normal"

**3. Schließen Sie den Frontrahmen.**

## Einschalten des Servers über die Tastatur

#### **1. Schließen Sie den Server an die Stromversorgung an.**

<span id="page-114-0"></span>Der Server wechselt automatisch in den Standby-Modus, wenn er an eine Stromquelle angeschlossen ist. Anweisungen für den Anschluss der Netzkabel finden Sie in [Kapitel 5.](#page-86-0)

#### **2. Richten Sie eine Verbindung zum Anschluss SERIAL MGT ein.**

Weitere Informationen finden Sie unter [Kapitel 6](#page-104-0).

Wenn Sie nach dem ersten Einschalten zur ALOM-Eingabeaufforderung wechseln, werden Sie als "admin user" angemeldet und zur Eingabe eines Passworts aufgefordert. Sie benötigen dieses Passwort, um bestimmte Befehle ausführen zu können.

#### **3. Richten Sie ein Passwort für den "admin user" ein, wenn Sie dazu aufgefordert werden.**

<span id="page-115-4"></span>Das Passwort muss enthalten:

- mindestens zwei Buchstaben
- mindestens eine Ziffer und ein Sonderzeichen
- insgesamt zwischen sechs und acht Zeichen

Nach Einrichten des Passworts hat der "admin user" uneingeschränkte Zugriffsrechte und kann sämtliche ALOM-Befehlszeilenoberfläche (Command-Line Interface, CLI)-Befehle ausführen.

**4. Schalten Sie die Peripheriegeräte und externen Speichergeräte ein, die an den Server angeschlossen sind.**

Konkrete Anweisungen zu den einzelnen Geräten finden Sie in der jeweiligen Dokumentation.

**5. Geben Sie an der Eingabeaufforderung der Konsole** sc> **den folgenden Befehl ein, um den Server einzuschalten:**

sc> **poweron**

# Einschalten des Servers mit dem Netz-/Standby-Schalter

**1. Schließen Sie den Server an die Stromversorgung an.**

<span id="page-115-3"></span><span id="page-115-2"></span>Der Server wechselt automatisch in den Standby-Modus, wenn er an eine Stromquelle angeschlossen ist. Anweisungen für den Anschluss der Netzkabel finden Sie in [Kapitel 5.](#page-86-0)

**2. Schalten Sie die Peripheriegeräte und externen Speichergeräte ein, die an den Server angeschlossen sind.**

Konkrete Anweisungen zu den einzelnen Geräten finden Sie in der jeweiligen Dokumentation.

- **3. Bringen Sie den Drehknopf am Frontrahmen in die Position "Normal" (1).** Weitere Informationen hierzu finden Sie unter "Einstellen des Drehknopfs" auf [Seite 98](#page-113-2).
- **4. Drücken Sie den Netz-/Standby-Schalter.**
- 5. Bringen Sie den Drehknopf in die Position "Gesperrt".

<span id="page-115-1"></span><span id="page-115-0"></span>Damit verhindern Sie ein unbeabsichtigtes Ausschalten des Systems.

# Ausschalten des Systems mit dem Netz-/Standby-Schalter

Ausführliche Anweisungen zum Herunterfahren des Servers finden Sie im *Netra 240 Server Service Manual* (817-2699-xx).

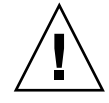

<span id="page-116-0"></span>**Achtung –** Es kann sich negativ auf Anwendungen, die in der Solaris-Betriebssystemumgebung ausgeführt werden, auswirken, wenn das System nicht ordnungsgemäß heruntergefahren wird. Vergewissern Sie sich, dass Sie alle Anwendungen ordnungsgemäß beendet haben, bevor Sie das System ausschalten.

- **1. Setzen Sie die Benutzer davon in Kenntnis, dass das System ausgeschaltet wird.**
- **2. Erstellen Sie gegebenenfalls Sicherungskopien Ihrer Systemdateien und -daten.**
- 3. Überprüfen Sie, ob sich der Drehknopf in der Position "Normal" oder "Diagnose" **befindet.**

Weitere Informationen hierzu finden Sie unter "Einstellen des Drehknopfs" auf [Seite 98](#page-113-2).

**4. Drücken Sie den Netz-/Standby-Schalter am Frontrahmen.**

Das System wird nun ordnungsgemäß und softwaregesteuert heruntergefahren.

**Hinweis –** Das Drücken des Netz-/Standby-Schalters initiiert das ordnungsgemäße, softwaregesteuerte Herunterfahren des Servers. Wird der Schalter länger als vier Sekunden gedrückt, schaltet sich das System sofort hardwaregesteuert aus. Sie sollten den Server jedoch nach Möglichkeit immer ordnungsgemäß herunterfahren. Ein erzwungenes sofortiges hardwaregesteuertes Herunterfahren kann zu Schäden an den Plattenlaufwerken und zu Datenverlust führen.

**5. Warten Sie, bis die grüne Aktivitätsanzeige am Frontrahmen erlischt.**

Unter ["Anzeigen auf der Vorderseite" auf Seite 112](#page-127-0) finden Sie eine Beschreibung dieser Anzeige.

# <span id="page-117-0"></span>Konfigurieren des Servers

<span id="page-117-3"></span><span id="page-117-2"></span>Der Netra 240 Server wird mit vorinstalliertem Solaris-Betriebssystem geliefert. Wenn Sie den Server zum ersten Mal einschalten, werden Sie automatisch durch ein Konfigurationsprogramm geführt. Im Laufe dieses Programms müssen Sie verschiedene Fragen beantworten, um den Server zu konfigurieren.

Füllen Sie das Arbeitsblatt für die Software-Installation aus und wählen Sie aus der nachfolgenden Liste die Konfiguration aus, die am ehesten Ihren Anforderungen entspricht. Folgen Sie dann den Anweisungen in dem entsprechenden Abschnitt, um Ihren Server zu konfigurieren.

- ["Arbeitsblatt zur Softwarekonfiguration" auf Seite 102](#page-117-1)
- "Konfigurieren mit den Serverangaben für die Registrierung als Namensserver" [auf Seite 105](#page-120-0)
- "Konfigurieren ohne die Serverangaben für die Registrierung als Namensserver" [auf Seite 106](#page-121-0)
- ["Erstkonfiguration eines unabhängigen Servers" auf Seite 107](#page-122-0)
- ["Löschen Ihrer Konfiguration und erneuter Beginn" auf Seite 108](#page-123-1)

## <span id="page-117-1"></span>Arbeitsblatt zur Softwarekonfiguration

<span id="page-117-4"></span>Verwenden Sie das folgende Arbeitsblatt, um die Informationen festzuhalten, die Sie für die Konfiguration der Software auf dem Netra 240 Server benötigen. Sie müssen nicht alle Informationen eintragen, die auf dem Arbeitsblatt verlangt werden. Es genügt, wenn Sie die Angaben machen, die sich auf Ihr System beziehen.

| Für die Installation<br>benötigte<br>Informationen | Beschreibung/Beispiel                                                                                         | <b>Ihre Antworten</b> |
|----------------------------------------------------|----------------------------------------------------------------------------------------------------|-----------------------|
| Netzwerk                                           | Ist das System mit einem Netzwerk verbunden?                                                                  | Ja/Nein               |
| <b>DHCP</b>                                        | Kann das System seine Netzwerkschnittstellen mit DHCP<br>(Dynamic Host Configuration Protocol) konfigurieren? | Ja/Nein               |
| Hostname                                           | Hostname, den Sie für das System wählen.                                                                      |                       |
| <b>IP-Adresse</b>                                  | Wenn Sie nicht mit DHCP arbeiten, geben Sie die<br>IP-Adresse für das System an.<br>Beispiel: 129.200.9.1     |                       |

**TABELLE 7-1** Netra 240 Softwarekonfigurationsarbeitsblatt

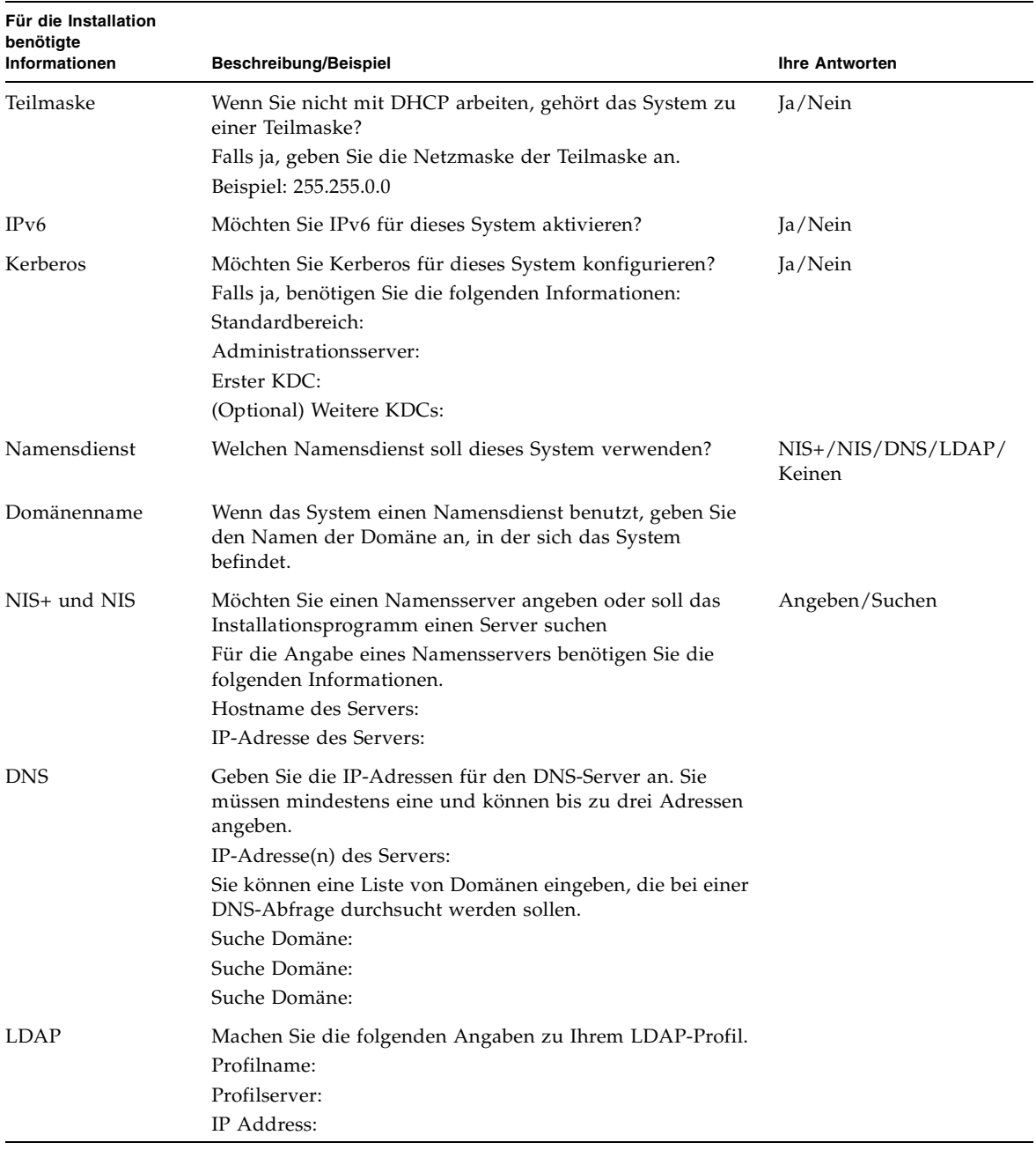

#### **TABELLE 7-1** Netra 240 Softwarekonfigurationsarbeitsblatt *(Fortsetzung)*

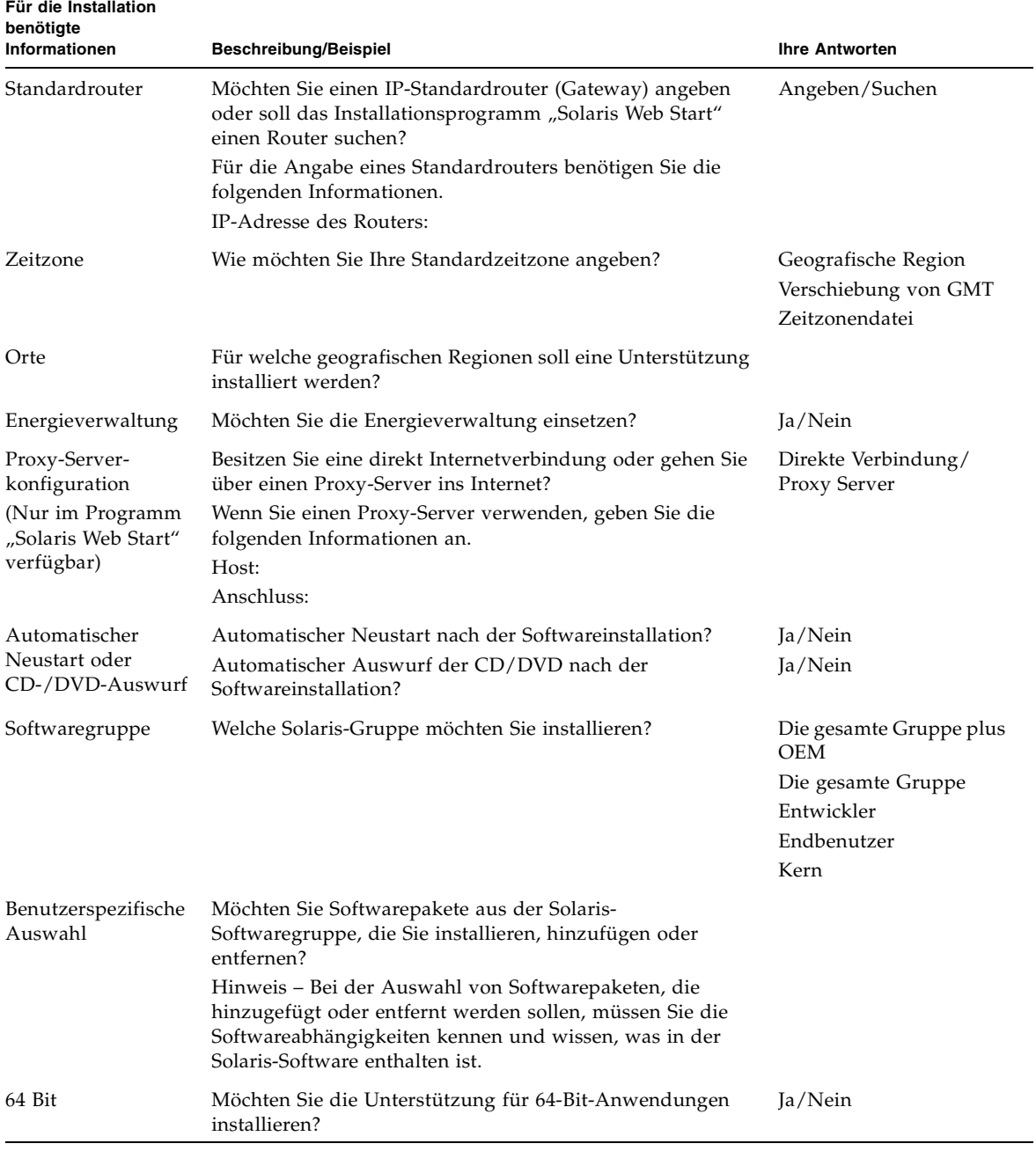

#### **TABELLE 7-1** Netra 240 Softwarekonfigurationsarbeitsblatt *(Fortsetzung)*

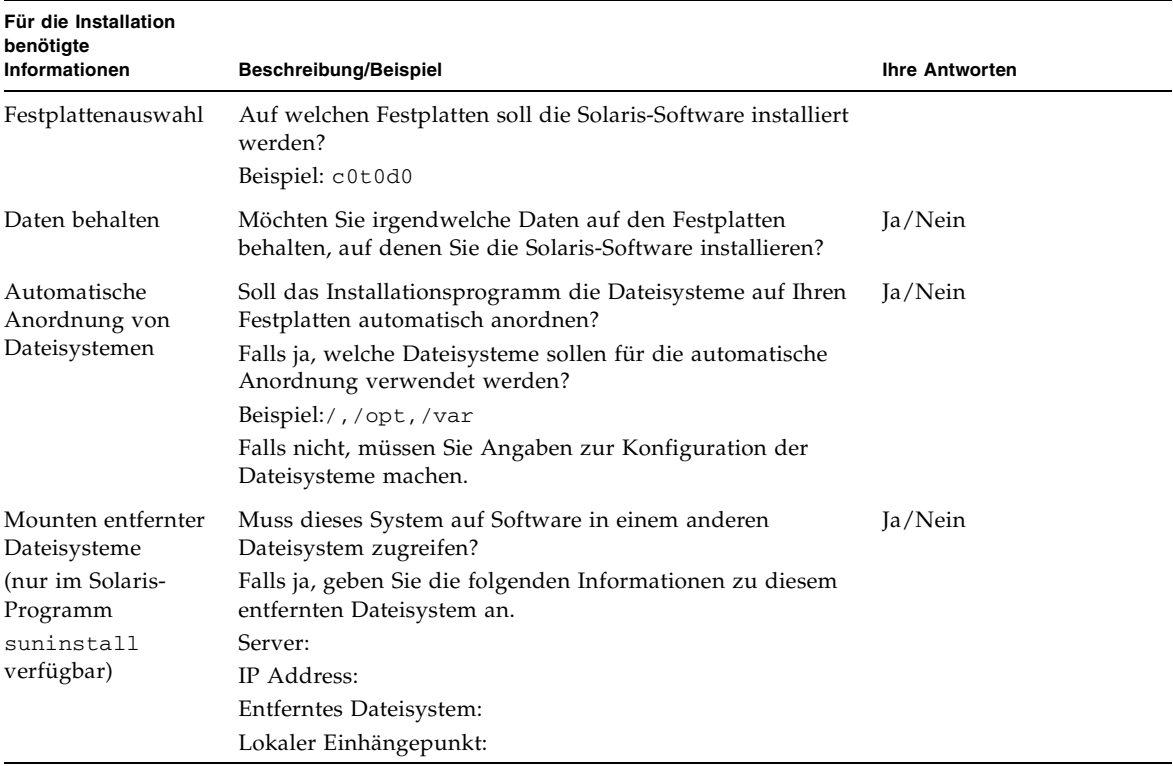

#### **TABELLE 7-1** Netra 240 Softwarekonfigurationsarbeitsblatt *(Fortsetzung)*

# <span id="page-120-0"></span>Konfigurieren mit den Serverangaben für die Registrierung als Namensserver

**Hinweis –** Befolgen Sie die Anweisungen in diesem Abschnitt nur, wenn Sie in Ihrem Netzwerk einen Namensserver installiert haben. Eine Anleitung für den Einsatz eines Namensservers zur Automatisierung der Konfiguration des Solaris-Betriebssystems auf mehreren Servern finden Sie im Solaris *Installationshandbuch für Fortgeschrittene*, das im Lieferumfang der Solaris-Software enthalten ist.

<span id="page-121-2"></span>Während des Boot-Vorgangs werden Sie zur Eingabe bestimmter Informationen aufgefordert. Mit Ihren Angaben bestimmen Sie die Konfiguration des Servers.

- **1. Geben Sie den Terminaltyp an, den Sie für die Kommunikation mit dem Server verwenden.**
- **2. Geben Sie an, ob IPv6 aktiviert werden soll, und befolgen Sie anschließend die Anweisungen auf dem Bildschirm.**
- **3. Geben Sie an, ob Kerberos aktiviert werden soll, und befolgen Sie anschließend die Anweisungen auf dem Bildschirm.**
- 4. Geben Sie ein Passwort für Benutzer ein, die sich als "Superuser" anmelden, **wenn Sie dazu aufgefordert werden.**

# <span id="page-121-0"></span>Konfigurieren ohne die Serverangaben für die Registrierung als Namensserver

<span id="page-121-3"></span>Folgen Sie den Anweisungen in diesem Abschnitt nur, wenn Sie in Ihrem Netzwerk keinen Namensserver installiert haben.

**Tip –** Lesen Sie diese Anweisungen sorgfältig durch, bevor Sie sie befolgen, damit Sie wissen, welche Informationen das System beim Erststart von Ihnen verlangt.

Während des Boot-Vorgangs werden Sie zur Eingabe bestimmter Informationen aufgefordert. Mit Ihren Angaben bestimmen Sie die Konfiguration des Servers.

- **1. Geben Sie den Terminaltyp an, den Sie für die Kommunikation mit dem Server verwenden.**
- **2. Beanworten Sie die Frage, ob Sie den Server in ein Netzwerk einbinden möchten,**  mit "Ja".
- <span id="page-121-1"></span>**3. Geben Sie an, ob die IP-Adresse über DHCP konfiguriert werden soll.**

Wenn Sie die IP-Adresse manuell konfigurieren möchten, geben Sie eine IP-Adresse an, wenn Sie dazu aufgefordert werden.

- **4. Geben Sie an, welchen der Ethernet-Anschlüsse Sie als primäre Ethernet-Verbindung verwenden wollen.**
- **5. Geben Sie einen Hostnamen für den Server an.**

#### **6. Geben Sie die IP-Adresse für das System an, wenn Sie dazu aufgefordert werden.**

Das System fordert Sie zur Eingabe dieser Adresse auf, wenn Sie die Frage nach der Verwendung von DHCP in [Schritt 3](#page-121-1) mit "Nein" beantwortet haben. Sie werden auch gefragt, ob der Server Teil einer Teilmaske sein soll. Wenn Sie diese Frage mit "Ja" beantworten, werden Sie zur Eingabe der Netzmaske der Teilmaske aufgefordert.

- **7. Geben Sie an, ob IPv6 aktiviert werden soll, und befolgen Sie anschließend die Anweisungen auf dem Bildschirm.**
- **8. Geben Sie an, ob Kerberos aktiviert werden soll, und befolgen Sie anschließend die Anweisungen auf dem Bildschirm.**
- **9. Geben Sie den Namensdienst an, den der Server verwenden soll.**
- **10. Geben Sie den Namen der Domäne an, zu der der Server gehören soll.**
- **11. Geben Sie an, ob das System das Netzwerk nach einem Namensserver durchuchen soll, oder ob Sie einen bestimmten Namensserver benutzen möchten.**
- **12. Wenn Sie sich für einen bestimmten Namensserver entschieden haben, geben Sie Hostname und IP-Adresse dieses Namensservers an.**
- **13. Erzeugen Sie an der Eingabeaufforderung des Namensservers in den Netzwerkverwaltungsdateien Einträge für das System, das Sie gerade einrichten.**
- **14. Geben Sie an dem System, das Sie gerade einrichten, die verlangten Zeit- und Datumsangaben ein.**
- 15. Geben Sie ein Passwort für Benutzer ein, die sich als "Superuser" anmelden, **wenn Sie dazu aufgefordert werden.**

## Erstkonfiguration eines unabhängigen Servers

- <span id="page-122-1"></span><span id="page-122-0"></span>**1. Geben Sie den Terminaltyp an, den Sie für die Kommunikation mit dem Server verwenden.**
- **2. Beantworten Sie die Frage, ob der Server in ein Netzwerk eingebunden werden**  soll, mit "Nein".
- **3. Geben Sie einen Hostnamen für den Server an.**
- **4. Bestätigen Sie Ihre Angaben.**
- **5. Geben Sie Datum und Uhrzeit ein.**
- 6. Geben Sie ein Passwort für Benutzer ein, die sich als "Superuser" anmelden, **wenn Sie dazu aufgefordert werden.**

# <span id="page-123-1"></span>Löschen Ihrer Konfiguration und erneuter Beginn

<span id="page-123-6"></span><span id="page-123-5"></span><span id="page-123-4"></span>Wenn Sie den Einschaltvorgang noch einmal wie von einem noch nicht verwendeten Server starten möchten, müssen Sie die Konfiguration des Servers löschen.

**1. Geben Sie an der Solaris-Eingabeaufforderung den folgenden Befehl ein:**

#### # **sys-unconfig**

- **2. Bestätigen Sie, wenn Sie dazu aufgefordert werden, dass Sie einen "leeren" Server erstellen wollen, und geben Sie** y **ein.**
- **3. Geben Sie an der OpenBoot-Eingabeaufforderung den folgenden Befehl ein:**

ok> **boot**

- **4. Befolgen Sie die Anweisungen in den nachstehend aufgeführten Abschnitten:**
	- "Konfigurieren mit den Serverangaben für die Registrierung als Namensserver" [auf Seite 105](#page-120-0)
	- "Konfigurieren ohne die Serverangaben für die Registrierung als Namensserver" [auf Seite 106](#page-121-0)
	- ["Erstkonfiguration eines unabhängigen Servers" auf Seite 107](#page-122-0)

# <span id="page-123-0"></span>Zugriff auf die Advanced Lights Out Manager (ALOM)-Software

<span id="page-123-2"></span>Unter ["Sun Advanced Lights Out Manager" auf Seite 5](#page-20-0) finden Sie eine kurze Einführung. Ausführliche Informationen zur Verwendung und Konfiguration von ALOM finden Sie im *Sun Netra 240 Server Advanced Lights Out Manager-Benutzerhandbuch* (817-5003-11). Aktuelle Informationen zur ALOM-Software finden Sie in den *Netra 240 Server Release Notes* (817-3142-xx).

<span id="page-123-3"></span>Die ALOM-Software ist auf dem Server vorinstalliert und kann ausgeführt werden, sobald der Server an die Stromversorgung angeschlossen ist. Sie müssen jedoch eine Grundkonfiguration vornehmen, um die ALOM-Software an Ihre Anwendung anzupassen.

# Anzeigen der ALOM-Eingabeaufforderung

<span id="page-124-0"></span>**1. Geben Sie an der Befehlseingabeaufforderung die Standardtastensequenz (**#.**) ein, um zur ALOM-Eingabeaufforderung zu wechseln:**

```
# #.
```
**Hinweis –** Wenn Sie nach dem ersten Einschalten zur ALOM-Eingabeaufforderung wechseln, werden Sie als "admin user" angemeldet und zur Eingabe eines Passworts aufgefordert. Sie benötigen dieses Passwort, um bestimmte Befehle ausführen zu können.

**2. Richten Sie ein Passwort für den "admin user" ein, wenn Sie dazu aufgefordert werden.**

<span id="page-124-2"></span>Das Passwort muss enthalten:

- mindestens zwei Buchstaben
- mindestens eine Ziffer und ein Sonderzeichen
- insgesamt zwischen sechs und acht Zeichen

Nach Einrichten des Passworts besitzt der Benutzer uneingeschränkte Zugriffsrechte und kann sämtliche ALOM-Befehlszeilenoberfläche (Command-Line Interface, CLI)- Befehle ausführen.

## Anzeigen der Konsoleneingabeaufforderung

● **Geben Sie an der ALOM-Eingabeaufforderung den folgenden Befehl ein:**

sc> **console**

<span id="page-124-1"></span>Es können mehrere ALOM-Benutzer gleichzeitig mit dem Serverkonsolen-Stream verbunden werden, jedoch kann nur ein Benutzer Eingaben an der Konsole vornehmen.

Wenn ein weiterer Benutzer angemeldet ist und Schreibrechte besitzt, wird nach der Eingabe des Befehls console die untenstehende Mitteilung auf dem Bildschirm angezeigt:

```
sc> Console session already in use. [view mode]
```
Entziehen der Konsolenschreibrechte eines anderen Benutzers

● **Geben Sie an der ALOM-Eingabeaufforderung den folgenden Befehl ein:**

sc> **console -f**

# Serverstatusanzeigen

<span id="page-126-0"></span>Der Server besitzt LED-Anzeigen, die mit dem Server selbst sowie mit verschiedenen Komponenten verbunden sind. Die Serverstatusanzeigen befinden sich am Frontrahmen sowie auf der Rückseite. Die Komponenten mit LED-Anzeigen zur Statusmeldung sind: die Trockenkontaktalarm-Karte, die Stromversorgungseinheiten, die Ethernet-Anschlüsse und die Festplattenlaufwerke.

Dieser Anhang enthält die folgenden Abschnitte:

- ["Anzeigen auf der Vorderseite" auf Seite 112](#page-127-1)
- ["Anzeigen auf der Rückseite" auf Seite 114](#page-129-0)

**Hinweis –** Weitere Informationen zu den Anzeigen finden Sie im *Netra 240 Server Service Manual* (817-2699-xx).

# <span id="page-127-1"></span><span id="page-127-0"></span>Anzeigen auf der Vorderseite

<span id="page-127-10"></span><span id="page-127-9"></span><span id="page-127-8"></span><span id="page-127-7"></span>[ABBILDUNG A-1](#page-127-2) zeigt die Position der vorderen Anzeigen und [TABELLE A-1](#page-127-3) beschreibt die Serverstatusanzeigen. Weitere Informationen zu den Anzeigen der Trockenkontaktalarm-Karte finden Sie im *Netra 240 Server Service Manual* (817-2699-xx).

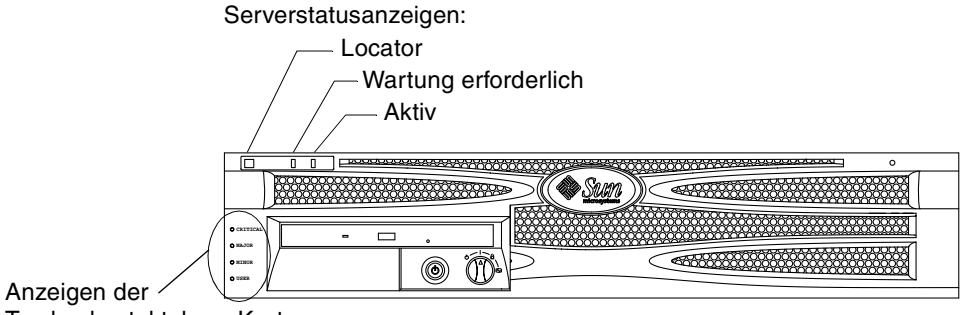

Trockenkontaktalarm-Karte

<span id="page-127-2"></span>**ABBILDUNG A-1** Position der vorderen Anzeigen

<span id="page-127-6"></span><span id="page-127-5"></span><span id="page-127-4"></span>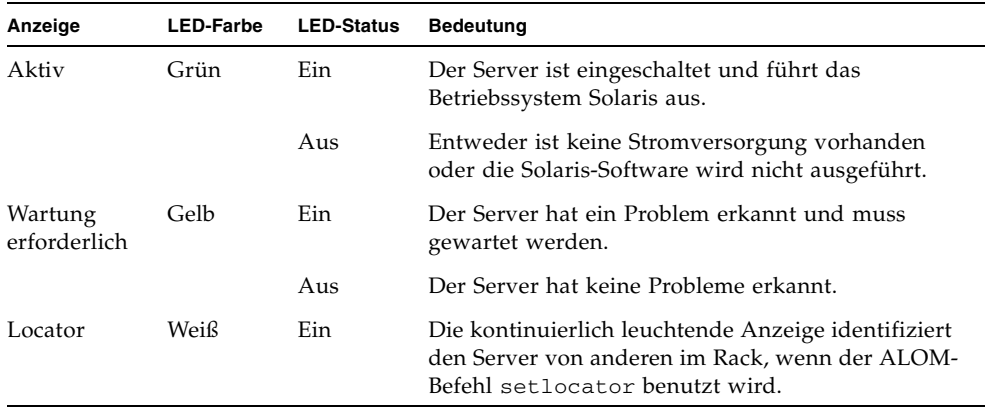

<span id="page-127-3"></span>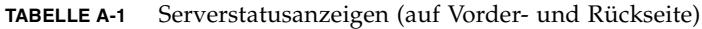

# Festplattenanzeigen

<span id="page-128-5"></span><span id="page-128-2"></span>Die Festplattenanzeigen werden hinter dem Frontrahmen sichtbar. [ABBILDUNG A-2](#page-128-0) zeigt die Position der Anzeigen und [TABELLE A-2](#page-128-1) enthält Informationen zu diesen Anzeigen.

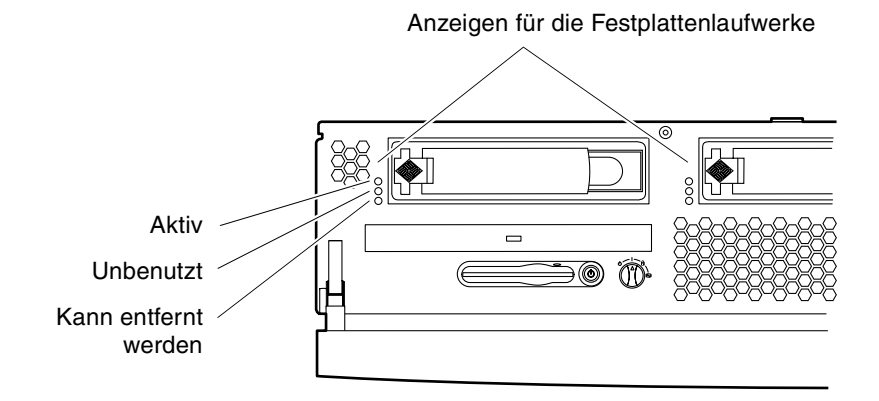

<span id="page-128-0"></span>**ABBILDUNG A-2** Festplattenanzeigen

<span id="page-128-4"></span><span id="page-128-1"></span>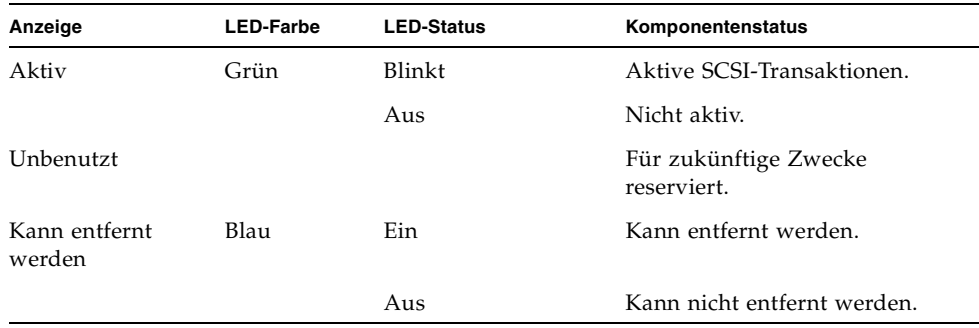

<span id="page-128-3"></span>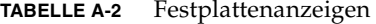

# <span id="page-129-0"></span>Anzeigen auf der Rückseite

<span id="page-129-5"></span><span id="page-129-4"></span>[ABBILDUNG A-3](#page-129-1) zeigt die Position der Stromversorgungseinheit sowie der hinteren Serverstatusanzeigen und [TABELLE A-3](#page-129-2) beschreibt die Anzeigen der Stromversorgungseinheit. In [TABELLE A-1](#page-127-3) finden Sie Informationen zu den Serverstatusanzeigen.

**Hinweis –** [ABBILDUNG A-3](#page-129-1) zeigt einen Gleichstrom-Server. Die Anzeigen auf der Rückseite befinden sich bei einem Wechselstrom-Server an denselben Positionen.

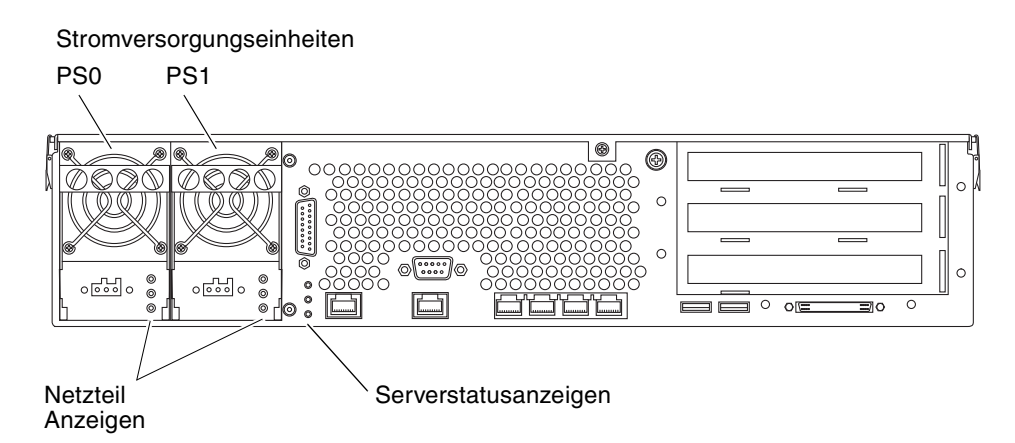

<span id="page-129-1"></span>**ABBILDUNG A-3** Die Anzeigen auf der Rückseite des Netra 240 Servers

<span id="page-129-2"></span>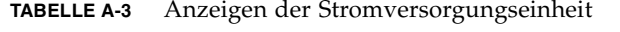

<span id="page-129-3"></span>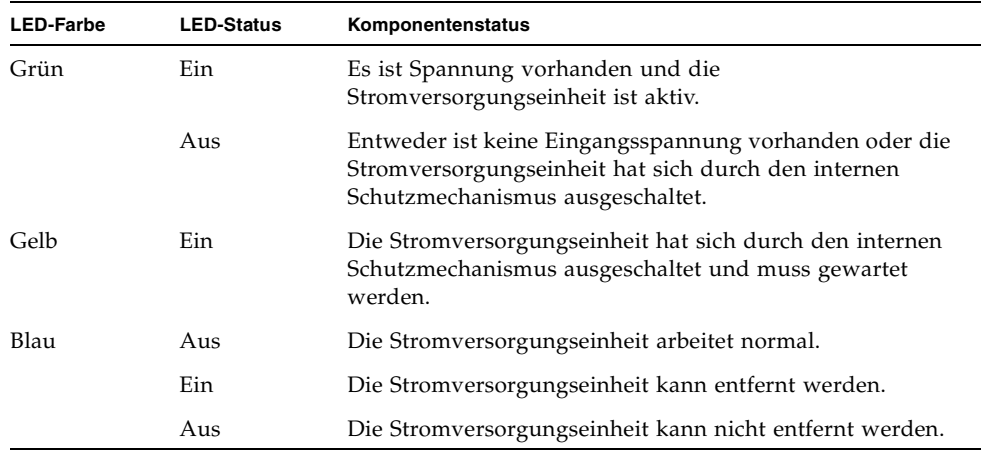

## Anzeigen des Ethernet-Netzwerks

<span id="page-130-5"></span><span id="page-130-4"></span><span id="page-130-3"></span><span id="page-130-2"></span>[ABBILDUNG A-4](#page-130-0) zeigt die Position der Anzeigen des Ethernet-Netzwerks und [TABELLE A-4](#page-130-1) beschreibt die Anzeigen für die Netzwerkverbindung und [TABELLE A-5](#page-131-0) die Anzeigen für die Netzwerkgeschwindigkeit.

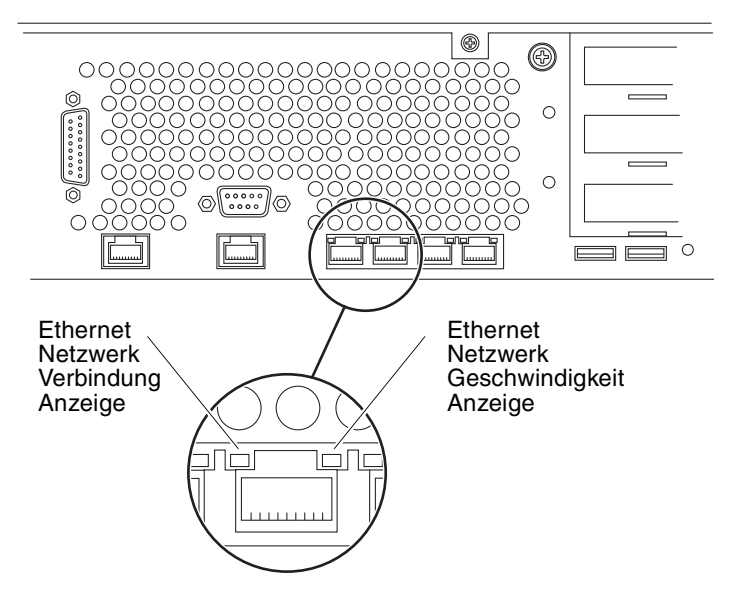

<span id="page-130-0"></span>**ABBILDUNG A-4** Anzeigen des Ethernet-Netzwerks

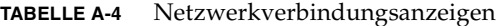

<span id="page-130-1"></span>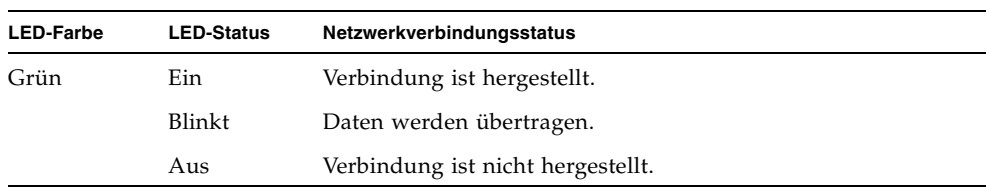

| <b>LED-Farbe</b> | <b>LED-Status</b> | Netzwerkgeschwindigkeitsstatus                                                                                                    |
|------------------|-------------------|----------------------------------------------------------------------------------------------------|
| Grün             | Ein               | Die Netzwerkverbindung ist hergestellt und arbeitet mit der<br>unterstützten Höchstgeschwindigkeit.                                                           |
|                  | Aus               | • Wenn die Netzwerkaktivitätsanzeige leuchtet, ist die<br>Netzwerkverbindung hergestellt, arbeitet aber nicht mit der<br>unterstützten Höchstgeschwindigkeit. |
|                  |                   | • Wenn die Netzwerkaktivitätsanzeige erloschen ist, ist keine<br>Netzwerkverbindung hergestellt.                                                              |

<span id="page-131-0"></span>**TABELLE A-5** Netzwerkgeschwindigkeitsanzeigen

# Index

## **A**

[Abstand, Luftstrom, 11](#page-26-0) Advanced Lights Out Manager [Anschlüsse, 5](#page-20-1) [Eingabeaufforderung, 109](#page-124-0) [Elemente, überwachte, 6](#page-21-0) [Konsoleneingabeaufforderung, 109](#page-124-1) [Überblick, 5](#page-20-0) [Zugriff, 108](#page-123-2) [Aktivitätsanzeige, 112](#page-127-4) [akustische Emissionen, 11](#page-26-1) Alarmanschluss [anschließen, 66](#page-81-0) [Beschreibung, 59](#page-74-0) [Pin-Beschreibung, 66](#page-81-1) [Position, 58](#page-73-0) ALOM *[Siehe](#page-123-3)* Advanced Lights Out Manager Anschluss [10101 seriell, 65](#page-80-0) [Alarm, 66](#page-81-2) [Ethernet, 61](#page-76-0) [Netzwerkverwaltung, 62](#page-77-0) [SCSI, 67](#page-82-0) [serielle Verwaltung, 63](#page-78-1) *[Siehe](#page-73-1)* Anschluss [USB, 67](#page-82-1) [Anzeige "Locator", 112](#page-127-5) [Anzeige "Wartung erforderlich", 112](#page-127-6) [Anzeigen der Stromversorgungseinheit, 114](#page-129-3) [Anzeigen der Trockenkontaktalarm-Karte, 112](#page-127-7) Anzeigen, Position [auf der Rückseite, 114](#page-129-4) [Festplattenlaufwerk, 113](#page-128-2) [Netzwerk, 115](#page-130-2) [Vorderseite, 112](#page-127-8) [Ausschalten, 101](#page-116-0)

### **B**

Befehlsys-unconfig[, verwenden, 108](#page-123-4) [Bewegen des Systems, Vorsichtsmaßnahmen, 98](#page-113-3)

### **D**

Drehschalter [Einstellen, 98](#page-113-4) [Position, 98](#page-113-5) [Position "Gesperrt", 100](#page-115-0) [Position "Normal", 98](#page-113-6)

### **E**

[Einhaltung der NEBS-Vorschriften, 12](#page-27-0) [Einhaltung, NEBS-Vorschriften, 12](#page-27-1) [Einschalten, 98 bis](#page-113-7) [100](#page-115-1) [über die Tastatur, 99](#page-114-0) [Verwenden des Netz-/Standby-Schalters, 100](#page-115-2) Ethernet-Anschlüsse [anschließen, 61](#page-76-1) [Anzeigen, 115](#page-130-3) [Beschreibung, 59](#page-74-1) [Pin-Beschreibung, 62](#page-77-1) [Position, 58](#page-73-2) [Übertragungsgeschwindigkeiten, 61](#page-76-2)

#### **F**

Festmontage in einem 19-Zoll-Rack mit 2 Stützen [installieren, 51](#page-66-0) [Schraubensatz, 52](#page-67-0) [Teilenummer, 20](#page-35-0) Festmontage in einem 19-Zoll-Rack mit 4 Stützen [installieren, 20](#page-35-1) [Schraubensatz, 21](#page-36-0) [Teilenummer, 4](#page-19-0) Festmontage in einem 23-Zoll-Rack mit 2 Stützen [installieren, 44](#page-59-0) [Schraubensatz, 45](#page-60-0) [Teilenummer, 20](#page-35-2) Festmontage in einem 600-mm-Rack mit 4 Stützen [installieren, 34](#page-49-0) [Schraubensatz, 36](#page-51-0) [Teilenummer, 20](#page-35-3) Festplattenanzeige [Aktiv, 113](#page-128-3) [kann entfernt werden, 113](#page-128-4) Frontrahmen [Luftfilter, installieren, 16](#page-31-0) [Öffnen, 16,](#page-31-1) [98](#page-113-8)

#### **G**

Gehäuse-Massebolzen [Anschließen des Massekabels, 60](#page-75-0) [Beschreibung, 59](#page-74-2) [Position, 58,](#page-73-3) [60](#page-75-1) [Spezifikationen, 75](#page-90-0) Gleichstrom [Anforderungen, 74](#page-89-0) [Anforderungen an Quelle, 74](#page-89-1) Anschlüsse [anschließen, 76,](#page-91-0) [83](#page-98-0) [Anschluss-Satz, 76](#page-91-1) [Beschreibung, 59,](#page-74-3) [75](#page-90-1) [Kabeltyp, 75](#page-90-2) [Position, 58,](#page-73-4) [84](#page-99-0) [Betriebsbereiche, 72](#page-87-0) [Überstromschutz, 75](#page-90-3) Ground (Erde) *[Siehe](#page-74-4)* Gehäuse-Massebolzen

#### **I**

[Install Check-Tool, 7](#page-22-0) [Installation – Überblick, 14](#page-29-0) installieren [Luftfilter, 16](#page-31-2) [optionale Komponenten, 18](#page-33-0) [Server in ein Rack, 19 bis](#page-34-0) [56](#page-71-0) [Festmontage in einem 19-Zoll-Rack mit 2](#page-66-1)  Stützen, 51 [Festmontage in einem 19-Zoll-Rack mit 4](#page-35-4)  Stützen, 20 [Festmontage in einem 23-Zoll-Rack mit 2](#page-59-1)  Stützen, 44 [Festmontage in einem 600-mm-Rack mit 4](#page-49-1)  Stützen, 34 [Schienenmontage in einem 19-Zoll-Rack mit 4](#page-40-0)  Stützen, 25

## **K**

[Kabelanschlüsse, Daten, 58 bis](#page-73-5) [69](#page-84-0) [Konfigurationen, standardmäßige, 4](#page-19-1) Konfigurieren Server [als Standalone-Gerät, 107](#page-122-1) [mit registrierten Angaben, 106](#page-121-2) [ohne registrierte Angaben, 106](#page-121-3) [Software, 102](#page-117-2) [löschen, 108](#page-123-5) Konsolengerät [Anschließen, 89 bis](#page-104-1) [95](#page-110-0) [Alphanumerisches Terminal, 93](#page-108-0) [Terminalserver, 90](#page-105-0) [TIP-Verbindung, 94](#page-109-0) [Kühlung \(Wärmeabführung\), 12](#page-27-2)

### **L**

[LEDs, 111](#page-126-0) [auf der Rückseite, 114](#page-129-5) [Ethernet, 115](#page-130-4) [Festplattenlaufwerk, 113](#page-128-5) [Netzwerk, 115](#page-130-5) [Vorderseite, 112](#page-127-9)

[Leistungsmerkmale, 2,](#page-17-0) [3](#page-18-0) [Lieferumfang, 4](#page-19-2) Lights Out Manager *Siehe* [Advanced Lights Out Manager, 5](#page-20-2) [Löschen der Systemkonfiguration, 108](#page-123-6) [Luftfilter, installieren, 16](#page-31-3) [Luftstromanforderungen, 11](#page-26-2) [Lüftungsanforderungen, 11](#page-26-3)

#### **N**

[Net Connect-Überwachungsdienste, 7](#page-22-1) NET MGT *[Siehe](#page-74-5)* Netzwerkverwaltungsanschluss [Netz-/Standby-Schalter, 98,](#page-113-9) [100](#page-115-3) Netzwerkverwaltungsanschluss [anschließen, 62](#page-77-2) [Beschreibung, 59](#page-74-6) [Pin-Beschreibung, 62](#page-77-3) [Position, 58](#page-73-6)

### **O**

[Öffnen des Fronrahmens, 16,](#page-31-4) [98](#page-113-10) optionale Komponenten [installieren, 18](#page-33-1)

### **P**

[Passwort, admin user, 100,](#page-115-4) [109](#page-124-2) [Physische Spezifikationen, 8](#page-23-0)

### **S**

Schienenmontage in einem 19-Zoll-Rack mit 4 Stützen [installieren, 25](#page-40-1) [Schraubensatz, 27](#page-42-0) [Teilenummer, 20](#page-35-5) SCSI-Anschluss [anschließen, 67](#page-82-2) [Beschreibung, 59](#page-74-7) [Pin-Beschreibung, 68](#page-83-0) [Position, 58](#page-73-7)

SERIAL MGT *[Siehe](#page-74-8)* serieller Verwaltungsanschluss serieller Anschluss 10101 [anschließen, 65](#page-80-1) [Beschreibung, 59](#page-74-9) [Pin-Beschreibung, 65](#page-80-2) [Position, 58](#page-73-8) serieller Verwaltungsanschluss [anschließen, 63,](#page-78-2) [93](#page-108-1) [Baudrate, 93](#page-108-2) [Beschreibung, 59](#page-74-10) [erstes Einschalten, 89](#page-104-2) [Parität, 93](#page-108-3) [Pin-Beschreibung, 64](#page-79-0) [Position, 58](#page-73-9) [RJ-45 auf DB-25-Adapter, 64](#page-79-1) [RJ-45 auf DB-9-Adapter, 64](#page-79-2) Server [Konfigurationen, 4](#page-19-3) [Statusanzeigen, 112](#page-127-10) [Softwarekonfiguration, 102](#page-117-3) [Arbeitsblatt, 102](#page-117-4) [Solaris-Media-Kit, Inhalt, 15](#page-30-0) Spezifikationen [Abmessungen, 8](#page-23-1) [Leistungsgrenzwerte, 72](#page-87-1) [Umgebung, 9](#page-24-0) [SRS Net Connect, 7](#page-22-2) [Standby-Leistung, 72](#page-87-2) [Standortumgebung, 9](#page-24-1) [Statusanzeigen, 111](#page-126-0) [Stromverbrauch, geschätzt, 73](#page-88-0) [Sun Install Check-Tool, 7](#page-22-3) [Sun Store-Website, 18](#page-33-2)

### **T**

[Temperaturanforderungen, 9](#page-24-2) [Terminalserver, anschließen, 90](#page-105-1) [TIP-Verbindung, 94](#page-109-1) [Transportsicherung, entfernen, 16](#page-31-5)

## **U**

[Überstromschutz, 75](#page-90-4) [Umgebungsspezifikationen, 9](#page-24-3) USB-Anschlüsse [anschließen, 67](#page-82-3) [Beschreibung, 59](#page-74-11) [Pin-Beschreibung, 67](#page-82-4) [Position, 58](#page-73-10)

### **V**

[Vorsichtsmaßnahmen zum Schutz vor](#page-33-3)  elektrostatischen Entladungen, 18

### **W**

[Wärmeabführung, 12](#page-27-2) Wechselstrom Anschlüsse [anschließen, 86](#page-101-0) [Beschreibung, 59,](#page-74-12) [86](#page-101-1) [Position, 58,](#page-73-11) [86](#page-101-2) [Betriebsbereiche, 72](#page-87-3)